#### **Oracle® DIVAnet**

Guía de instalación, configuración y operaciones

Versión 2.0 **E74310-01**

**Marzo de 2016**

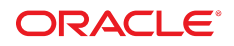

#### **Oracle® DIVAnet**

Guía de instalación, configuración y operaciones

#### **E74310-01**

Copyright © 2016, Oracle y/o sus filiales. Todos los derechos reservados.

Este software y la documentación relacionada están sujetos a un contrato de licencia que incluye restricciones de uso y revelación, y se encuentran protegidos por la legislación sobre la propiedad intelectual. A menos que figure explícitamente en el contrato de licencia o esté permitido por la ley, no se podrá utilizar, copiar, reproducir, traducir, emitir, modificar, conceder licencias, transmitir, distribuir, exhibir, representar, publicar ni mostrar ninguna parte, de ninguna forma, por ningún medio. Queda prohibida la ingeniería inversa, desensamblaje o descompilación de este software, excepto en la medida en que sean necesarios para conseguir interoperabilidad según lo especificado por la legislación aplicable.

La información contenida en este documento puede someterse a modificaciones sin previo aviso y no se garantiza que se encuentre exenta de errores. Si detecta algún error, le agradeceremos que nos lo comunique por escrito.

Si este software o la documentación relacionada se entrega al Gobierno de EE.UU. o a cualquier entidad que adquiera las licencias en nombre del Gobierno de EE.UU. entonces aplicará la siguiente disposición:

U.S. GOVERNMENT END USERS: Oracle programs, including any operating system, integrated software, any programs installed on the hardware, and/or documentation, delivered to U.S. Government end users are "commercial computer software" pursuant to the applicable Federal Acquisition Regulation and agency-specific supplemental regulations. As such, use, duplication, disclosure, modification, and adaptation of the programs, including any operating system, integrated software, any programs installed on the hardware, and/or documentation, shall be subject to license terms and license restrictions applicable to the programs. No other rights are granted to the U.S. Government.

Este software o hardware se ha desarrollado para uso general en diversas aplicaciones de gestión de la información. No se ha diseñado ni está destinado para utilizarse en aplicaciones de riesgo inherente, incluidas las aplicaciones que pueden causar daños personales. Si utiliza este software o hardware en aplicaciones de riesgo, usted será responsable de tomar todas las medidas apropiadas de prevención de fallos, copia de seguridad, redundancia o de cualquier otro tipo para garantizar la seguridad en el uso de este software o hardware. Oracle Corporation y sus filiales declinan toda responsabilidad derivada de los daños causados por el uso de este software o hardware en aplicaciones de riesgo.

Oracle y Java son marcas comerciales registradas de Oracle y/o sus filiales. Todos los demás nombres pueden ser marcas comerciales de sus respectivos propietarios.

Intel e Intel Xeon son marcas comerciales o marcas comerciales registradas de Intel Corporation. Todas las marcas comerciales de SPARC se utilizan con licencia y son marcas comerciales o marcas comerciales registradas de SPARC International, Inc. AMD, Opteron, el logotipo de AMD y el logotipo de AMD Opteron son marcas comerciales o marcas comerciales registradas de Advanced Micro Devices. UNIX es una marca comercial registrada de The Open Group.

Este software o hardware y la documentación pueden proporcionar acceso a, o información sobre contenidos, productos o servicios de terceros. Oracle Corporation o sus filiales no son responsables y por ende desconocen cualquier tipo de garantía sobre el contenido, los productos o los servicios de terceros a menos que se indique otra cosa en un acuerdo en vigor formalizado entre Ud. y Oracle. Oracle Corporation y sus filiales no serán responsables frente a cualesquiera pérdidas, costos o daños en los que se incurra como consecuencia de su acceso o su uso de contenidos, productos o servicios de terceros a menos que se indique otra cosa en un acuerdo en vigor formalizado entre Ud. y Oracle.

# Tabla de contenidos

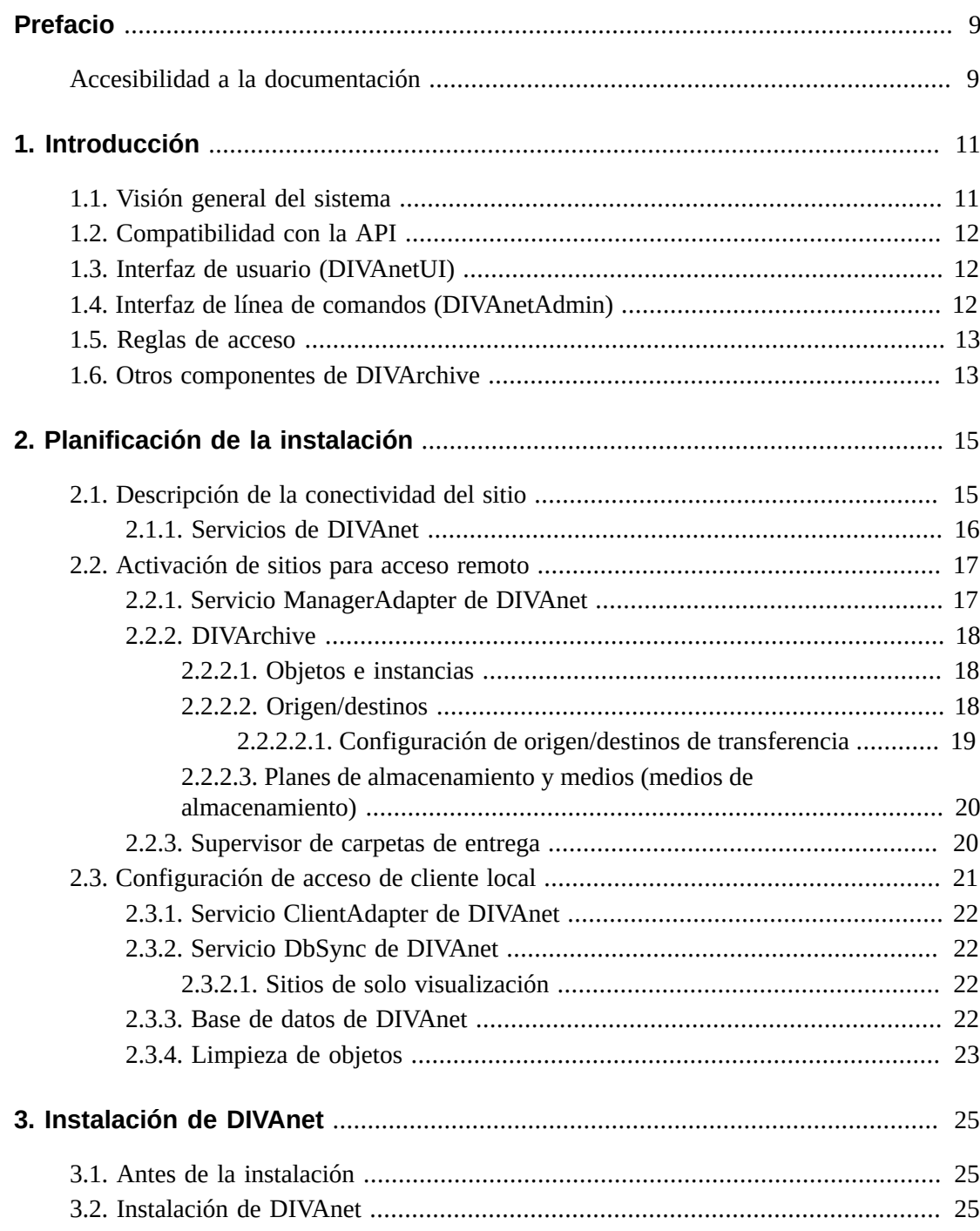

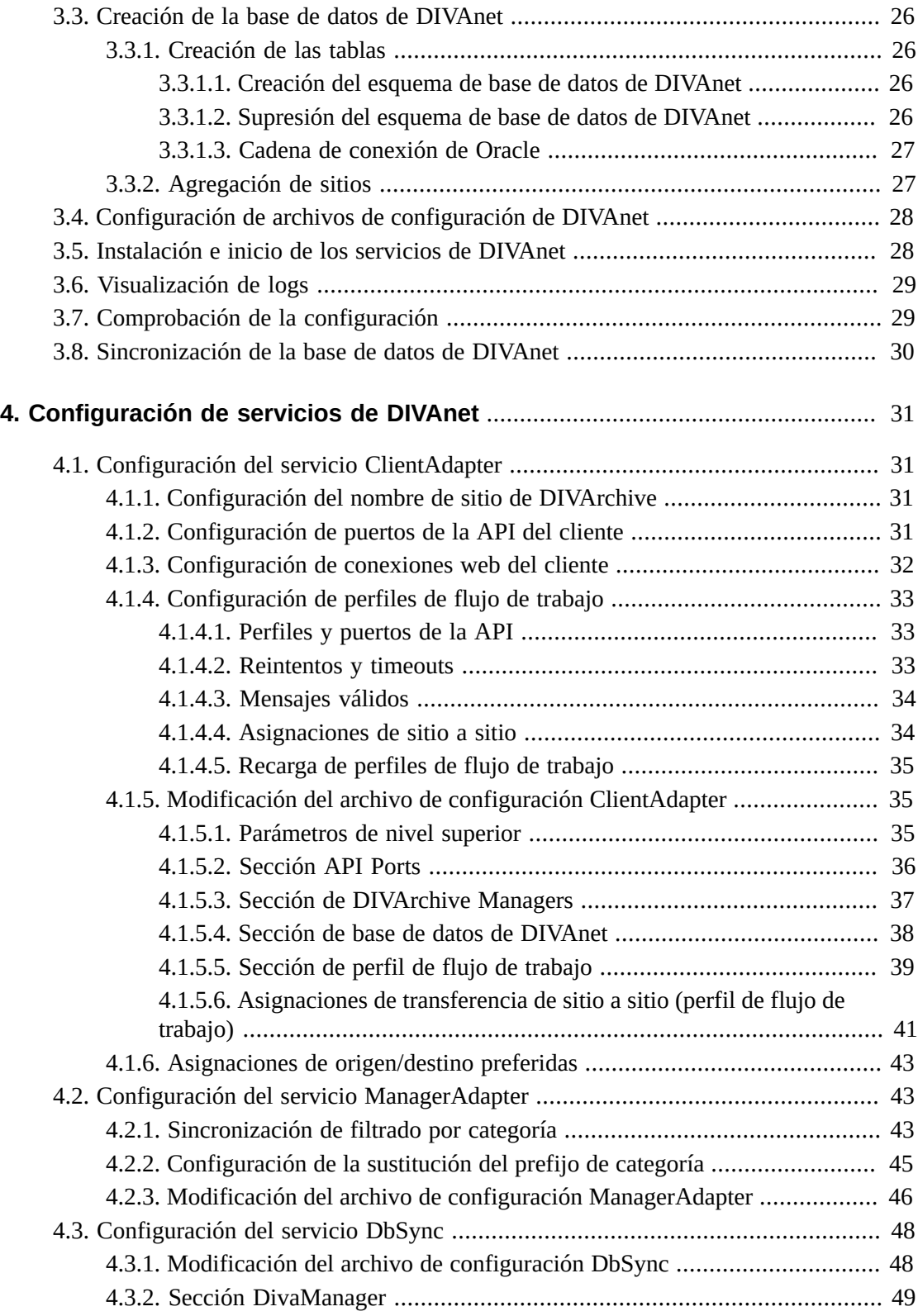

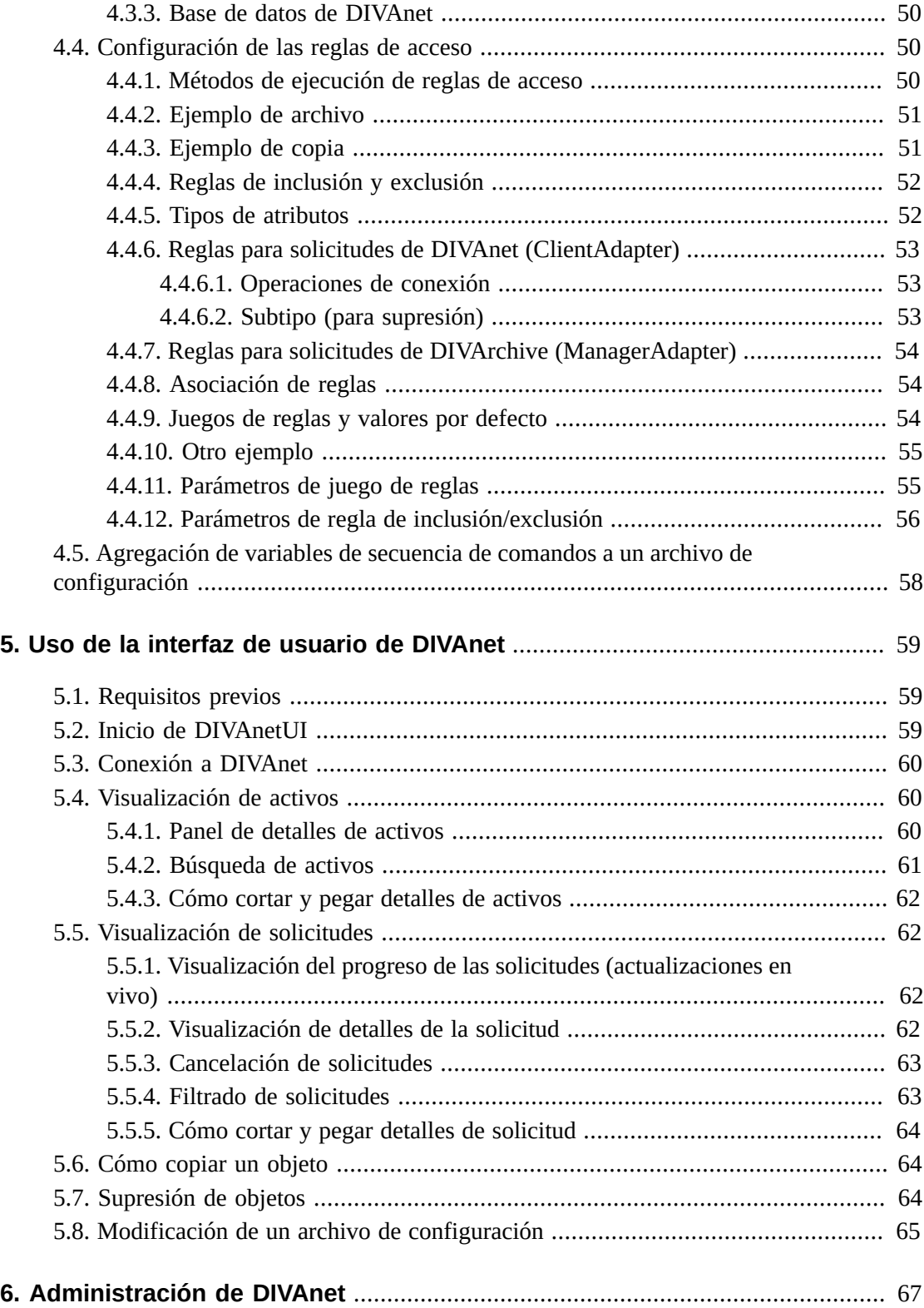

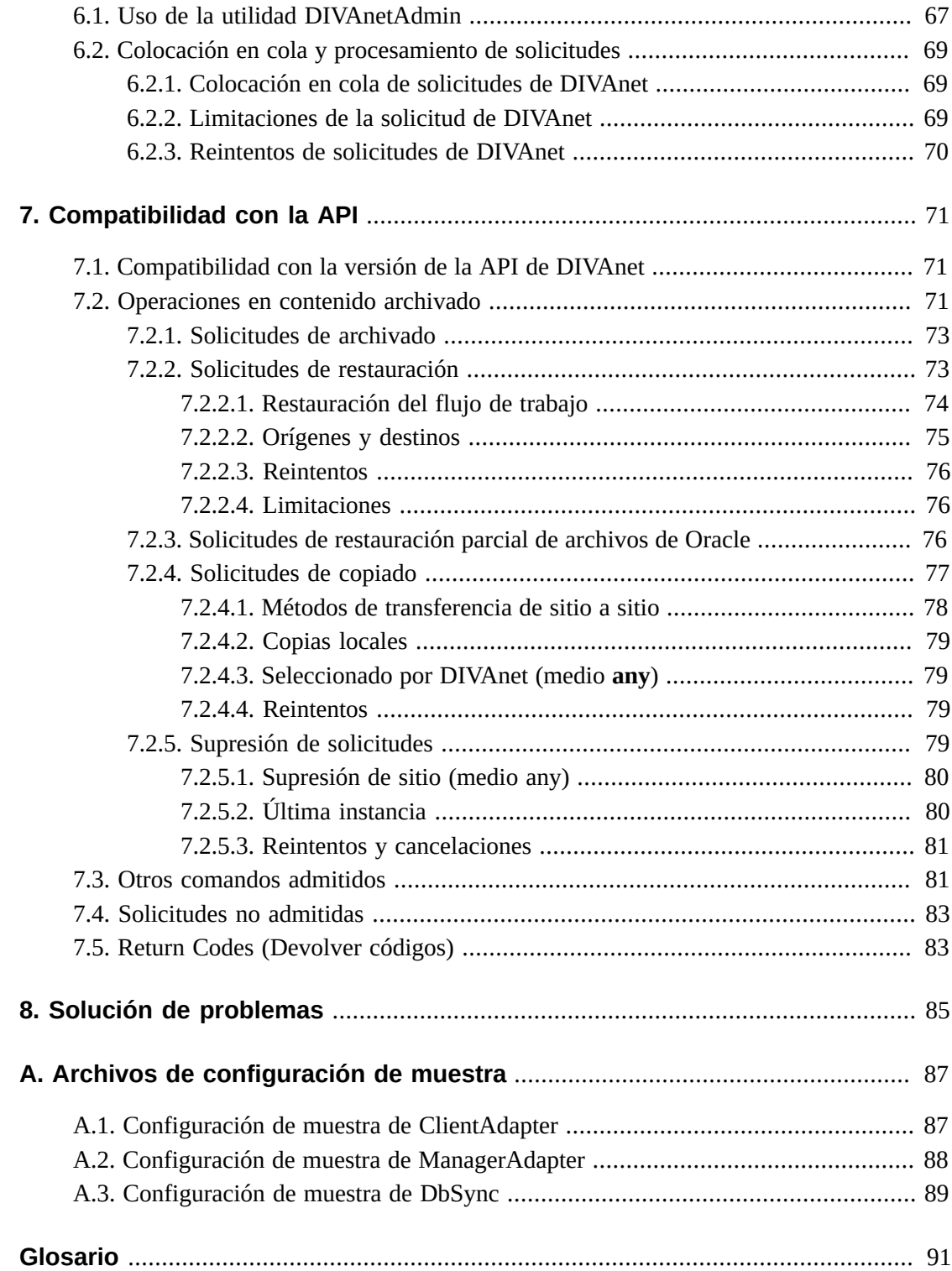

# **Lista de tablas**

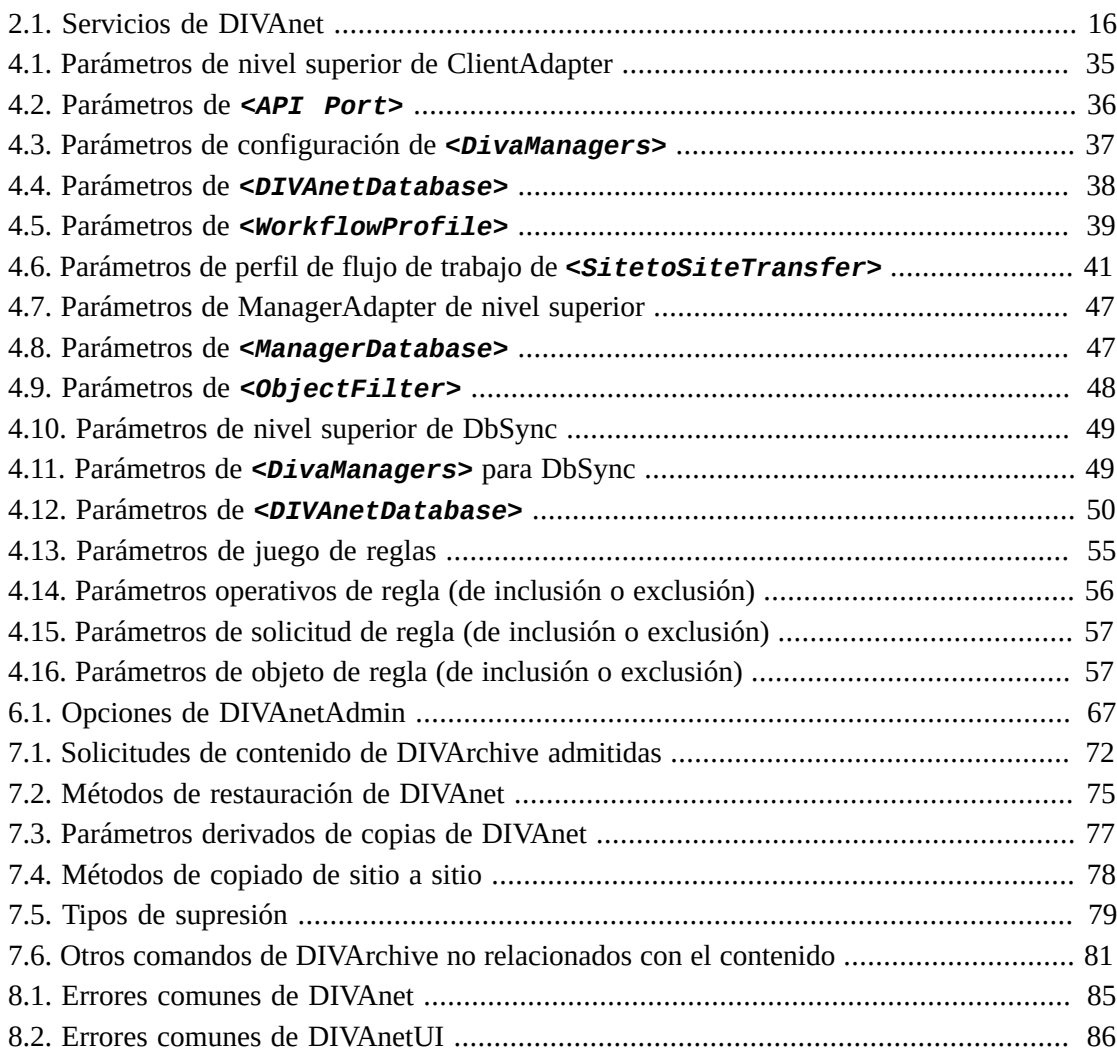

# <span id="page-8-0"></span>Prólogo

En este documento, se describe cómo instalar, configurar y administrar Oracle DIVAnet 2.0.

**Nota:**

Antes de DIVAnet 2.0, DIVAnet se instalaba, revisaba y publicaba con Oracle DIVArchive. DIVAnet ahora se publica y se revisa independientemente de DIVArchive. DIVAnet 2.0 no es directamente compatible con Legacy DIVAnet 1.0 (en DIVArchive 6.x y 7.x), y se configura de manera diferente. Por lo tanto, no constituye un sustituto inmediato.

# <span id="page-8-1"></span>**Accesibilidad a la documentación**

Para obtener información sobre el compromiso de Oracle con la accesibilidad, visite el sitio web del Programa de Accesibilidad de Oracle en [http://www.oracle.com/pls/topic/](http://www.oracle.com/pls/topic/lookup?ctx=acc&id=docacc) [lookup?ctx=acc&id=docacc](http://www.oracle.com/pls/topic/lookup?ctx=acc&id=docacc).

#### **Acceso a My Oracle Support**

Los clientes de Oracle que hayan contratado servicios de soporte electrónico pueden acceder a ellos mediante My Oracle Support. Para obtener información, visite [http://www.oracle](http://www.oracle.com/pls/topic/lookup?ctx=acc&id=info) [.com/pls/topic/lookup?ctx=acc&id=info](http://www.oracle.com/pls/topic/lookup?ctx=acc&id=info) o, si tiene alguna discapacidad auditiva, visite <http://www.oracle.com/pls/topic/lookup?ctx=acc&id=trs>.

1

# **Capítulo 1. Introducción**

- <span id="page-10-0"></span>• [Visión general del sistema](#page-10-1)
- [Compatibilidad con la API](#page-11-0)
- [Interfaz de usuario \(DIVAnetUI\)](#page-11-1)
- [Interfaz de línea de comandos \(DIVAnetAdmin\)](#page-11-2)
- [Reglas de acceso](#page-12-0)
- [Otros componentes de DIVArchive](#page-12-1)

# <span id="page-10-1"></span>**1.1. Visión general del sistema**

Oracle DIVAnet proporciona una vista unificada de activos digitales archivados en varios sistemas Oracle DIVArchive y DIVAcloud distribuidos. Facilita la transferencia de contenido entre los sitios de DIVArchive y desde los servidores y los discos de **Source/Destination** (Origen/destino). Realiza sus tareas a los efectos de la recuperación ante desastres, la distribución de contenido, el control de acceso, el rendimiento y la disponibilidad de contenido.

Mediante la conexión a varios sitios de DIVArchive, DIVAnet crea un sistema de archivos virtual que abarca ubicaciones geográficas. Puede aprovechar los sitios de recuperación ante desastres para proporcionar disponibilidad adicional de activos cuando se producen interrupciones, y mejorar el rendimiento del archivo y la restauración de algunos activos cuando los sistemas se ejecutan normalmente. Puede usar las instalaciones de DIVA desde otras partes de la organización como sitios de copia de seguridad estratégica, socios de uso compartido de contenido y participantes en flujos de trabajo de medios de negocios globales. DIVAnet facilita la carga del seguimiento del contenido que podría existir en los sitios locales de DIVA, en los sitios de DIVA remotos y en la nube.

Las aplicaciones que usan la API de DIVArchive pueden usarla para conectarse directamente con DIVAnet. Esto permite que las aplicaciones almacenen y accedan a activos digitales en diferentes ubicaciones geográficas. DIVAnet sincroniza la información de activos desde cada sitio de DIVA, de modo que los usuarios siempre tengan un inventario actualizado de la ubicación del contenido. DIVAnet usa esta información para elegir el mejor lugar para varias solicitudes, como restauraciones y copias. DIVAnet también proporciona reglas de acceso para limitar las operaciones que los usuarios pueden realizar.

# <span id="page-11-0"></span>**1.2. Compatibilidad con la API**

DIVAnet admite aplicaciones escritas mediante la API de DIVA para controlar varios sitios de DIVArchive como si los sitios fueran un sistema de archivo grande. La API de DIVArchive permite que las aplicaciones cliente se conecten a un sistema de archivo y almacenen contenido, copien contenido, supriman contenido o restauren el contenido (consulte el *Manual de referencia de la API de Oracle DIVArchive C++* para obtener más información sobre la API de DIVArchive). La API también admite la recuperación de información acerca de objetos archivados. DIVAnet implementa soporte para un subjuego grande de la API de DIVA, usada comúnmente por aplicaciones conocidas, como aplicaciones de gestión de activos de medios (MAM, Media Asset Management).

Para obtener más información, consulte el Capítulo 7, *[Compatibilidad con la API](#page-70-0)* .

# <span id="page-11-1"></span>**1.3. Interfaz de usuario (DIVAnetUI)**

DIVAnetUI es una aplicación que le permite al usuario supervisar las solicitudes de DIVAnet, además de ver, copiar y suprimir activos de DIVAnet (objetos archivados de DIVA) en varios sitios de DIVArchive. Todas las solicitudes del nivel de DIVAnet se pueden supervisar, ya sea que se hayan ejecutado por medio de la API o por medio de la IU propiamente dicha. También puede ver información de los activos de todos los sitios configurados de DIVArchive, si el activo se archivó por medio de DIVAnet o no. DIVAnetUI proporciona maneras flexibles de consultar sobre la información de solicitudes y activos.

DIVAnet 2.0 no admite la interfaz gráfica de usuario de control de DIVArchive (incluso en modo directo): use DIVAnetUI para supervisar DIVAnet y la interfaz gráfica de usuario de control de DIVArchive para supervisar DIVArchive.

Para obtener más información, consulte el Capítulo 5, *[Uso de la interfaz de usuario de](#page-58-0) [DIVAnet](#page-58-0)* .

# <span id="page-11-2"></span>**1.4. Interfaz de línea de comandos (DIVAnetAdmin)**

La herramienta de línea de comandos DIVAnetAdmin puede llevar a cabo varias funciones administrativas de DIVAnet, entre otras:

- Supervisión de estado de sincronización de la base de datos.
- Configuración de parámetros y límites específicos del sitio.
- Visualización de conexiones de la API.
- Recarga de los perfiles de flujo de trabajo y las reglas de acceso.
- Cambio del nivel de log de los servicios de DIVAnet.

Para obtener más información, consulte el Capítulo 6, *[Administración de DIVAnet](#page-66-0)* ".

### <span id="page-12-0"></span>**1.5. Reglas de acceso**

.

DIVAnet permite la creación de reglas que rigen cuáles usuarios y cuáles perfiles de flujo de trabajo se permiten para realizar determinadas operaciones. Por ejemplo, puede crear reglas que limitan cuáles **Source/Destinations** (Origen/destinos) pueden recibir contenido restaurado o limitar cuáles objetos se pueden copiar en los sitios.

Para obtener más información, consulte el Capítulo 4, *[Configuración de servicios de DIVAnet](#page-30-0)*

## <span id="page-12-1"></span>**1.6. Otros componentes de DIVArchive**

Algunas tareas de transferencia entre sitios de DIVAnet no son realizadas específicamente por DIVAnet. El servicio de supervisor de carpetas de entrega supervisa el contenido que se escribe en el disco, en una carpeta. A continuación, archiva ese contenido en un sistema DIVArchive una vez que el contenido se ha transferido por completo. El supervisor de carpetas de entrega se puede usar como parte de un flujo de trabajo de copiado entre sitios y también se puede usar con DIVAnet.

Puede configurar Oracle DIVArchive Storage Plan Manager (SPM) para que realice automáticamente una operación cuando el contenido llegue a un sitio de DIVArchive. Una de estas operaciones consiste en restaurar el contenido nuevo en una carpeta de entrega que, en su lugar, puede archivar ese contenido en otro sistema DIVA. Esto permite una clase de replicación del contenido. Consulte la *Guía de Oracle DIVArchive Storage Plan Manager (SPM)* para obtener más información sobre SPM.

Finalmente, DIVArchive proporciona la capacidad de transferir contenido desde **Source/ Destinations** (Origen/destinos) a sistemas DIVA y viceversa, y de copiar y suprimir contenido archivado.

DIVArchive, SPM, el supervisor de carpetas de entrega y DIVAnet trabajan en conjunto para satisfacer los flujos de trabajo de medios distribuidos.

# <span id="page-14-0"></span>**Capítulo 2. Planificación de la instalación**

DIVAnet es una aplicación distribuida que generalmente se configura en varios sitios DIVA. En este capítulo, se describen los conceptos necesarios para determinar cuáles servicio DIVAnet instalar y dónde. Hay tres pasos principales:

- 1. Debe comprender cuáles sitios se deben conectar para aplicar los flujos de trabajo deseados para un sitio específico. Consulte [Descripción de la conectividad del sitio](#page-14-1).
- 2. Debe tener el acceso remoto activado para cada sitio en el sistema (o la dirección local). Consulte [Activación de sitios para acceso remoto](#page-16-0).
- 3. Debe configurar el acceso de cliente local en sitios que tienen aplicaciones cliente que se conectarán y usarán los flujos de trabajo DIVAnet. Consulte [Configuración de acceso de](#page-20-0) [cliente local.](#page-20-0)

# <span id="page-14-1"></span>**2.1. Descripción de la conectividad del sitio**

Los sitios de DIVAnet se definen como exactamente una instalación de DIVArchive (que podría existir en la nube) y uno o más servicios de DIVAnet. A cada sitio se asigna un nombre de sitio único. Cada servicio de DIVAnet pertenece a un sitio determinado, indicado por el parámetro <LocalSitename> en los archivos de configuración de DIVAnet. Puede configurar varios sitios de DIVAnet, cada uno con o sin acceso de cliente local. Los sitios de DIVAnet se pueden comunicar entre sí y replicar la información del otro sitio.

El tipo más básico de conectividad DIVAnet es el uso de DIVAnet como proxy simple de DIVArchive para un único sistema DIVArchive. En esta configuración, se usa el modo directo de DIVAnet. Puede configurar reglas de acceso para permitir o rechazar operaciones en una conexión API de DIVA. Este modo no proporciona una vista federada de varios sitios y no se puede usar (por ejemplo) para realizar copias entre sitios. Para obtener más información sobre cómo configurar el modo directo de DIVAnet, consulte [Configuración de puertos de la API](#page-30-3) [del cliente](#page-30-3).

Para realmente tener varios sitios DIVA como un único sistema de archivo grande, los sitios de DIVAnet se debe conectar mediante los servicios de DIVAnet. Las secciones restantes de este capítulo describen cómo configurar DIVAnet para lograr una vista federada del contenido archivado.

DIVAnet se puede conectar a sitios remotos para recuperar información de activos, supervisar el estado del sitio remoto y enviar solicitudes al sitio (por ejemplo, una solicitud de restauración), para satisfacer las solicitudes de nivel de DIVAnet. Esta rica interacción permite a DIVAnet funciona como un sistema de archivo grande.

#### **Nota:**

Algunos despliegues de DIVAnet no requerirán que cada sitio se conecte a los demás sitios de la red.

En la siguiente figura, se muestra un ejemplo de un despliegue de DIVAnet típico con tres sitios: Nueva York, Los Ángeles y Dallas. En este ejemplo, las aplicaciones de Nueva York pueden ver y copiar activos desde Los Ángeles y Dallas (y los activos existentes en Nueva York). Además, las aplicaciones de Los Ángeles pueden ver y copiar activos desde Nueva York y Dallas. No hay aplicaciones en ejecución en el sitio de Dallas.

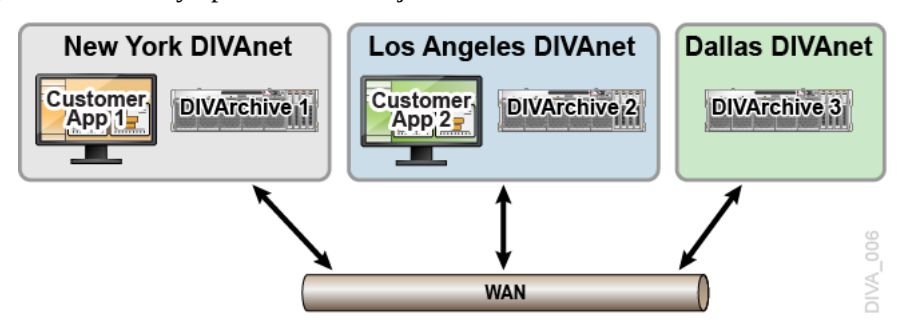

Para aplicar este despliegue, primero configurará un sitio para acceso remoto. Dallas es ideal para demostrar este escenario, ya que no tiene clientes locales que atender. Verá la manera en la que Dallas se conecta con Nueva York. A continuación, verá cómo configurar un sitio para acceso de cliente, mediante el análisis de Nueva York y Los Ángeles, y cómo están conectados.

#### <span id="page-15-0"></span>**2.1.1. Servicios de DIVAnet**

Un servicio de DIVAnet es un servicio de Windows instalado en un servidor responsable de llevar a cabos tareas informáticas en un despliegue de DIVAnet. [Tabla 2.1, "Servicios de](#page-15-1) [DIVAnet"](#page-15-1) muestra un resumen de los servicios de DIVAnet disponibles.

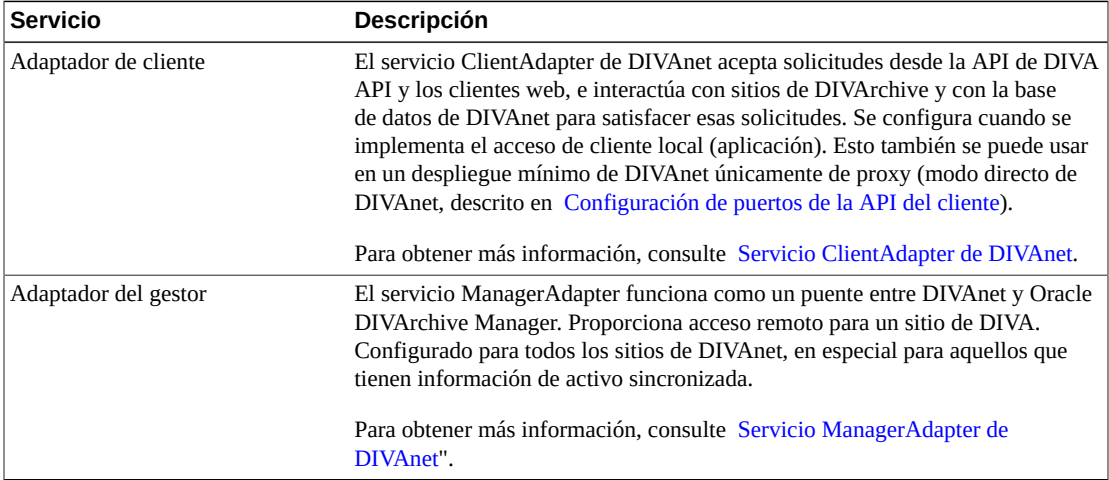

<span id="page-15-1"></span>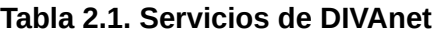

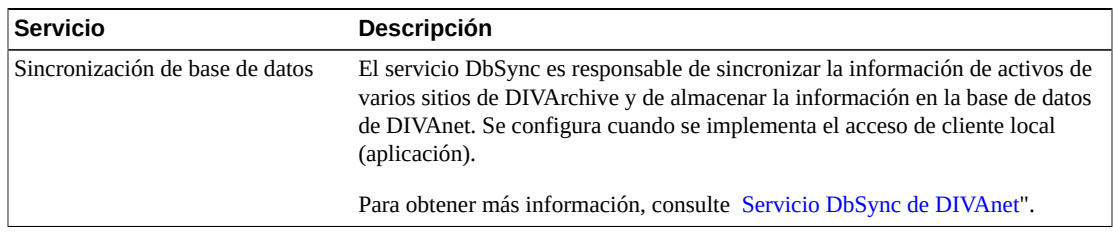

## <span id="page-16-0"></span>**2.2. Activación de sitios para acceso remoto**

La activación de un sitio de DIVArchive para acceso remoto mediante otros sistemas DIVAnet involucra la configuración de un servicio ManagerAdapter en el sitio y la configuración de DIVArchive para acceso remoto.

En la siguiente figura, se muestra un ejemplo de dos sitios: Un sitio de Nueva York con una configuración de DIVAnet completa (acceso remoto y acceso de cliente local) y un sitio de Dallas que se configura solamente para acceso remoto. El sitio de Dallas solamente tiene un servicio de DIVAnet en ejecución: el servicio ManagerAdapter. DIVArchive se configuró de modo que pueda interactuar bien con otros sitios.

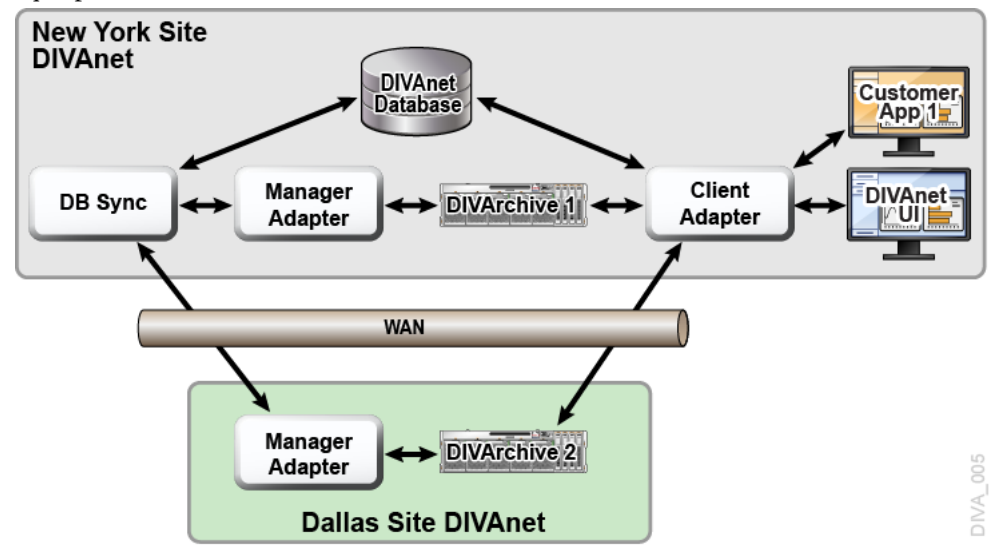

#### <span id="page-16-1"></span>**2.2.1. Servicio ManagerAdapter de DIVAnet**

El servicio ManagerAdapter funciona como un puente entre DIVAnet y DIVArchive Manager. Se debe configurar para proporcionar acceso remoto mediante otros sistemas de DIVAnet. Por motivos de seguridad y rendimiento, Oracle recomienda la instalación de ManagerAdapter en el mismo sistema que DIVArchive Manager. De manera similar, a menudo, ClientAdapter y la base de datos de DIVAnet se ejecutan en conjunto en un servidor completamente diferente. ManagerAdapter se configura mediante un archivo de configuración simple. Para obtener más información, consulte el Capítulo 4, *[Configuración](#page-30-0) [de servicios de DIVAnet](#page-30-0)* .

#### <span id="page-17-0"></span>**2.2.2. DIVArchive**

Gran parte de la configuración necesaria para aplicar flujos de trabajo de DIVAnet se lleva a cabo en cada sitio de DIVArchive. En esta sección, se detallan algunos de los conceptos necesarios para comprender cómo interactúa DIVAnet con DIVA, y la importancia de la configuración de DIVA. Para obtener más información sobre cómo configurar DIVArchive, consulte la *Guía de instalación y configuración de Oracle DIVArchive*.

#### <span id="page-17-1"></span>**2.2.2.1. Objetos e instancias**

En un sistema DIVArchive, los objetos archivados se identifican de manera exclusiva mediante dos parámetros: un nombre de objeto y una categoría de objeto. La Categoría es parte del nombre formal del objeto, una especie de espacio de nombres. Por ejemplo, un objeto con el nombre *CLIP01* y la categoría *MOVIES* es un diferente a un objeto con el nombre *CLIP01* y la categoría *COMMERCIALS*.

DIVAnet usa el nombre de objeto y la categoría para asociar objetos en varios sitios.

**Nota:**

Si un objeto en un sitio tiene el mismo nombre de objeto y la misma categoría que en otro sitio, DIVAnet considerará que ambos son el mismo objeto.

Cuando se archivan los activos mediante DIVAnet, DIVAnet rechazará (por defecto) nuevos activos que tienen el mismo nombre (y categoría) que los activos que ya se han archivado en otros sitios. Sin embargo, los archivos que se ejecutan directamente en un sistema DIVArchive no tendrán esta comprobación. El archivado mediante DIVAnet puede causar que un objeto en el sitio B tenga contenido diferente del objeto correspondiente en el sitio A. Esto, en su lugar, puede generar la restauración del contenido incorrecto por parte de DIVAnet.

En DIVArchive, cada objeto archivado puede contener varias instancias: una instancia para cada copia física del objeto en la cinta o en el disco. Hay un número de orden de instancia para cada instancia. La numeración comienza con cero y se incrementa de a uno para cada instancia del objeto. De este modo, puede hacer referencia de manera exclusiva a una instancia en un sistema DIVA si proporciona el nombre de objeto, la categoría y el número de orden de instancia.

DIVAnet asigna su propio juego de números de orden de instancia que se deriva del número de orden de instancia de DIVArchive. Hace esto de modo que para cada objeto los números de orden de instancia de DIVAnet sean exclusivos en todos los sitios de DIVAnet.

#### <span id="page-17-2"></span>**2.2.2.2. Origen/destinos**

Un **Source/Destination** (Origen/destino) de DIVAchive contiene información necesaria para comunicarse con un servidor de cliente o un disco externo a DIVArchive. Los clientes transfieren contenido desde y hasta DIVArchive mediante estos servidores y discos. Si un

**Source/Destination** (Origen/destino) de un sitio tiene el mismo nombre que en otro sitio, DIVAnet supondrá que hacen referencia al mismo servidor físico y al mismo disco.

Esta convención es importante para configurar un sistema DIVAnet (consulte [Restauración](#page-73-0) [del flujo de trabajo](#page-73-0) para obtener más información). Si las opciones de **Source/Destinations** (Origen/destinos) se pueden resolver mediante la API y apuntan al mismo servidor físico, disco y ruta, deberá asignarles el mismo nombre.

#### <span id="page-18-0"></span>**2.2.2.2.1. Configuración de origen/destinos de transferencia**

Para usar DIVAnet para transferir contenido de un sitio a otro, configure al menos una opción de **Source/Destination** (Origen/destino) para que se pueda acceder desde ambos sitios. Este **Source/Destination** (Origen/destino) común será usado por DIVAnet para copiar objetos de un sitio a otro. Los ajustes de configuración de **Source/Destination** (Origen/destino) de ambos sitios deben tener las siguientes características:

• **Mismo nombre**: en todos los sitios, deberá configurar el mismo nombre para las opciones de **Source/Destinations** (Origen/destinos) que hacen referencia al mismo servidor físico, disco y directorio.

Las asignaciones de sitio a sitio de DIVAnet pueden manejar opciones de **Source/ Destinations** (Origen/destinos) que apuntan al mismo lugar pero que no necesariamente tienen el mismo nombre. Consulte [Asignaciones de sitio a sitio](#page-33-1) para obtener más información.

- **Mismo lugar**: las dos entradas de **Source/Destination** (Origen/destino) deben apuntar a la misma ubicación exacta (ruta) en el disco de un servidor. Los tipos de transferencia (por ejemplo, *FTP\_STANDARD*, *DISK*) pueden variar de un sitio a otro, e incluso tener rutas raíz diferentes en la configuración. Por ejemplo, un **Source/Destination** (Origen/destino) denominado **NY\_SHOWS** puede ser del tipo *DISK* en el sitio de Nueva York, pero del tipo *FTP* en el sitio de Los Ángeles.
- **Sin transcodificación ni cambio de nombre**: para las opciones de **Source/Destinations** (Origen/destinos) usadas en copias entre sitios, no configure **Source/Destination** para transcodificación en la restauración. Esto generará el archivado de contenido incorrecto en sitios de DIVA.
- **Supresión en origen**: para cada **Source/Destination** (Origen/destino) que se usará en los comandos de copiado, configure la opción **-allow\_delete\_on\_source** en los ajustes de **Source/Destination** de DIVArchive. Esto permite que se suprima el contenido del sitio después de que se ha transferido a DIVA. Se proporciona esta opción en el campo de opciones del panel de configuración de **Source/Destination** (Origen/destino) de DIVA.
- **AXF y totales de control**: puede activar comparaciones de total de control de extremo a extremo en copias entre sitios (operaciones de copiado de un sitio a otro) mediante la activación de *AXF Genuine Checksums* (Totales de control genuinos de AXF) en DIVArchive. En la utilidad de configuración de DIVArchive, seleccione la opción de **Source/Destination** (Origen/destino) que usará para copias y, a continuación, seleccione

la opción *AXF Genuine Checksum* (Totales de control genuinos de AXF). Una vez que haya finalizado, podrá configurar la opción **-axf** en el parámetro <AdditionalOptions> de asignación de sitio a sitio de DIVAnet. Esto permite embeber la información de total de control en el envoltorio de AXF del sitio de origen comprobarla nuevamente en el sitio de destino.

No debe confundirse con el parámetro *Site* del panel **Source/Destination** de la utilidad de configuración de DIVArchive. Aquí el nombre del sitio es usado solamente por DIVA, y no corresponde a un sitio de DIVAnet (consulte la *Guía de instalación y configuración de Oracle DIVArchive* para obtener más información).

#### **Precaución:**

La modificación de los nombres de los parámetros de configuración de DIVArchive (como *Source/ Destinations* [Origen/destino], *Media Names* [Nombres de medios] y *Storage Plans* [Planes de almacenamiento]), mientras se está conectado a DIVAnet, puede causar errores.

#### <span id="page-19-0"></span>**2.2.2.3. Planes de almacenamiento y medios (medios de almacenamiento)**

Cuando DIVAnet copia objetos de un sistema DIVA a otro, es necesario tener cuidado al asignar el archivo de Media Name (Nombre de medios) y Storage Plan Name (Nombre de plan de almacenamiento) de la copia en el sitio de destino. Use una buena política de asignación de nombres para los valores de medios de cada sistema DIVA.

DIVAnet registra los nombres de medios de DIVA cuando sincroniza cada instancia de objeto. Puede configurar DIVAnet para que asigne automáticamente el plan de medios/ almacenamiento en una operación de copiado. Consulte [Seleccionado por DIVAnet \(medio](#page-78-1) **[any](#page-78-1)**) para obtener más información. Una de las maneras de configurar esta función consiste en archivar el sitio de destino con el mismo nombre de plan de almacenamiento que el objeto de origen. Para que esto funcione los planes de almacenamiento adecuados se deberán configurar en el DIVA de destino. De manera alternativa, puede usar las asignaciones de medios de DIVA para transformar el nombre del plan de almacenamiento en un medio o en otro plan de almacenamiento, todo en el sitio de destino de DIVA.

#### <span id="page-19-1"></span>**2.2.3. Supervisor de carpetas de entrega**

El supervisor de carpetas de entrega supervisa las carpetas en busca de contenido nuevo y, a continuación, archiva el contenido nuevo en DIVArchive. Mediante la restauración de una carpeta de entrega determinada, el supervisor de carpetas de entrega puede seleccionar el contenido y archivarlo en un sistema DIVA diferente.

DIVAnet puede implementar flujos de trabajo de copiado sin el supervisor de carpetas de entrega pero, en algunos casos, es necesario o preferible. Para copiar sin el supervisor de carpetas de entrega, se puede usar el método de transferencia RestoreAndArchive de DIVAnet. Sin embargo, hay algunas situaciones en las que es adecuado usar el supervisor de carpetas de entrega. Algunos buenos candidatos para el uso del supervisor de carpetas

de entrega pueden ser sitios autónomos que desean realizar su propia limpieza de contenido transferido de manera no satisfactoria o sistemas donde se usan aceleradores de WAN de terceros. Para usar el supervisor de carpetas de entrega para transferencias, use el método de transferencia de sitio a sitio RestoreAndMonitor de DIVAnet. Consulte [Asignaciones de](#page-40-0) [transferencia de sitio a sitio \(perfil de flujo de trabajo\)](#page-40-0) para obtener más información.

# <span id="page-20-0"></span>**2.3. Configuración de acceso de cliente local**

La configuración de acceso de cliente local incluye la configuración de:

- La instancia de DIVArchive local para acceso remoto (consulte [Activación de sitios para](#page-16-0) [acceso remoto](#page-16-0))
- El servicio ClientAdapter
- Un servicio DbSync
- Un servicio de base de datos DIVAnet

La configuración de todos los servicios DIVAnet permite el procesamiento del flujo de trabajo completo de DIVAnet por parte del sitio.

En la siguiente figura, se configuran ambos sitios, el de Nueva York y el de Los Ángeles para procesamiento de flujo de trabajo completo de DIVAnet. Las aplicaciones de Los Ángeles se conectan directamente con ClientAdapter en LA. De esta manera, pueden recuperar contenido de Nueva York si es necesario. La base de datos de DIVAnet local proporciona una vista global de los activos en los sitios, incluso si se pierde la conectividad de un sitio a otro. Si se otorgan permisos suficientes, los usuarios de DIVAnetUI en Los Ángeles pueden copiar contenido desde Nueva York a Los Ángeles, e incluso suprimir contenido en Nueva York.

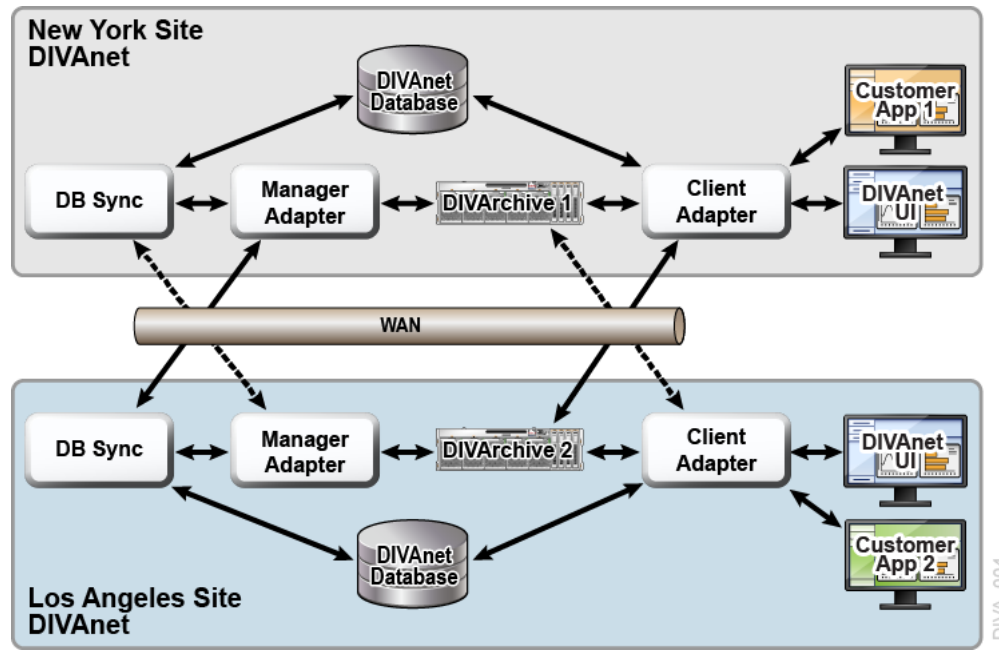

Aunque es técnicamente posible configurar la aplicación de cliente 2 para que se conecte de manera remota con la instancia de ClientAdapter de Nueva York, esta configuración a menudo proporciona mayor disponibilidad, seguridad y auditoría. El rendimiento y la escalabilidad a menudo aumentan también, en especial, con enlaces WAN lentos o no confiables.

### <span id="page-21-0"></span>**2.3.1. Servicio ClientAdapter de DIVAnet**

Los clientes de la aplicación que desean usar la API de DIVA o la GUI de DIVAnet, se conectan al servicio ClientAdapter de DIVAnet. Este servicio de DIVAnet acepta conexiones web y mediante socket desde las aplicaciones y los procesos que solicita. Se configura una instancia de ClientAdapter en cada sitio que tiene aplicaciones *locales* para el sitio en el que se instalaron DIVArchive y DIVAnet. ClientAdapter se comunica con los sitios local y remoto mediante el servicio ManagerAdapter. ClientAdapters también se puede conectar directamente con DIVArchive Manager mediante el modo de socket.

El servicio ClientAdapter se configura mediante uno (o dos) archivos de configuración (consulte el Capítulo 4, *[Configuración de servicios de DIVAnet](#page-30-0)* para obtener más información).

# <span id="page-21-1"></span>**2.3.2. Servicio DbSync de DIVAnet**

El servicio DbSync es responsable de sincronizar la información de activos de varios sitios de DIVArchive y de almacenar la información en la base de datos de DIVAnet. DbSync se comunica de manera remota con los servicios ManagerAdapter en varios sitios para sincronizar información de objetos archivados. DbSync generalmente se despliega junto con ClientAdapter. Ambos servicios, DbSync y ClientAdapter, requieren acceso directo a la base de datos de DIVAnet.

El servicio DbSync se configura mediante un archivo de configuración simple (consulte el Capítulo 4, *[Configuración de servicios de DIVAnet](#page-30-0)* para obtener más información).

## <span id="page-21-2"></span>**2.3.2.1. Sitios de solo visualización**

Puede configurar un sitio para solo visualización, lo que significa que se sincronizará la información del activo desde ese sitio, pero no se enviarán solicitudes (ni otros mensajes) al sitio. El sitio se configura (por ejemplo, el sitio *diva4*) en el archivo de configuración de DbSync, pero no en la configuración de ClientAdapter. El sitio *diva4* tendrá solo visualización de manera efectiva. La información del activo de este sitio podrá recibir consultas de la IU y de llamadas de la API informativas, pero las solicitudes enviadas al sitio (mediante DIVAnet) se rechazarán.

## <span id="page-21-3"></span>**2.3.3. Base de datos de DIVAnet**

La configuración del acceso de cliente local de DIVAnet también involucra la configuración de una base de datos de DIVAnet.

### <span id="page-22-0"></span>**2.3.4. Limpieza de objetos**

DIVAnet en ocasiones cumplirá con una operación de restauración mediante el copiado temporal de un objeto desde un sitio remoto al sitio local antes de la restauración. De esta manera, las restauraciones futuras del contenido serán mucho más sencillas. DIVAnet no suprime automáticamente la instancia del disco después de la restauración. En su lugar, deja el contenido en caso de que otros deseen restaurarlo.

DIVArchive contiene dos herramientas que pueden limpiar automáticamente el contenido cuando se llena un disco/matriz determinados:

- Oracle DIVArchive Storage Plan Manager (SPM) cuenta con una función que puede limpiar automáticamente instancias de disco para un sitio de DIVA determinado.
- La función de supresión local de DIVArchive puede realizar una tarea similar pero, de manera opcional, puede comprobar que el objeto también existe en otros sitios de DIVA.

Dado que DIVArchive está configurado para crear una instancia de disco nearline por defecto, es posible que la limpieza de objetos también deba producirse en un sitio de DIVA configurado únicamente para acceso remoto de DIVAnet.

# **Capítulo 3. Instalación de DIVAnet**

- <span id="page-24-0"></span>• [Antes de la instalación](#page-24-1)
- [Instalación de DIVAnet](#page-24-2)
- [Creación de la base de datos de DIVAnet](#page-25-0)
- [Configuración de archivos de configuración de DIVAnet](#page-27-0)
- [Instalación e inicio de los servicios de DIVAnet](#page-27-1)
- [Visualización de logs](#page-28-0)
- [Comprobación de la configuración](#page-28-1)
- [Sincronización de la base de datos de DIVAnet](#page-29-0)

# <span id="page-24-1"></span>**3.1. Antes de la instalación**

- DIVAnet es una aplicación distribuida, lo que significa que a menudo se instala en varios sistemas. Consulte el Capítulo 2, *[Planificación de la instalación](#page-14-0)* para comprender en qué sistemas y servidores se debe instalar DIVAnet, y cuáles servicios de DIVAnet determinados se deben instalar.
- Cada sitio de DIVArchive conectado a DIVAnet debe ejecutar DIVArchive 7.3.1 o una versión posterior.
- DIVAnet se puede instalar en plataformas Windows de 64 bits y se puede instalar en el mismo directorio raíz que DIVArchive o en su propio directorio.
- La ejecución del instalador de DIVAnet requiere privilegios de administrador.
- Por defecto, el instalador de DIVAnet maneja la instalación de los archivos de servicio de DIVAnet, DIVAnetUI y una versión de Java Runtime Environment (JRE) compatible con Java 8 de 64 bits. DIVAnet usa la versión de JRE instalada para ejecución. La instalación de la base de datos de DIVAnet requiere Oracle Database 11*g* versión 2 o posterior, y Oracle SQLPlus (software cliente Oracle 11 o posterior) instalado directamente en el sistema Windows de DIVAnet.
- Si está instalando DIVAnet, asegúrese de que los componentes de DIVAnet no se estén ejecutando.

## <span id="page-24-2"></span>**3.2. Instalación de DIVAnet**

- 1. Inicie el ejecutable del instalador de DIVAnet, *DIVAnet\_V2.0.version.exe*.
- 2. Seleccione los componentes deseados y, a continuación, haga clic en **Next** (Siguiente).
	- Seleccione *Java* si no lo ha instalado anteriormente en el directorio de destino.
- Si solamente desea instalar la interfaz de usuario de DIVAnet, anule la selección de *DIVAnet Services* (Servicios de DIVAnet).
- 3. Especifique un directorio de instalación de destino. Este será el directorio raíz de DIVAnet. A continuación, haga clic en **Install** (Instalar).

**Nota:**

Puede usar el directorio de instalación de DIVArchive como directorio raíz de DIVAnet. Sin embargo, Oracle recomienda instalar DIVAnet en su propio directorio.

En las siguientes secciones, se describen pasos adicionales que deberá realizar para completar la instalación. Consulte el Capítulo 2, *[Planificación de la instalación](#page-14-0)* para obtener más información.

## <span id="page-25-1"></span><span id="page-25-0"></span>**3.3. Creación de la base de datos de DIVAnet**

Para crear la base de datos de DIVAnet, primero debe crear las tablas de DIVAnet y, a continuación, configurar los sitios de DIVArchive.

#### **3.3.1. Creación de las tablas**

En este paso, se crean las tablas de base de datos de DIVAnet que existirán en un servidor de Oracle en ejecución. Este paso es necesario solamente para una instalación completa de DIVAnet (consulte el Capítulo 2, *[Planificación de la instalación](#page-14-0)* ).

#### <span id="page-25-2"></span>**3.3.1.1. Creación del esquema de base de datos de DIVAnet**

Para ejecutar los scripts de creación de SQL, debe contar con SQLPlus (software de cliente Oracle 11) instalado en el sistema en el que instala DIVAnet.

- 1. Abra una ventana de línea de comandos. Cambie el directorio al directorio raíz de DIVAnet (el directorio donde está instalado DIVAnet).
- 2. Cambie el directorio a *Program/Database/divanet/Install*.
- 3. Ejecute el siguiente comando:

create\_divanet\_user.bat *syspassword username userpassword oracle\_tns\_name*

En el comando anterior, syspassword es la contraseña del sistema Oracle, username es el nombre de usuario/esquema de Oracle que contendrá las tablas de DIVAnet y oracle \_tns\_name es el nombre de TNS de Oracle para la base de datos de DIVAnet que desea usar para la instalación. Si no hay un nombre de TNS definido para la base de datos, puede consultar la siguiente sección para crear un nombre de TNS en tiempo real.

#### <span id="page-25-3"></span>**3.3.1.2. Supresión del esquema de base de datos de DIVAnet**

Para suprimir el esquema de base de datos de DIVAnet, ejecute los siguientes pasos.

#### **Precaución:**

Esto suprimirá **todos** los datos de la base de datos de DIVAnet.

- 1. Cambie el directorio a *Program/Database/divanet/Install*.
- 2. Ejecute el siguiente comando:

delete\_divanet\_user.bat *syspassword username oracle\_tns\_name*

En el comando anterior, syspassword es la contraseña del sistema Oracle, username es el nombre de usuario/esquema de Oracle que contendrá las tablas de DIVAnet y oracle \_tns\_name es el nombre de TNS de Oracle para la base de datos de DIVAnet que desea usar para la instalación. Si no hay ningún nombre de TNS definido para la base de datos, consulte la siguiente sección para crear una cadena de conexión de Oracle para usar en los scripts de agregación y supresión.

#### <span id="page-26-0"></span>**3.3.1.3. Cadena de conexión de Oracle**

Si no tiene un nombre de TNS definido para la base de datos, puede proporcionar una cadena de conexión de Oracle. El formato de esta cadena es el siguiente:

*netaddress*:*port*/*remote\_servicename*

#### Donde:

- netaddress: dirección de red donde se ejecuta la base de datos.
- port: puerto donde se pueden conectar los clientes.
- remote\_servicename: Nombre de servicio remoto de Oracle. Esto es diferente del nombre de servicio usado de manera local. El valor por defecto para el paquete de instalación de base de datos de DIVA Oracle es *lib5.world*. Un ejemplo cadena de conexión completa es *183.34.34.67:1521/lib5.world*.

#### <span id="page-26-1"></span>**3.3.2. Agregación de sitios**

Una vez que se hayan creado las tablas de DIVAnet, deberá configurar los sitios de DIVA en la base de datos de DIVAnet. Ejecute la secuencia de comandos *addSites.bat* para configurar los sitios en la base de datos de la siguiente manera:

- 1. Cambie el directorio raíz de DIVAnet y, a continuación, navegue hasta la subcarpeta *Program/divanet/bin*.
- 2. Ejecute la secuencia de comandos *addSites.bat*. Esta secuencia de comandos lo guiará por la agregación de registros de nombres de sitios y la configuración de nombres de sitios, ubicaciones y comentarios. Las conexiones de red a los sitios se configuran en el archivo de configuración de ClientAdapter (consulte el Capítulo 4, *[Configuración de](#page-30-0) [servicios de DIVAnet](#page-30-0)* ). Debe crear nombres de sitio que sean fáciles de leer y que reflejen la ubicación física o la función del sitio.

#### **Nota:**

Los nombres de sitios que proporciona en este paso se usarán cuando configure los servicios local y remoto de DIVAnet. Asegúrese de que los nombres de sitios sean coherentes y se hayan acordado antes de ejecutar la secuencia de comandos *addSites*. Si comete un error mientras ejecuta el comando *addSites.bat*, Oracle recomienda recrear la base de datos o comunicarse con el soporte de Oracle. Una vez que los nombres de sitios estén en la base de datos, la instalación de DIVAnet podrá continuar.

### <span id="page-27-0"></span>**3.4. Configuración de archivos de configuración de DIVAnet**

Consulte el Capítulo 2, *[Planificación de la instalación](#page-14-0)* para determinar cuáles servicios de DIVAnet se deberán configurar y, a continuación, consulte el Capítulo 4, *[Configuración de](#page-30-0) [servicios de DIVAnet](#page-30-0)* para obtener detalles sobre cómo configurar cada servicio.

Debajo del directorio raíz de DIVAnet, en el subdirectorio *Program/conf/divanet/ templates*, hay archivos de configuración de plantilla para cada uno de los servicios de DIVAnet que debe configurar. Cada archivo de plantilla tiene una extensión *.ini* . Deberá tomar cada archivo y copiarlo en el directorio principal (en este caso, *Program/conf/ divanet*). Cuando copie cada archivo, asegúrese de quitar la extensión *.ini*.

En la parte superior de cada archivo *.ini*, hay disponible documentación de los parámetros disponibles. Para cada sitio de DIVAnet, configure un archivo *ManagerAdapterConfig.xml*. Para una instalación completa de DIVAnet, también debe configurar los archivos *ClientAdapterConfig.xml* y *DBSyncConfig.xml*.

Muchos de los parámetros pueden dejarse con el valor por defecto. No deberá cambiar ninguno de los archivos de configuración de la carpeta *Program/conf/divanet/wrapper*. Podrá, de manera opcional, agregar información al archivo *divaEnv.conf* (consulte [Agregación de variables de secuencia de comandos a un archivo de configuración](#page-57-0) para obtener más información).

#### **Nota:**

Si no está familiarizado con cuáles valores por defecto de los parámetros deberá modificar, comuníquese con el soporte de Oracle.

### <span id="page-27-1"></span>**3.5. Instalación e inicio de los servicios de DIVAnet**

Consulte el Capítulo 2, *[Planificación de la instalación](#page-14-0)* para determinar cuáles servicios se deberán instalar y configurar.

Una vez que los archivos de configuración se hayan configurado correctamente, instale e inicie los servicios de DIVAnet. Realice cada paso para todos los servicios que se instalarán en cada sitio de DIVAnet.

1. Cambie al directorio raíz de DIVAnet (donde está instalado DIVAnet).

- 2. Navegue hasta la carpeta *Program/divanet/bin*.
- 3. Ejecute la secuencia de comandos *InstallDivanetService.bat*, proporcione el archivo de configuración de envoltorio para el servicio que se está instalando. Por ejemplo, para instalar el servicio ManagerAdapter (requerido en todos los sitios donde se está ejecutando un gestor que se conectará a DIVAnet), ejecute el siguiente comando:

InstallDivanetService.bat ../../conf/divanet/wrapper/ManagerAdapterWrapper.conf

- Para el servicio ClientAdapter, use el mismo comando y la misma ruta, pero sustituya *ClientAdapterWrapper.conf* como nombre de archivo.
- Para el servicio DbSync, use el nombre de archivo *DBSyncWrapper.conf*.
- 4. En la ventana Servicios de Windows, verá uno o más de los siguientes servicios de DIVAnet:
	- Divanet ManagerAdapter
	- Divanet ClientAdapter
	- Divanet DbSync

Estos servicios se pueden iniciar en cualquier orden, pero tenga en cuenta que después de que se hayan iniciado el servicio DbSync y los servicios de ManagerAdapter, se iniciará automáticamente el proceso de sincronización de la base de datos. Inicie el servicio ClientAdapter para permitir nuevas conexiones de DIVAnet y el procesamiento de la API.

## <span id="page-28-0"></span>**3.6. Visualización de logs**

Las aplicaciones de DIVAnet producen dos tipos principales de logs:

- **Logs de rastreo**: se encuentran en el directorio raíz de DIVAnet, en la subcarpeta *Program/log/divanet*. Cada uno de los servicios de DIVAnet (ManagerAdapter, DbSync y ClientAdapter) crea su propia subcarpeta dentro de la carpeta *Program/log/ divanet* y genera los archivos log en ese subdirectorio.
- **Logs del servicio de envoltorio**: examine primero estos logs para asegurarse de que las aplicaciones se estén iniciando correctamente. Estos logs están dentro del directorio raíz de DIVAnet, en la subcarpeta *Program/log/divanet*. Se nombrarán de manera similar al archivo *Wrapper.conf*, pero con una extensión de nombre de archivo *.log* (por ejemplo, *ManagerAdapterWrapper.log*).

#### <span id="page-28-1"></span>**3.7. Comprobación de la configuración**

Los errores más comunes en la configuración de DIVAnet son errores de especificación de nombres de sitios. Todos los sitios de DIVA de la red de DIVAnet deben usar el mismo juego de nombres de sitios. Los nombres de sitios deben ser coherentes en todos los archivos de configuración y en la base de datos de DIVAnet. El parámetro LocalSitename se debe configurar correctamente en todos los archivos de configuración del servicio.

También deberá comprobar el **Source/Destination** (Origen/destino) de DIVArchive. Por ejemplo, por defecto, si un sitio *diva1* tiene un **Source/Destination** (Origen/destino) con el mismo nombre que un sitio *diva2*, DIVAnet considera que apuntan al mismo **Source/ Destination** (Origen/destino) lógico. Si el mismo nombre de **Source/Destination** (Origen/ destino) se configura en dos sitios de DIVArchive diferentes, DIVAnet supondrá que estos **Source/Destinations** (Origen/destinos) hacen referencia al mismo lugar.

# <span id="page-29-0"></span>**3.8. Sincronización de la base de datos de DIVAnet**

Cuando se inicia el servicio de DbSync, intenta sincronizar la información de objetos archivados; para ello, consulta al servicio ManagerAdapter. El servicio ManagerAdapter, por su parte, toma información de activos desde el sitio de DIVArchive al que está conectado. Por lo tanto, deberá iniciar el servicio DbSync y los servicios ManagerAdapter únicamente cuando esté listo para iniciar la sincronización.

#### **Nota:**

Si detiene el servicio DbSync, la sincronización se iniciará nuevamente desde donde se dejó cuando se reinició el servicio.

La herramienta de línea de comandos *DivanetAdmin* supervisa el estado de la sincronización de base de datos de a un sitio por vez. Si DIVAnet está realizando una sincronización inicial de un sitio determinado, mostrará el porcentaje completado de la operación de sincronización inicial. Si el sitio está actualizado, DivanetAdmin indicará que el sitio está *In Sync* (Sincronizándose).

DivanetAdmin también se puede usar para resincronizar un sitio. Esto incluye la supresión de todos los registros de objeto archivados anteriormente sincronizados desde el sitio y la resincronización desde el origen. Esto se usará en ocasiones excepcionales, como por ejemplo, cuando la base de datos de origen de DIVA se haya restaurado de manera inesperada desde una copia de seguridad de base de datos desactualizada.

# <span id="page-30-0"></span>**Capítulo 4. Configuración de servicios de DIVAnet**

Antes de configurar los servicios de DIVAnet, consulte el Capítulo 2, *[Planificación de](#page-14-0) [la instalación](#page-14-0)* para obtener una descripción de los servicios de DIVAnet y sobre cómo interactúan con DIVArchive y entre sí.

- [Configuración del servicio ClientAdapter](#page-30-1)
- [Configuración del servicio ManagerAdapter](#page-42-1)
- [Configuración del servicio DbSync](#page-47-0)
- [Configuración de las reglas de acceso](#page-49-1)
- [Agregación de variables de secuencia de comandos a un archivo de configuración](#page-57-0)

# <span id="page-30-2"></span><span id="page-30-1"></span>**4.1. Configuración del servicio ClientAdapter**

La configuración del servicio ClientAdapter incluye la configuración de la manera en la que los clientes se conectan con DIVAnet. También incluye la configuración de la manera en la que DIVAnet se conecta con DIVArchive.

#### **4.1.1. Configuración del nombre de sitio de DIVArchive**

Los sitios de DIVAnet se definen como un sistema DIVArchive y como uno o más de los servicios de DIVAnet (ManagerAdapter, ClientAdapter, DbSync). A cada sitio se asigna un nombre de sitio único. Los nombres de sitio se deben configurar en la base de datos de DIVAnet (mediante la utilidad *addSites.bat*) antes de configurar ClientAdapter. Debe crear nombres de sitio que sean fáciles de leer y que reflejen la ubicación física o la función del sitio. Los nombres de sitio se usarán en cada sitio.

**Nota:**

Los nombres de sitio distinguen entre mayúsculas y minúsculas.

#### <span id="page-30-3"></span>**4.1.2. Configuración de puertos de la API del cliente**

DIVAnet permite la configuración de puertos de socket que las aplicaciones de la API del cliente usan para conectarse a DIVAnet. ClientAdapter permite la configuración de varios puertos de la API. Cada puerto de la API se configura en uno de dos modos: modo directo o modo MultiDiva. Es posible asignar un perfil de flujo de trabajo a cada puerto.

• **Modo directo**: en el modo directo, las conexiones entrantes de la API se enrutan directamente a un sistema DIVArchive individual sin procesamiento adicional. El sitio particular al que se enruta DIVAnet se configura en ClientAdapter de a un puerto por vez. Esta funcionalidad permite que los clientes locales se conecten a un sistema DIVArchive remoto como si fuera local. El sitio de DIVA al que se enrutarán los mensajes se debe configurar en la sección *<DivaManagers>* del archivo de configuración ClientAdapter. Tenga en cuenta también que los sitios se pueden designar como operativos únicamente en modo directo (consulte [Configuración del nombre de sitio de DIVArchive](#page-30-2) para obtener más información).

Las solicitudes en modo directo no se mostrarán en DIVAnetUI y solamente se pueden supervisar en el sitio de DIVA al que se enrutan las solicitudes.

Algunos flujos de trabajo de DIVAnet no requieren una base de datos de DIVAnet, DIVAnet UI o el modo de procesamiento MultiDiva. Para configurar un servicio de ClientAdapter únicamente para el modo directo, asegúrese de que se hayan definido solamente puertos en modo directo y que no se haya definido *<WebServicePort>*. Esto desactiva de manera eficaz el uso de la IU de DIVAnet. Se puede encontrar una configuración de muestra en el siguiente archivo:

*Program/conf/divanet/templates/ClientAdapterConfig.xml .ProxyOnly.ini*

• **Modo MultiDiva**: en el modo MultiDiva, DIVAnet muestra todos los sitios de DIVA como su fueran un sistema de archivos grande. En este modo, las solicitudes entrantes de la API se enrutan directamente a DIVAnet. DIVAnet satisface la solicitud de alto nivel mediante la consulta a otros sistemas DIVArchive según sea necesario. Esta funcionalidad permite (por ejemplo) copiar el contenido de un sitio en otro, realiza restauraciones sin necesidad de conocer cuál sitio determinado tiene el contenido y reintenta en otros sitios si no es posible acceder al contenido del primer sitio. Además, proporciona una vista global del contenido en todos los sitios.

El progreso de una solicitud ejecutada en el modo MultiDiva se puede supervisar en DIVAnetUI. DIVAnet creará sus propios eventos de nivel de solicitud que informarán al usuario acerca de:

- La manera en la que DIVAnet procesará la solicitud
- Las solicitudes realizadas en los sitios de DIVA
- Los errores o las advertencias encontrados

#### <span id="page-31-0"></span>**4.1.3. Configuración de conexiones web del cliente**

La aplicación DIVAnetUI y la herramienta DivanetAdmin realizan conexiones web a ClientAdapter. Puede configurar el puerto que pone a disposición para estas conexiones en el archivo de configuración ClientAdapter.

### <span id="page-32-0"></span>**4.1.4. Configuración de perfiles de flujo de trabajo**

Un perfil de flujo de trabajo es un juego de parámetros que define la manera en la que DIVAnet procesará las solicitudes entrantes. Los perfiles de flujo de trabajo proporcionan una manera de agrupar usuarios y sistemas que usan DIVAnet, de manera lógica, en un modo similar.

DIVAnet permite la creación de uno o más perfiles dentro de ClientAdapter. Estos perfiles pueden contener los parámetros necesarios para un juego de usuarios determinado o para un juego de aplicaciones. Los perfiles de flujo de trabajo se asignan según el lugar en el que se recibió la solicitud (el puerto donde se recibió, consulte la sección siguiente).

En el perfil de flujo de trabajo puede personalizar la información, como la lista de mensajes válidos aceptados, los parámetros de reintento, los métodos de copiado de sitio a sitio y otros atributos.

### <span id="page-32-1"></span>**4.1.4.1. Perfiles y puertos de la API**

En la sección de puertos de la API, se puede asignar un nombre de perfil de flujo de trabajo a cada puerto definido. Las solicitudes recibidas en el puerto de la API se procesan mediante el perfil de flujo de trabajo asignado. Si no se define ningún nombre, se supone el perfil **por defecto**. Los puertos en el modo MultiDiva pueden tener nombres de perfil de flujo de trabajo que hacen referencia a la sección del cuerpo del perfil de flujo de trabajo, más abajo en la configuración de ClientAdapter.

Si el puerto está en modo directo, el nombre del perfil de flujo de trabajo es únicamente una etiqueta, no hay un cuerpo de perfil de flujo de trabajo para las conexiones de modo directo. Sin embargo, el nombre puede ser útil en las reglas de acceso (consulte la sección siguiente).

En modo MultiDiva y en modo directo, si no asigna un nombre, la conexión usa un perfil de flujo de trabajo con el nombre **default**. Todas las secciones del cuerpo del perfil de flujo de trabajo se configuran en *ClientAdapterConfig.xml*. En las siguientes secciones, se muestran los tipos de información que se pueden configurar en cada perfil de flujo de trabajo.

## <span id="page-32-2"></span>**4.1.4.2. Reintentos y timeouts**

Algunos comandos de DIVAnet se pueden reintentar (por ejemplo, las solicitudes de restauración, copia y supresión). Los parámetros para los reintentos, incluida la duración del reintento y el intervalo de reintento se configuran aquí. Muchos comandos tienen sus propios ajustes de configuración de reintentos (por ejemplo, los parámetros de reintento del comando Copy son completamente diferentes de los parámetros de reintento del comando Delete). Los timeouts de mensajes y los límites de conexión también se pueden configurar en el perfil de flujo de trabajo. Los ajustes de configuración de reintentos y timeout son específicos del perfil de flujo de trabajo en el que se definen.

### <span id="page-33-0"></span>**4.1.4.3. Mensajes válidos**

En cada perfil de flujo de trabajo, se configura una lista de mensajes. Esto representa la lista de mensajes válidos de la API que puede aceptar este perfil de flujo de trabajo. Por ejemplo, si el mensaje *<Archive>* no aparece en la lista, los mensajes de archivo no se podrán enviar a DIVAnet mediante la API (al menos para este perfil de flujo de trabajo).

#### <span id="page-33-1"></span>**4.1.4.4. Asignaciones de sitio a sitio**

DIVAnet proporciona una manera flexible de configurar la manera en la que se realizan las transferencias de sitio a sitio. En cada perfil de flujo de trabajo, configura los parámetros de asignación para cada *ruta* de transferencia (una ruta realiza transferencias del sitio A al sitio B, otra del sitio A al sitio C, etc.). Esta tabla se consulta cuando se reciben los comandos Copy, Restore o Partial File Restore.

Es útil definir las asignaciones de sitio a sitio en el perfil de flujo de trabajo **default** (Por defecto), ya que otros perfiles de flujo de trabajo pueden cargar sus asignaciones desde el perfil de flujo de trabajo **default**. Esto puede reducir el número de asignaciones en la configuración.

**Parámetros**: DIVAnet admite varios tipos de transferencias diferentes. [Métodos de](#page-77-0) [transferencia de sitio a sitio](#page-77-0) describe los diferentes tipos. **RestoreAndArchive** es el tipo de transferencia por defecto. **RestoreAndMonitor** requiere el supervisor de carpetas de entrega, u otra aplicación que realice una función similar. Otros parámetros incluyen:

- Source/Destination (Origen/destino): la ubicación de almacenamiento común para transferencia (accesible desde los sitios de origen y destino).
- Default Media (Medio por defecto): el medio de archivo por defecto que se usará cuando se archive en el sitio de destino. Default Media (Medio por defecto) se puede usar si se ha iniciado una copia temporal (por ejemplo, mediante una restauración) o si un usuario inició una copia e indicó que DIVAnet debía seleccionar el medio.
- Options (Opciones): los parámetros que se usarán en las solicitudes de restauración, archivo y transferencia.
- FilePathRoot (Raíz de ruta de archivo): el directorio principal donde se almacenará el contenido.

**Directory Location** (Ubicación de directorio): DIVAnet construye una ruta de directorio para almacenar los archivos, que se relaciona con la opción de **Source/Destination** (Origen/ destino) elegida. Esta ruta relativa se construye de la siguiente manera:

*<FilePathRoot> / <Media (options)> / <UniqueDirName> /*

La opción *FilePathRoot* (Raíz de ruta de archivo) se especifica en las asignaciones de sitio a sitio. Los medios se embeberán en la ruta solamente si la opción AppendMediaToPath está configurada como true en las asignaciones (el valor por defecto es **false**). Finalmente, DIVAnet genera un nombre de directorio único que se incluye como parte de la ruta. Este nombre único está precedido por el nombre del sitio que inició la solicitud.

#### <span id="page-34-0"></span>**4.1.4.5. Recarga de perfiles de flujo de trabajo**

Los parámetros especificados en el perfil de flujo de trabajo se pueden cambiar y volver a cargar sin reiniciar ClientAdapter. Se debe evitar el reinicio del servicio ClientAdapter, ya que detendrá todas las solicitudes en ejecución y cerrará todas las conexiones del cliente. La recarga se puede llevar a cabo dentro de la herramienta DivanetAdmin (consulte a continuación para obtener más información sobre DivanetAdmin).

**Nota:**

Las actualizaciones de recarga actualizan no solamente todos los perfiles de flujo de trabajo, sino también las reglas de acceso.

## <span id="page-34-1"></span>**4.1.5. Modificación del archivo de configuración ClientAdapter**

En las siguientes tablas, se describen los parámetros que aparecen en el archivo de configuración ClientAdapter. El archivo está en el formato XML. La columna de valor por defecto indica el valor que tendrá el parámetro si no se especifica el parámetro en el archivo de configuración. La columna también indica si se requiere el parámetro o si es opcional.

Para crear un nuevo archivo de configuración:

- 1. Navegue hasta el directorio raíz de DIVAnet (donde está instalado DIVAnet).
- 2. Navegue hasta la carpeta *Program/conf/divanet/templates*.
- 3. Copie el archivo *ClientAdapterConfig.xml.ini* en el directorio principal, pero quite la extensión *.ini* (*../ClientAdapterConfig.xml*).
- 4. Mediante el uso de las siguientes tablas como referencia, edite los parámetros del archivo *ClientAdapterConfig.xml* para configurar ClientAdapter.

Consulte el Apéndice A, *[Archivos de configuración de muestra](#page-86-0)* para obtener un archivo de configuración de ClientAdapter de muestra.

## <span id="page-34-2"></span>**4.1.5.1. Parámetros de nivel superior**

#### <span id="page-34-3"></span>**Tabla 4.1. Parámetros de nivel superior de ClientAdapter**

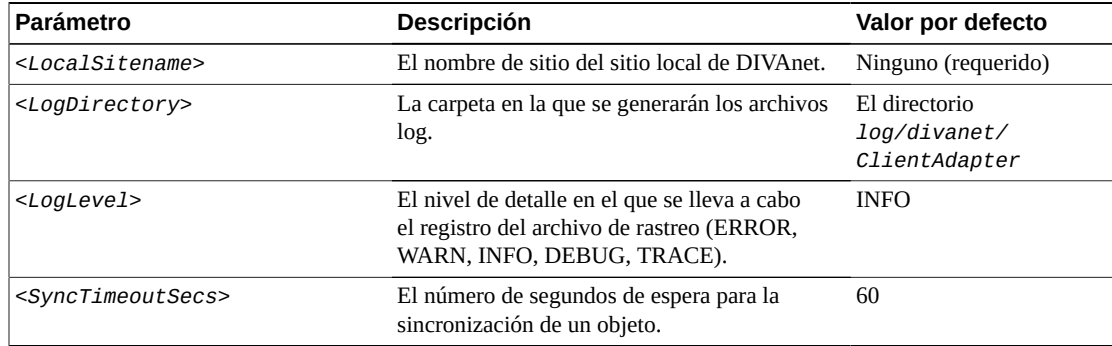

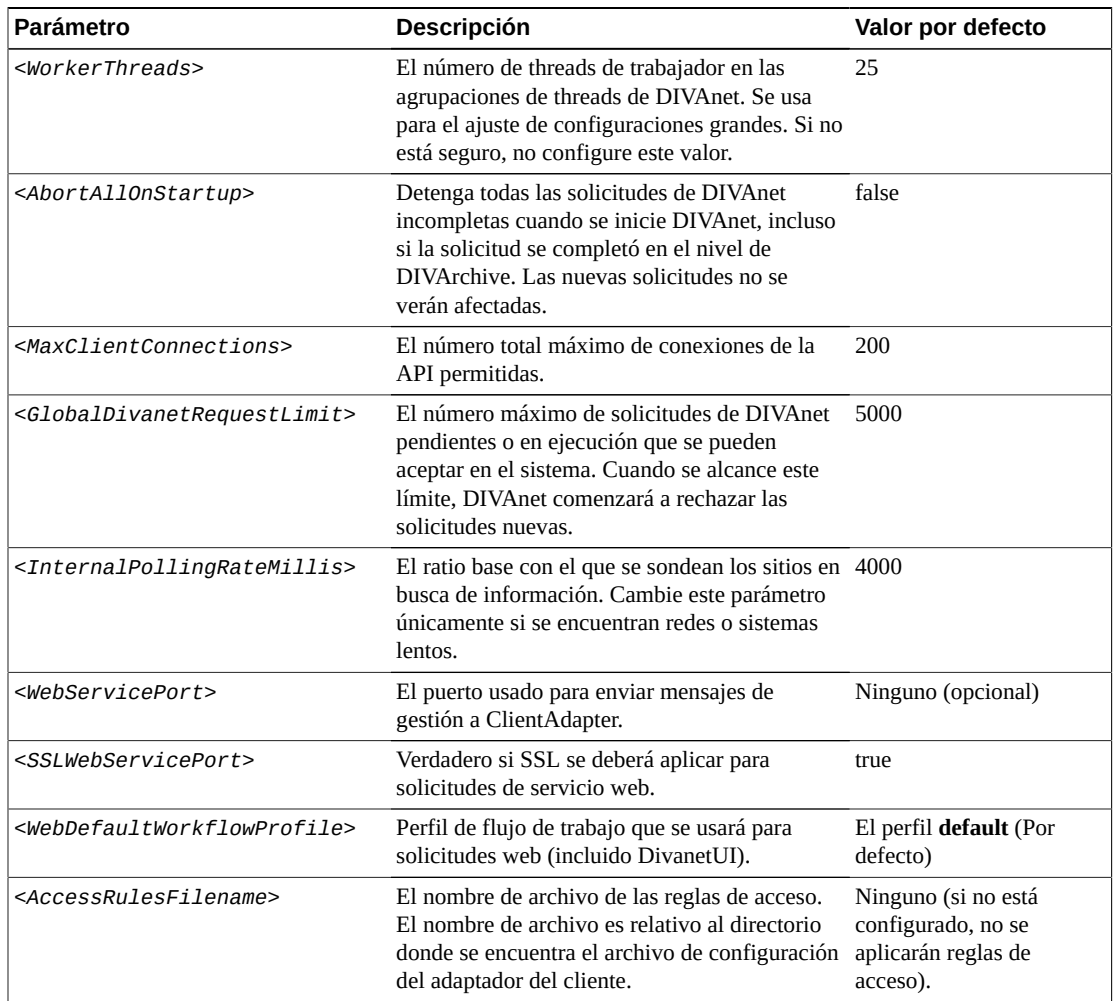

## <span id="page-35-0"></span>**4.1.5.2. Sección API Ports**

Dentro de la etiqueta *<ApiPorts>*, pueden aparecer varias definiciones de *<ApiPort>*. En la [Tabla 4.2, "Parámetros de](#page-35-1) *<API Port>*" se muestran los parámetros que pueden aparecer como parte de una definición de *<ApiPort>*.

<span id="page-35-1"></span>**Tabla 4.2. Parámetros de** *<API Port>*

| <b>Parámetro</b>            | <b>Descripción</b>                                                                                                    | Valor por defecto   |
|-----------------------------|----------------------------------------------------------------------------------------------------|---------------------|
| $<$ ListenPort>             | Este el socket del puerto donde se realizará la<br>escucha.                                                            | Ninguno (requerido) |
| <routingmode></routingmode> | Esto identifica la manera en la que se enrutan<br>las solicitudes (directo o MultiDiva).                               | <b>MultiDiva</b>    |
|                             | • Direct (Directo): se enruta únicamente a un<br>gestor (en este caso, se requiere el parámetro<br>$<$ Sitename $>$ ). |                     |
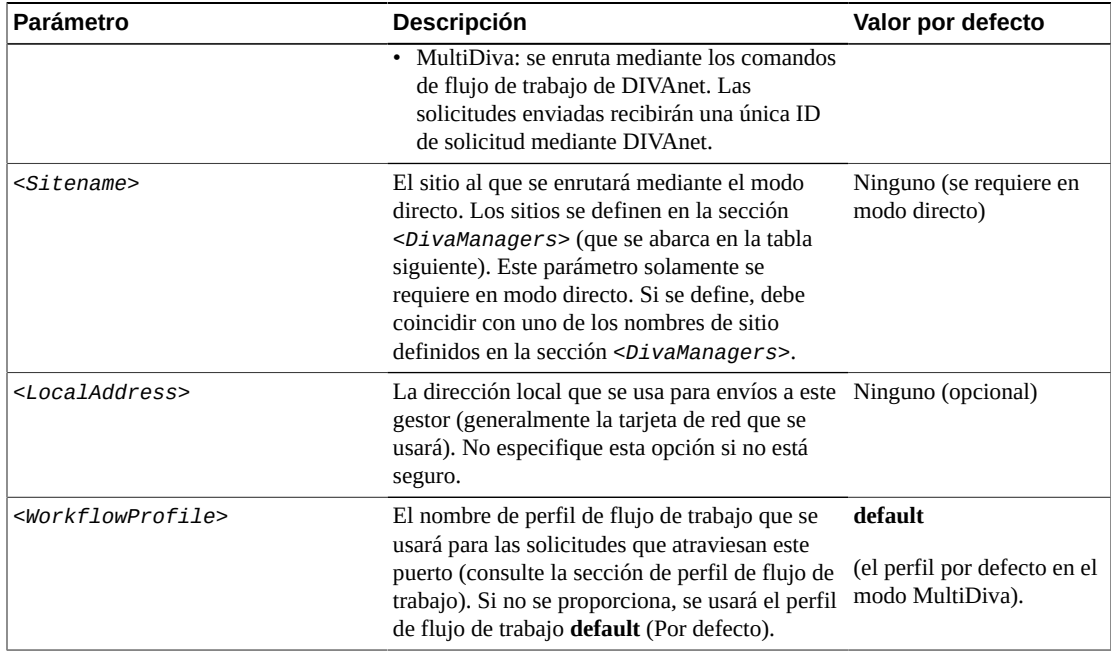

#### **4.1.5.3. Sección de DIVArchive Managers**

Dentro de la etiqueta *<DivaManagers>*, pueden aparecer varias definiciones de *<DivaManager>*. En la [Tabla 4.3, "Parámetros de configuración de](#page-36-0) *<DivaManagers>*" se muestran los parámetros que pueden aparecer como parte de una definición de *<DivaManager>*.

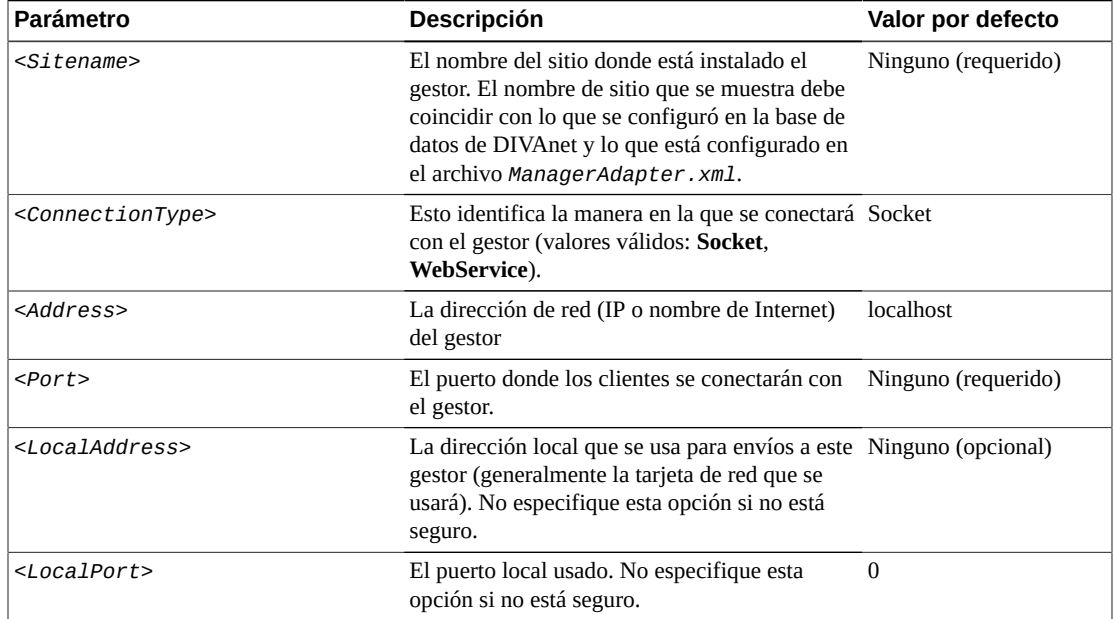

<span id="page-36-0"></span>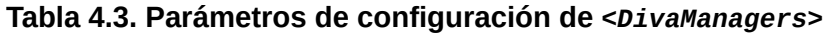

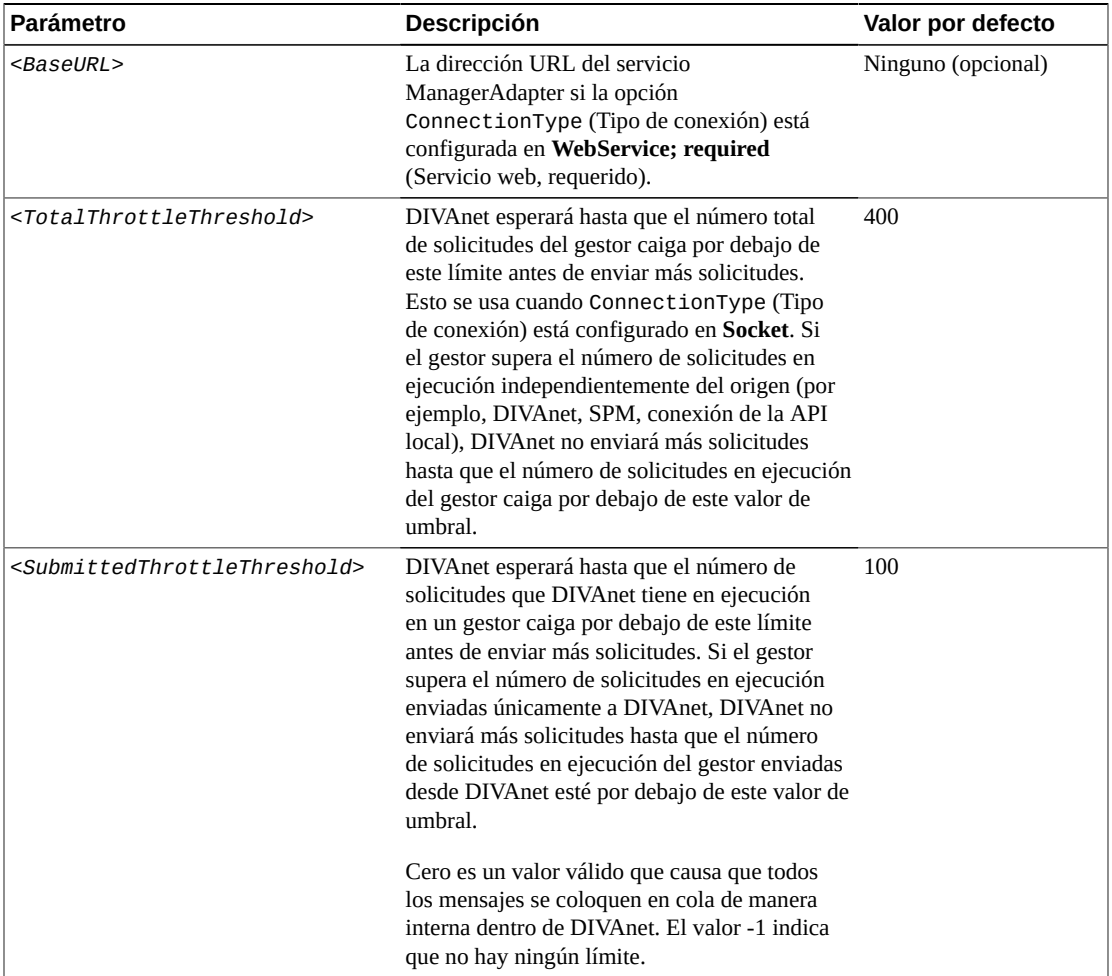

## **4.1.5.4. Sección de base de datos de DIVAnet**

En la [Tabla 4.4, "Parámetros de](#page-37-0) *<DIVAnetDatabase>*" se muestran los parámetros que pueden aparecer dentro de la sección *<DivanetDatabase>*.

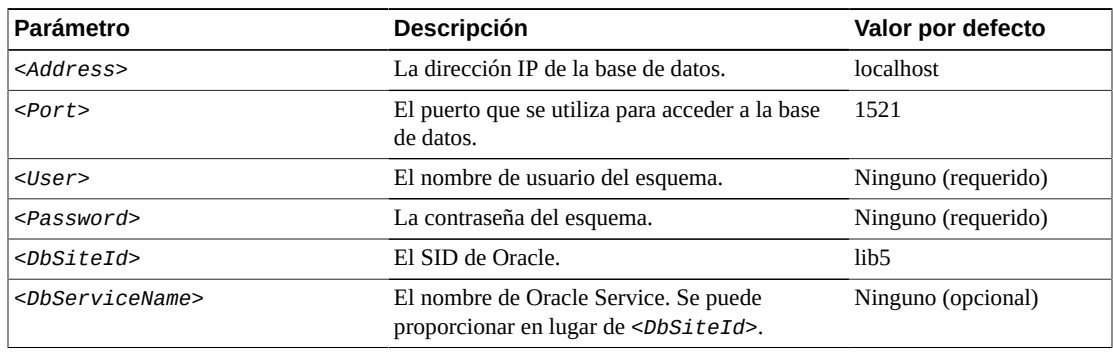

<span id="page-37-0"></span>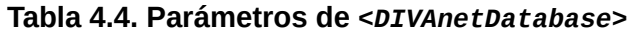

## **4.1.5.5. Sección de perfil de flujo de trabajo**

En la [Tabla 4.5, "Parámetros de](#page-38-0) *<WorkflowProfile>*" se muestran los parámetros que pueden aparecer dentro de la sección *<WorkflowProfile>*.

| <b>Parámetro</b>                                                  | Descripción                                                                                                    | Valor por<br>defecto         |
|-------------------------------------------------------------------|----------------------------------------------------------------------------------------------------|------------------------------|
| <name></name>                                                     | El nombre del perfil de flujo de trabajo.                                                                                                    | default                      |
| <allowdirectremoterestores></allowdirectremoterestores>           | Permite transferencias directas (a Source/<br><b>Destinations</b> [Origen/destinos]) desde<br>instancias remotas de DIVA. Configure este<br>parámetro en false para crear siempre una copia<br>local del contenido antes de la restauración.                                          | true                         |
| <messagetimeoutmillis></messagetimeoutmillis>                     | El timeout por defecto para los mensajes<br>enviados a los gestores.                                                                                                    | 15000<br>$(15$ segundos)     |
| <totalrequesttimeouthours></totalrequesttimeouthours>             | Cantidad de tiempo que se conservarán las<br>solicitudes antes de que se produzca el timeout<br>(en horas).                                                                                                    | 72                           |
| <preventarchiveifindirectory></preventarchiveifindirectory>       | Evita solicitudes de archivo nuevas si el objeto<br>existe en un sitio. Si está configurado en true<br>y el objeto existe en un sitio, se rechazarán las<br>solicitudes para archivar ese objeto (incluso si<br>el objeto no está presente en el sitio en el que<br>está archivando). | true                         |
| <deleteretryintervalmins></deleteretryintervalmins>               | El intervalo entre los reintentos de supresión<br>del flujo de trabajo                                                                                                    | 5 minutos                    |
| <deleteretrylimitmins></deleteretrylimitmins>                     | El número total de minutos durante los que<br>continuarán los reintentos de supresión del<br>flujo de trabajo. Los reintentos de supresión se<br>realizarán cada DeleteRetryIntervalMins,<br>para DeleteRetryLimitMins o hasta que la<br>supresión se haya realizado correctamente.   | 0 minutos (sin<br>reintento) |
| <intersitecopyretryintervalmins></intersitecopyretryintervalmins> | Tiempo que se esperará antes de reintentar una<br>solicitud de copiado. Este parámetro se aplica<br>solamente para las solicitudes de copiado.                                                                                                    | 5 minutos                    |
| <intersitecopyretrylimitmins></intersitecopyretrylimitmins>       | Se continuarán los reintentos de copiado hasta<br>que se alcance el tiempo límite total (o hasta<br>que se realicen correctamente). Este parámetro<br>se aplica solamente para las solicitudes de<br>copiado.                                                                         | 0 minutos (sin<br>reintento) |
| <restoreretryattempts></restoreretryattempts>                     | En caso de fallos, el número máximo de<br>reintentos que se deberá intentar (generalmente,<br>reintentos con contenido que existe en otro<br>sitio).                                                                                                    | 3 yeces                      |
| <restoreretryintervalmins></restoreretryintervalmins>             | El intervalo entre reintentos cuando DIVAnet<br>realiza un reintento con el mismo sitio.                                                                                                    | 5 minutos                    |

<span id="page-38-0"></span>**Tabla 4.5. Parámetros de** *<WorkflowProfile>*

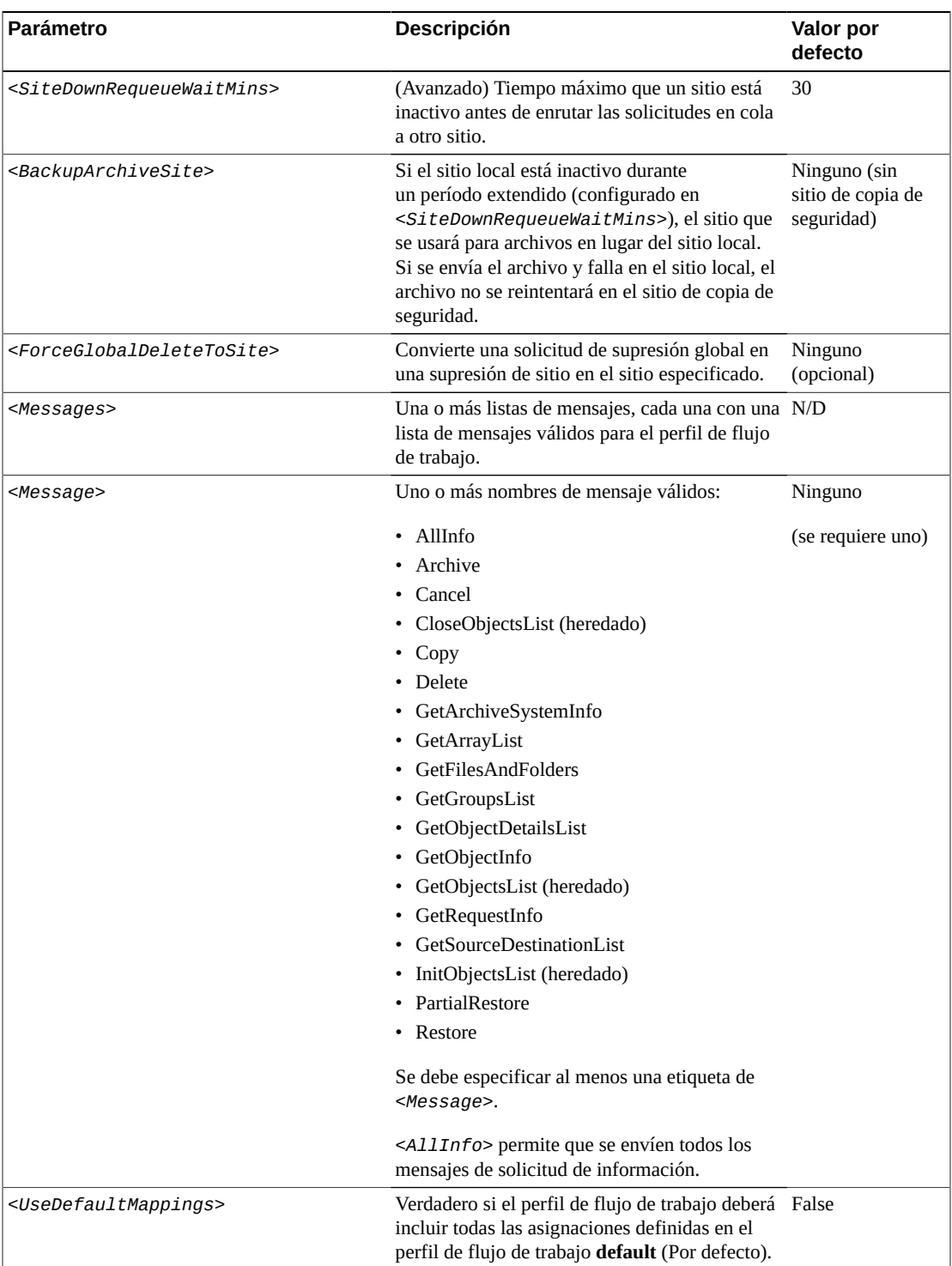

#### **4.1.5.6. Asignaciones de transferencia de sitio a sitio (perfil de flujo de trabajo)**

La etiqueta *<Mappings>* contiene varias asignaciones de transferencia de sitio a sitio. Una asignación de sitio a sitio define la manera en la que se copiará un objeto de un sitio a otro. Cada asignación contiene los parámetros *<FromSitename>* y *<ToSitename>*. Cada asignación define la manera en que se realizarán las copias de *<FromSitename>* a *<ToSitename>*.

Cada asignación contiene un parámetro *<Type>* que indica el método usado para realizar las transferencias (consulte [Restauración del flujo de trabajo](#page-73-0) para obtener más información). Los otros parámetros son parámetros por defecto que se usan en el proceso de ejecución de una copia entre sitios.

DIVAnet usará *<FromSrcDest>* como área de almacenamiento temporal y, de manera opcional, realizará transferencias al DIVA de destino mediante *<ToSrcDest>*. Cuando almacena el contenido, DIVAnet proporciona un nombre de carpeta único que se agrega a *<FilePathRoot>*. Después de almacenar el contenido en *<FromSrcDest>*, DIVAnet (según el parámetro *<Type>*):

- Archivará el contenido en el sitio de destino.
- Esperará a que se haya archivado correctamente el contenido en el sitio de destino.
- Finalizará sin otras acciones.

#### **Nota:**

Para evitar la especificación de las mismas asignaciones varias veces en la configuración, puede configurar el parámetro de perfil de flujo de trabajo *<UseDefaultMappings>*. El perfil de flujo de trabajo usará las asignaciones del perfil de flujo de trabajo **default** (Por defecto).

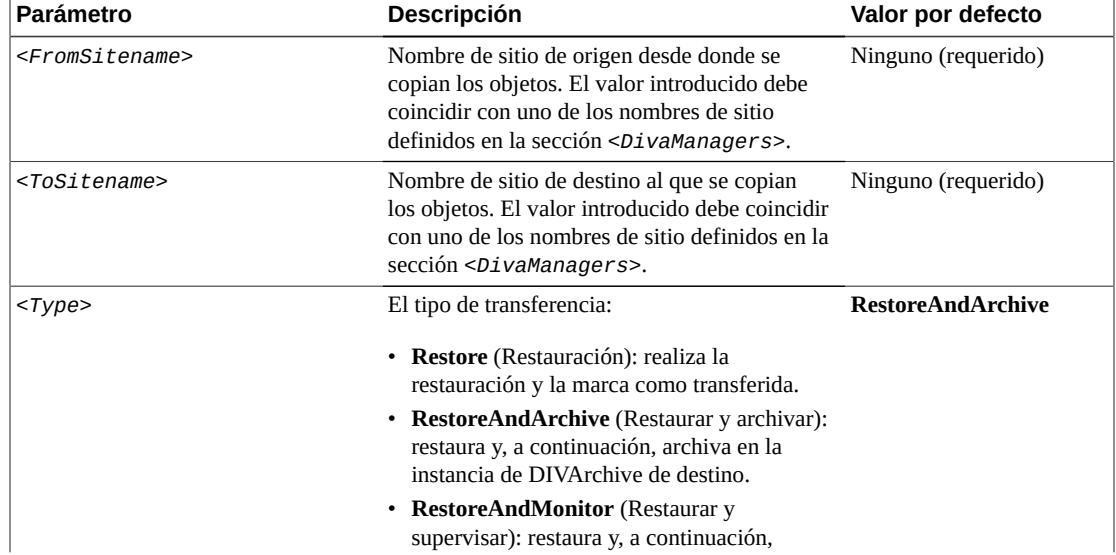

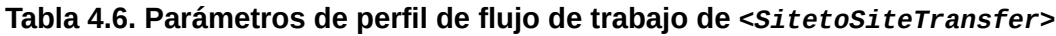

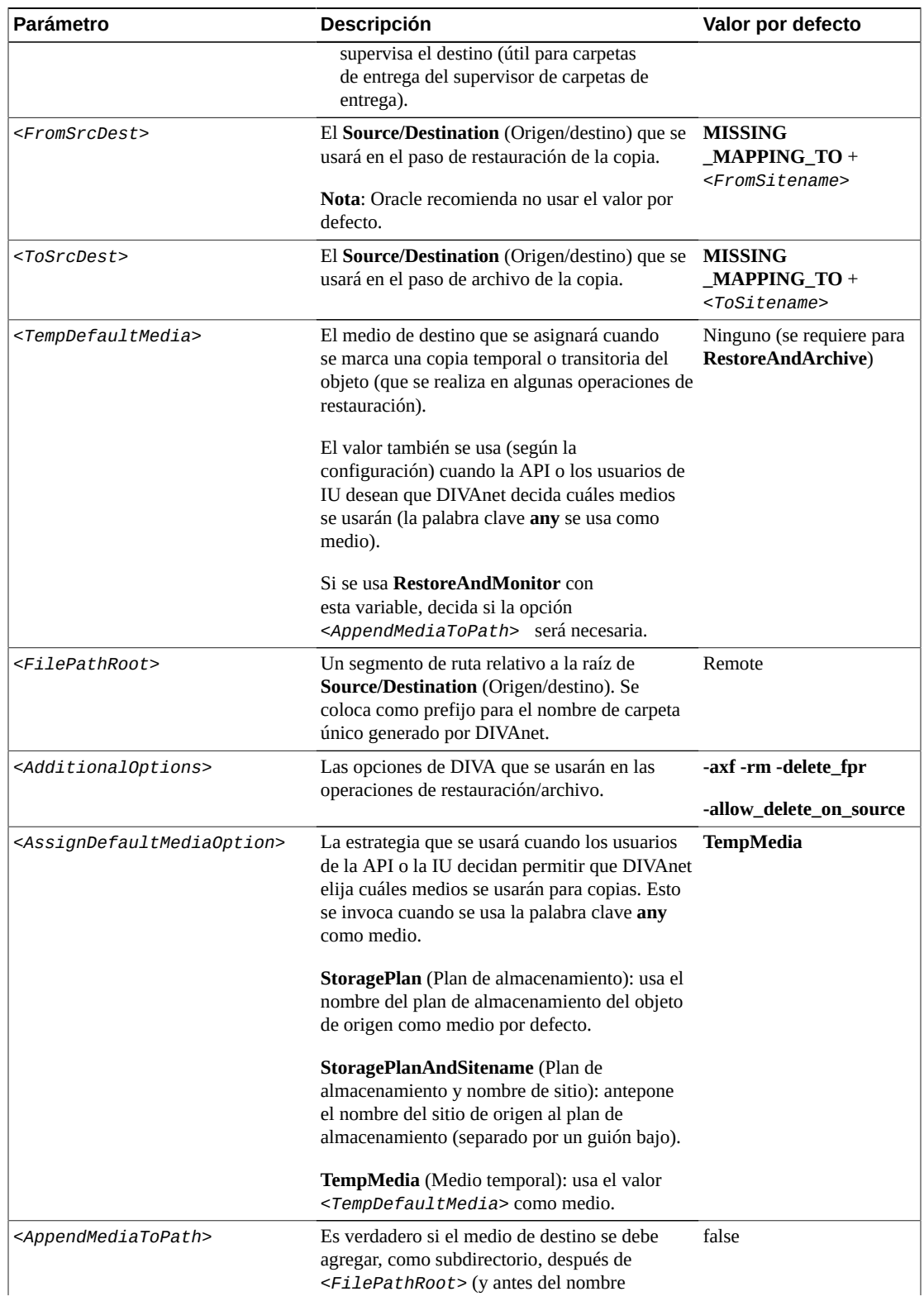

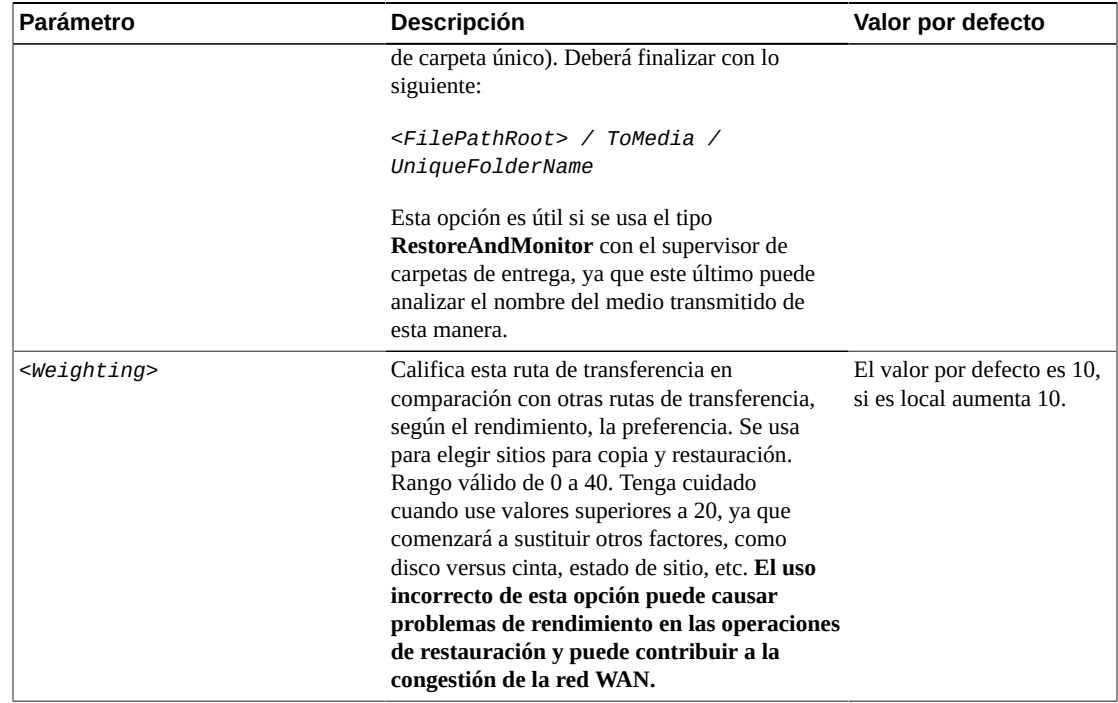

### **4.1.6. Asignaciones de origen/destino preferidas**

Cuando DIVAnet calcula cuál sitio usará para las operaciones de restauración, DIVAnet generalmente prefiere el sitio local, siempre que se pueda tener acceso al ajuste de **Source/ Destination** (Origen/destino) desde el sitio local. Sin embargo, hay algunos casos en los que posiblemente se preferirá otro sitio.

La etiqueta *<Mappings>*puede contener una etiqueta *<SrcDest>*. Dentro de la etiqueta *<SrcDest>*, la etiqueta *<Name>* define un nombre de **Source/Destination** (Origen/destino). La etiqueta *<PreferredSitename>* indica el sitio preferido que se usará cuando se solicite **Source/Destination** (Origen/destino) en una operación de restauración. Pueden estar presentes varias secciones de *<SrcDest>*.

## **4.2. Configuración del servicio ManagerAdapter**

El archivo de configuración *ManagerAdapterConfig.xml* contiene la configuración del servicio ManagerAdapter. Use los siguientes pasos junto con la descripción de cada parámetro en la configuración de ManagerAdapter (todas las tablas siguientes tienen esta información) para configurar el servicio ManagerAdapter.

### **4.2.1. Sincronización de filtrado por categoría**

DIVAnet puede colocar un filtro en la información del objeto enviada por el servicio DIVAnet DbSync. Este filtro permite que un sitio seleccione un subjuego de registros de objeto que se

sincronizarán con los sistemas DIVAnet descendentes. El filtrado se configura en el servicio ManagerAdapter y es ejecutado por este.

#### **Nota:**

Object Filters (Filtros de objeto) y Category Prefix Substitution (Sustitución de prefijo de categoría) son funciones avanzadas que requieren una prueba cuidadosa para implementación en flujos de trabajo de producción. No agregue ni cambie filtros de objeto de manera indiscriminada.

Por ejemplo, el sistema DIVAnet en Nueva York está configurado para usar y almacenar activos desde un sitio en los Ángeles. El administrador del sitio en Los Ángeles desea asegurarse de que los usuarios en Nueva York solamente verán los objetos que coincidan con una de tres categorías, *AVID*, *POST1* y *POST2*. La implementación del siguiente filtro mediante el archivo de configuración ManagerAdapter del sitio de Los Ángeles logra esto:

```
<LocalSitename>LosAngeles</LocalSitename>
<ObjFilter>
<RequestingSitename>NewYork</RequestingSitename>
<Category>AVID</Category>
<Category>POST1</Category>
<Category>POST2</Category>
</ObjFilter>
```
Con este filtro, los objetos que coinciden con las categorías especificadas se sincronización con la base de datos de DIVAnet en Nueva York. Los objetos con otras categorías no se sincronizarán. Desde la perspectiva de un usuario del sitio de Nueva York, los únicos registros de objeto que existen en Los Ángeles son los objetos que coinciden con el filtro de categoría configurado. Es posible que aparezcan varias etiquetas *<ObjFilter>* en ManagerAdapter, cada una con un juego de categorías específico de un sitio solicitante.

#### **Nota:**

Los filtros de objeto de categoría no evitan automáticamente que ManagerAdapter acceda a las solicitudes de objetos que no coinciden con el filtro. Las reglas de acceso de ManagerAdapter evitan operaciones en objetos que no tienen determinadas categorías.

Para evitar operaciones en objetos que no coinciden con el filtro, cree la siguiente regla de acceso en el archivo de reglas de acceso de ManagerAdapter:

```
<Include>
<SourceSitename>NewYork</SourceSitename>
<Operation>*</Operation>
<ReqObjectCategory>AVID</ReqObjectCategory>
<ReqObjectCategory>POST1</ReqObjectCategory>
<ReqObjectCategory>POST2</ReqObjectCategory>
</Include>
```
Esta regla solamente permitirá solicitudes desde Nueva York para objetos que coinciden con una de tres categorías, *AVID*, *POST1* y *POST2*. El resto de las categorías se denegarán si no se especifican otras reglas de inclusión. Si define reglas de acceso en ManagerAdapter, asegúrese de que ClientAdapter esté configurado para comunicarse con el sitio en el modo *WebService* (Servicio web).

#### **4.2.2. Configuración de la sustitución del prefijo de categoría**

Hay un problema potencial cuando se usa la sincronización de filtrado por categoría. Continuado con el ejemplo, si Nueva York crea un objeto con una categoría que no está presente en el filtro y copia este objeto en Los Ángeles, es posible que se produzca un conflicto de nombres. Es posible que ya exista un objeto con ese nombre en Los Ángeles porque el sistema DIVAnet de Nueva York no conoce esos objetos. Una solución es proporcionar reglas de acceso en Nueva York que limiten las categorías potenciales que se pueden archivar.

Es posible lograr una solución más flexible mediante la sustitución del prefijo de categoría. Esta función no solamente filtra las entradas que se sincronizan, sino que también agrega un prefijo de categoría a cada solicitud entrante. Esto proporciona una función similar al espacio de nombres para los objetos archivados en el sitio.

En algunos flujos de trabajo de DIVAnet un único sitio deberá aceptar objetos copiados de varios sitios. Esto puede dificultar el establecimiento de un juego de categorías únicas para todos los objetos del sistema. Use una sustitución de prefijo de categoría para solucionar esta situación. El siguiente filtro de objeto de ManagerAdapter garantizará que solamente los objetos en Los Ángeles con categorías que comienzan con *NY001* se sincronizarán con la base de datos de DIVAnet de Nueva York.

```
<LocalSitename>LosAngeles</LocalSitename>
<ObjFilter>
<RequestingSitename>NewYork</RequestingSitename>
<CategoryPrefix>NY001.</CategoryPrefix>
</ObjFilter>
```
Después de aplicar el filtro, pero antes de que el objeto alcance el destino (Nueva York), se elimina el prefijo, los caracteres restantes funcionan como la categoría en la base de datos de DIVAnet en Nueva York. Por ejemplo, si la categoría de un objeto en Los Ángeles es *NY001.POST1*, la categoría resultante que se envía a Nueva York será *POST1*. De manera similar, cada vez que el servicio ClientAdapter de DIVAnet en Nueva York envía comandos a Los Ángeles, el prefijo se agrega nuevamente.

Esto permite que Los Ángeles almacene copias de todos los objetos desde Nueva York sin conflictos de nombres. Esta técnica permite que Los Ángeles funcione como sitio de recuperación ante desastres para varios sitios. Nueva York no necesita cambiar su política de nombres. Nueva York hace referencia a objetos de la misma manera que siempre lo ha hecho; por lo tanto, no se necesita un cambio de nombre en Nueva York. Solamente se permite un prefijo de categoría para cada sitio solicitante.

Para que esto funcione, el servicio ClientAdapter de DIVAnet debe estar configurado para conectarse al sitio remoto en el modo *WebService* (Servicio web). Dado que se cambia el nombre de los objetos cuando se copian en el sitio con una sustitución de prefijo activada, los objetos que se copiaron en el sitio anteriormente no tendrán el prefijo, lo que puede causar un problema. Una solución consiste en proporcionar una lista de categorías adicionales que

no se traducen. Otra solución consiste en que los especialistas de instalación de Oracle DIVA cambien el nombre de un subjuego de objetos en el sitio filtrado (es decir, que agreguen el prefijo de categoría a la categoría de cada objeto afectado en la base de datos de DIVA). Si usa una sustitución de prefijo de categoría, es posible que deba desactivar la comprobación de categoría en la configuración de DIVArchive Actor (comuníquese con el soporte de Oracle para obtener instrucciones).

**Nota:**

Si cambia un filtro de objeto, casi siempre será necesario para que el sistema DIVAnet descendente realice una resincronización del sitio. Puede lograr esto mediante el uso de la herramienta DIVAnetAdmin (consulte el Capítulo 6, *[Administración de DIVAnet](#page-66-0)* ).

Los dos tipos de filtrado de categoría se pueden combinar. El segundo filtro siguiente (para Dallas) realiza una sustitución de prefijo de categoría (mediante *DAL01*) en todas las categorías, excepto en las categorías *POST2* o *POST3*. Solamente los registros de objeto que tienen el prefijo de categoría o que tienen la categoría *POST2* o *POST3* se sincronizarán con Dallas.

```
<LocalSitename>LosAngeles</LocalSitename>
<ObjFilter>
<RequestingSitename>NewYork</RequestingSitename>
<CategoryPrefix>NY001.</CategoryPrefix>
</ObjFilter>
<ObjFilter>
<RequestingSitename>Dallas</RequestingSitename>
<CategoryPrefix>DAL01.</CategoryPrefix>
<Category>POST2</Category>
<Category>POST3</Category>
<ObjFilter>
```
Si usa este enfoque híbrido, asegúrese de que los nombres de objeto con categorías que aparecen en la lista (por ejemplo, *POST2*) no se agreguen nuevamente con el prefijo (por ejemplo, *NY001.POST2*). Esta política se puede aplicar mediante las reglas de acceso.

#### **4.2.3. Modificación del archivo de configuración ManagerAdapter**

En las siguientes tablas, se describen los parámetros que aparecen en el archivo de configuración ManagerAdapter. El archivo está en el formato XML. La columna de valor por defecto indica el valor que tendrá el parámetro si no se especifica el parámetro en el archivo de configuración. La columna también indica si se requiere el parámetro o si es opcional.

Para crear un nuevo archivo de configuración:

- 1. Navegue hasta el directorio raíz de DIVAnet (donde está instalado DIVAnet).
- 2. Navegue hasta la carpeta *Program/conf/divanet/templates*, copie el archivo *ManagerAdapterConfig.xml.ini* en el directorio principal, pero quite la extensión *.ini* (*../ManagerAdapterConfig.xml*).

3. Mediante el uso de las siguientes tablas como referencia, edite los parámetros del archivo *ManagerAdapterConfig.xml* para configurar ManagerAdapter.

Aparecerá un archivo de configuración de ManagerAdapter de muestra en el [Apéndice A,](#page-86-0) *[Archivos de configuración de muestra](#page-86-0)*.

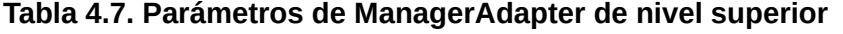

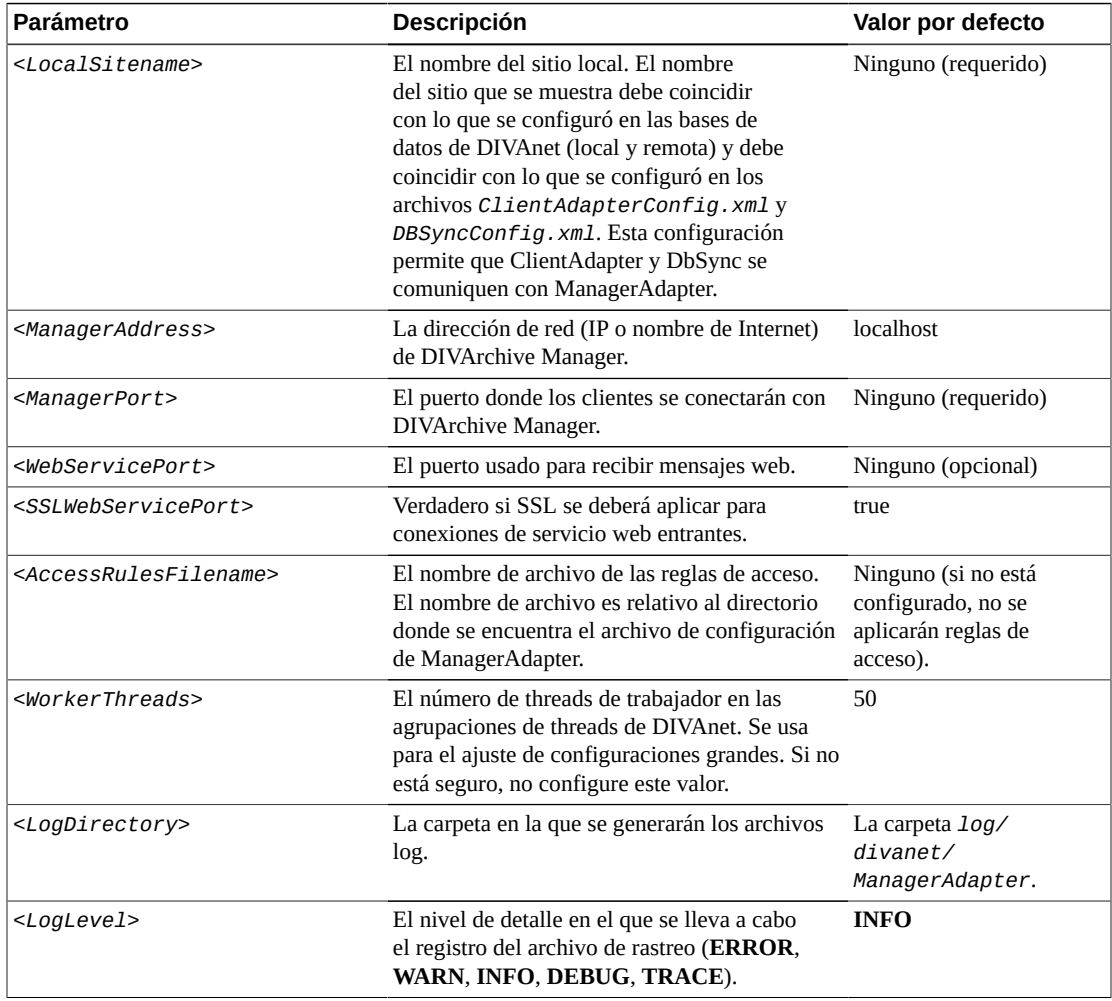

#### **Tabla 4.8. Parámetros de** *<ManagerDatabase>*

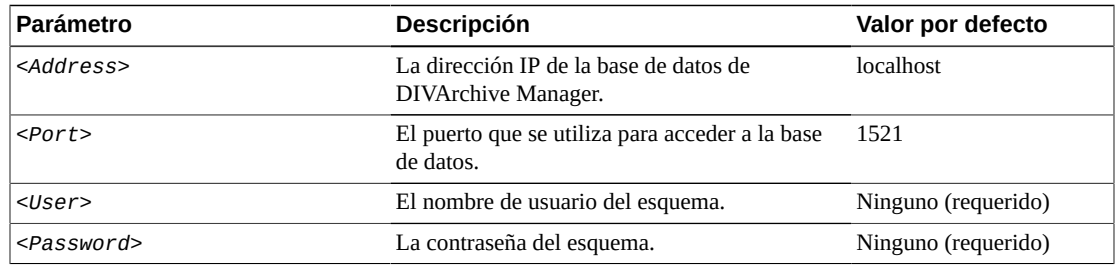

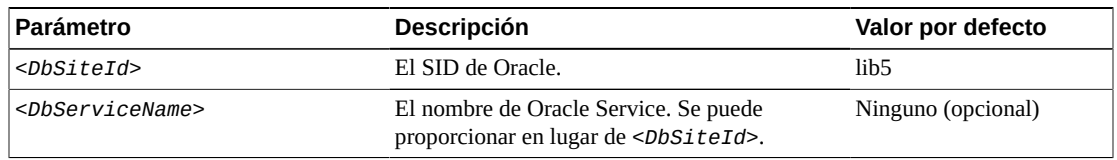

Se puede definir un *<ObjFilter>* para cada nombre de sitio solicitante en ManagerAdapter. La siguiente tabla muestra los parámetros válidos para el filtro de objeto:

**Tabla 4.9. Parámetros de** *<ObjectFilter>*

| <b>Parámetro</b>                          | <b>Descripción</b>                                                                                                    | Valor por defecto                              |
|-------------------------------------------|----------------------------------------------------------------------------------------------------|------------------------------------------------|
| <requestingsitename></requestingsitename> | El nombre del sitio que solicita los objetos Ninguno (requerido)                                                                                                    |                                                |
| <category></category>                     | Los objetos con la categoría proporcionada Ninguno (opcional si aparece<br>se sincronizarán con el nombre de sitio<br>solicitante. Pueden aparecer varias<br>categorías.               | $<$ CategoryPrefix>)                           |
| <categoryprefix></categoryprefix>         | El prefijo precederá todas las solicitudes<br>recibidas mediante ManagerAdapter.<br>Los objetos con el prefijo de categoría<br>se sincronizarán con el nombre de sitio<br>solicitante. | Ninguno (opcional si aparece<br>$<$ Category>) |

## **4.3. Configuración del servicio DbSync**

El archivo de configuración *DBSyncConfig.xml* contiene la configuración del servicio DbSync. Use los siguientes pasos junto con la descripción de cada parámetro para configurar el servicio DbSync.

Asegúrese de que el servicio DbSync se esté ejecutando cuando use ClientAdapter. Si el servicio DbSync no se está ejecutando, es posible que fallen algunas solicitudes que normalmente serían correctas. Por ejemplo, las restauraciones de DIVAnet de objetos recientemente archivados pueden fallar, incluso aunque las solicitudes de archivo de DIVAnet nuevas sean correctas.

#### **4.3.1. Modificación del archivo de configuración DbSync**

En las siguientes tablas, se describen los parámetros que aparecen en el archivo de configuración DbSync. El archivo está en el formato XML. La columna de valor por defecto indica el valor que tendrá el parámetro si no se especifica el parámetro en el archivo de configuración. La columna también indica si se requiere el parámetro o si es opcional.

Para crear un nuevo archivo de configuración:

- 1. Navegue hasta el directorio raíz de DIVAnet (donde está instalado DIVAnet).
- 2. Navegue hasta la carpeta *Program/conf/divanet/templates*, copie el archivo *DBSyncConfig.xml.ini* en el directorio principal, pero quite la extensión *.ini* (*../ DBSyncConfig.xml*).

3. Mediante el uso de las siguientes tablas de descripción de parámetros como referencia, edite los parámetros del archivo *DBSyncConfig.xml* para configurar DbSync.

Aparecerá un archivo de configuración de DbSync de muestra en el [Apéndice A,](#page-86-0) *Archivos de [configuración de muestra](#page-86-0)*.

| <b>Parámetro</b>                                        | <b>Descripción</b>                                                                                                    | Valor por defecto                  |
|---------------------------------------------------------|----------------------------------------------------------------------------------------------------|------------------------------------|
| <localsitename></localsitename>                         | El nombre de sitio del sitio de DIVAnet<br>local (donde se está ejecutando DbSync).<br>El nombre de sitio que se muestra debe<br>coincidir con lo que se configuró en la<br>base de datos de DIVAnet y lo que está<br>configurado en ClientAdapterConfig.xml<br>y ManagerAdapter. xml. Esta configuración<br>permite que DbSync se comunique con<br>ManagerAdapter. | Ninguno (requerido)                |
| <logdirectory></logdirectory>                           | La carpeta en la que se generarán los archivos<br>log.                                                                                                    | La carpeta 1og/<br>divanet/Dbsync. |
| <loglevel></loglevel>                                   | El nivel de detalle en el que se lleva a cabo<br>el registro del archivo de rastreo (ERROR,<br>WARN, INFO, DEBUG, TRACE).                                                                                                    | <b>INFO</b>                        |
| <internalpollingratemillis></internalpollingratemillis> | El ratio base con el que se sondean los sitios en 2000<br>busca de información. Cambie este parámetro<br>únicamente si se encuentran redes o sistemas<br>lentos.                                                                                                    |                                    |
| <webserviceport></webserviceport>                       | El puerto usado para enviar mensajes de<br>gestión a DbSync.                                                                                                    | Ninguno (opcional)                 |
| <sslwebserviceport></sslwebserviceport>                 | Verdadero si SSL se deberá aplicar para<br>conexiones de servicio web entrantes.                                                                                                    | true                               |

**Tabla 4.10. Parámetros de nivel superior de DbSync**

## **4.3.2. Sección DivaManager**

Dentro de la etiqueta *<DivaManagers>*, pueden aparecer varias definiciones de *<DivaManager>*. En la [Tabla 4.11, "Parámetros de](#page-48-0) *<DivaManagers>* para DbSync" se muestran los parámetros que pueden aparecer como parte de una sección de *<DivaManager>*.

<span id="page-48-0"></span>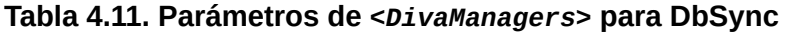

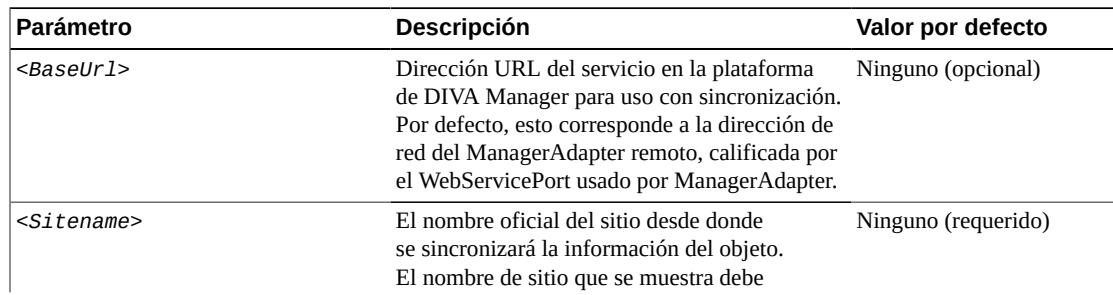

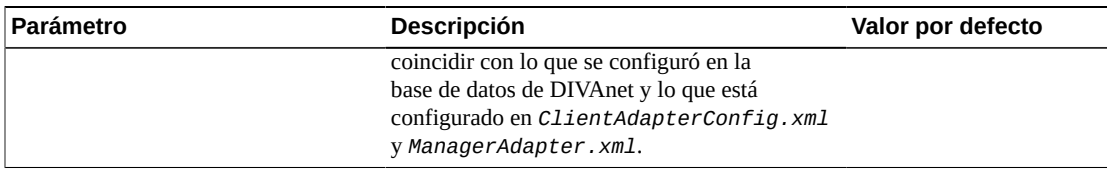

#### **4.3.3. Base de datos de DIVAnet**

Configure los parámetros de base de datos DIVAnet como se muestra en la [Tabla 4.12,](#page-49-0) "Parámetros de *[<DIVAnetDatabase>](#page-49-0)*".

#### <span id="page-49-0"></span>**Tabla 4.12. Parámetros de** *<DIVAnetDatabase>*

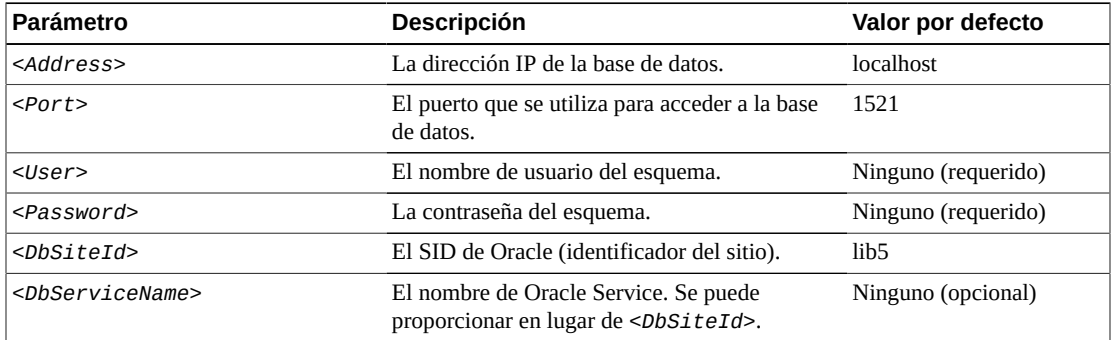

## **4.4. Configuración de las reglas de acceso**

En DIVAnet, las reglas de acceso se usan para controlar el acceso que tienen las aplicaciones cliente y los usuarios a las operaciones y los recursos de DIVAnet. Las reglas de acceso se pueden ejecutar de tres maneras:

- En las solicitudes de DIVAnet dentro del servicio ClientAdapter (en modo MultiDiva).
- En las solicitudes de DIVArchive dentro del servicio ManagerAdapter.
- En las solicitudes de DIVArchive que entran a ClientAdapter mediante un puerto de modo directo.

Para ejecutar reglas de acceso, deberá definir el parámetro *<AccessRulesFilename>* en el archivo de configuración ClientAdapter o ManagerAdapter. Debe proporcionar el nombre de archivo sin la ruta: DIVAnet supone que el archivo estará ubicado en el mismo directorio que el archivo de configuración de ClientAdapter.

#### **4.4.1. Métodos de ejecución de reglas de acceso**

Los juegos de reglas de acceso definidos en ClientAdapter (modo MultiDiva) aplican control de acceso en las solicitudes de DIVAnet (que se reciben de manera local). Los juegos de reglas de acceso definidos en la configuración de ManagerAdapter aplican control de acceso en las solicitudes de DIVArchive (que se envían para satisfacer una solicitud de DIVAnet). Dos niveles de control de acceso permiten la configuración de reglas de nivel de

servicio donde se originan las solicitudes y la aplicación de reglas específicas del sitio que se aplicarán como excepciones a las políticas de nivel de servicio.

Los juegos de reglas de acceso definidos en ClientAdapter (modo directo) aplican control de acceso en las solicitudes de DIVAnet o en las solicitudes de DIVArchive, según si el sistema remoto está en otra instancia de DIVAnet o en un sistema DIVArchive. En este modo, los tipos de operaciones adicionales están disponibles para uso en juegos de reglas. Estas operaciones corresponden a solicitudes específicas de DIVArchive y se detallan a continuación.

#### **4.4.2. Ejemplo de archivo**

Pasemos rápidamente a un ejemplo para conocer mejor las reglas. Las siguientes reglas permiten operaciones de archivo para los usuarios que se conectan como *admin* u *operator* desde DATA\_EXP\_PDAT1 o VID\_FTP\_3 de **Source/Destination** (Origen/destino) y operaciones archivado en medios de HDFeatures o spm (notará que el orden de los atributos no es importante), nombrados mediante una categoría que contiene la palabra POST.

#### <Include>

```
 <Operation>Archive</Operation>
      <Username>admin</Username>
      <Username>operator</Username>
      <ReqMedia>spm</ReqMedia>
      <ReqObjectCategory>*POST*</ReqObjectCategory>
      <ReqSourceDest>DATA_EXP_PDAT1</ReqSourceDest>
      <ReqSourceDest>VID_FTP_3</ReqSourceDest>
      <ReqMedia>HDFeatures</ReqMedia>
</Include>
```
#### **4.4.3. Ejemplo de copia**

En las siguientes dos reglas, los usuarios invitados del *perfil de flujo de trabajo de la GUI* no tienen permiso para realizar copias de diva2 a diva3, o viceversa.

```
<Exclude>
<WorkflowProfile>GUI</WorkflowProfile>
<Username>guest</Username>
<Operation>Copy</Operation>
<SourceSitename>diva2</SourceSitename>
<TargetSitename>diva3</TargetSitename>
</Exclude>
<Exclude>
<Username>guest</Username>
<WorkflowProfile>GUI</WorkflowProfile>
<Operation>Copy</Operation>
<SourceSitename>diva3</SourceSitename>
<TargetSitename>diva2</TargetSitename>
</Exclude>
```
Usó dos reglas aquí porque no deseaba restringir explícitamente las operaciones de copiado que se producen dentro del mismo sitio. Por ejemplo, es posible que alguien en el sitio diva2 desee copiar un objeto (mediante DIVAnet) a una cinta nueva; en este caso el nombre del sitio de origen y destino es *diva2*. Si tenía una única regla que contenía todos los atributos de *<SourceSitename>* y *<TargetSitename>*, deberá excluir las copias de *diva2* a *diva2* y de *diva3* a *diva3*.

Aún no ha finalizado. La copia no será correcta a menos que tenga por lo menos una regla de inclusión que coincida.

<Include> <Operation>Copy</Operation> <WorkflowProfile>GUI</WorkflowProfile> <Username>guest</Username> <Operation>ApiConnect</Operation> </Include>

En este caso, una regla general de inclusión le otorga lo que desea, la capacidad de copiar en cualquier lugar excepto de *diva2* a *diva3* y viceversa. De hecho, en realidad no necesitaba una regla de exclusión. Sin embargo, en algunos casos las reglas de exclusión son útiles. Tenga en cuenta que si una regla de exclusión coincide con una operación, se denegará la operación, incluso si una o más reglas de inclusión coinciden.

#### **4.4.4. Reglas de inclusión y exclusión**

Para resumir, hay dos tipos de reglas, de inclusión y de exclusión. Se rechaza el acceso de todas las solicitudes, a menos que una regla de inclusión coincida con la operación que se llevará a cabo. Sin embargo, si una regla de exclusión coincide, la operación se rechazará automáticamente, independientemente de las reglas de inclusión que coincidan.

#### **4.4.5. Tipos de atributos**

En las solicitudes como Delete (Suprimir), Copy (Copiar), Restore (Restaurar), Partial File Restore (Restauración parcial de archivos), Cancel (Cancelar) y Archive (Archivar), DIVAnet ejecuta un juego completo de reglas de acceso para ver si la operación está permitida. Examina variables como:

- **Atributos de originador**: el perfil de flujo de trabajo de la conexión, el nombre de usuario que envió el mensaje, la dirección IP del originador.
- **Atributos de solicitud**: la opción de **Source/Destination** (Origen/destino), los nombres de sitio de origen/destino, el medio solicitado, los comentarios, etc. Estos se derivan de la solicitud. A muchos de ellos se les agrega el prefijo *Req*.
- **Atributos de objeto**: los medios en los que se almacena el objeto, el plan de almacenamiento, el tamaño del objeto, etc. Estos se derivan del objeto que procesa una operación. A muchos de ellos se les agrega el prefijo *Obj*.

La siguiente regla combina los tres tipos de atributos. Permite a un usuario *diva* realizar una supresión de sitio en Nueva York solamente si el objeto existe en Los Ángeles.

```
<Include>
<Username>diva</Username>
<Operation>Delete</Operation>
<SubType>SiteDelete</SubType>
```

```
<TargetSitename>NewYork</TargetSitename>
<ObjOnSite>LosAngeles</ObjOnSite>
</Include>
```
### **4.4.6. Reglas para solicitudes de DIVAnet (ClientAdapter)**

Las solicitudes de DIVAnet se generan cuando se reciben solicitudes en modo MultiDiva. Las reglas de acceso se pueden crear para estas operaciones de DIVAnet. A continuación, se proporcionan los detalles de algunos atributos específicos de las solicitudes de DIVAnet.

#### **4.4.6.1. Operaciones de conexión**

Las operaciones de ApiConnect y WebConnect son operaciones especiales que se deben incluir para establecer una conexión con ClientAdapter.

- **ApiConnect**: esta operación determina la capacidad de conectarse a ClientAdapter mediante una conexión de socket de cliente de la API. Esto se requiere para las conexiones de la API de DIVA.
- **WebConnect**: esta operación determina la capacidad de las aplicaciones de conectarse mediante conexiones web (DIVAnetUI y DivanetAdmin). Esto se requiere para las conexiones de DIVAnetUI.

Si estas operaciones coinciden con sus reglas, tenga en cuenta que solamente estarán presentes los atributos de originador en la comparación. Por ejemplo, *<TargetSitename>* no coincidirá si las reglas de acceso se ejecutan durante la operación de ApiConnect, ya que el atributo simplemente no está presente cuando se conecta un cliente.

### **4.4.6.2. Subtipo (para supresión)**

La operación de supresión tiene un campo *<SubType>* que representa un subtipo de operación. Puede incluir el campo *<SubType>* en las reglas junto con la operación de supresión y, si lo desea, puede proporcionar varios parámetros de *<SubType>*. Los valores para supresión de *<SubType>* son:

- **GlobalDelete**: coincide si la operación de supresión que se lleva a cabo es una supresión global de un objeto en todos los sitios. Esto también coincide con una operación de supresión de sitio que suprime todos los objetos restantes en DIVAnet.
- **SiteDelete**: coincide si la operación de supresión es una supresión de todas las instancias en un sitio determinado (el nombre del sitio se puede asociar con las reglas que usan el parámetro *<TargetSitename>*). Además, usa operación tendrá este *<SubType>* si el solicitante está suprimiendo una única instancia, pero que es la última instancia del objeto en ese sitio.
- **InstanceDelete**: esta operación de supresión suprime una única instancia en un sitio y hay otras instancias en el sitio.

La especificación de este parámetro en reglas es útil para aplicar el alcance de las operaciones de supresión permitidas.

### **4.4.7. Reglas para solicitudes de DIVArchive (ManagerAdapter)**

DIVAnet también permite la ejecución de reglas de acceso en solicitudes de DIVArchive. Las reglas de acceso definidas en ManagerAdapter especifican cuáles operaciones de DIVArchive (que se envían para satisfacer las solicitudes de DIVAnet) se permiten. Solamente las operaciones válidas para las solicitudes de DIVAnet se pueden especificar en los juegos de reglas. En los juegos de reglas de ManagerAdapter, los atributos WorkflowProfile, TargetSitename y SubType no son válidos.

De manera similar a los juegos de reglas de ClientAdapter, se debe garantizar la operación de WebConnect para que se establezcan conexiones con ManagerAdapter. Esto también se extiende a las operaciones de DbSync. El atributo SourceSitename corresponde al sitio específico que realiza una solicitud. La operación ApiConnect no está disponible en las reglas de acceso de ManagerAdapter.

### **4.4.8. Asociación de reglas**

La asociación de reglas involucra la comparación de los atributos de la regla con los valores actuales de cada solicitud, en un objeto coincidente o en el originador de la solicitud. Se permiten los comodines (use un asterisco (\*) para los comodines). Los nombres de etiquetas no distinguen entre mayúsculas y minúsculas, pero la mayoría de los valores sí distinguen entre mayúsculas y minúsculas. Se requiere la etiqueta *<Operation>* en cada regla. Puede proporcionar una etiqueta *<Operation>* que contenga un asterisco (\*) para indicar que la regla se aplica para todas las operaciones. Sin embargo, debe tener cuidado cuando realiza esto porque no todos los atributos son válidos para todas las operaciones.

Diferentes atributos en una regla (una regla de inclusión o exclusión) se unen lógicamente mediante AND en el proceso de asociación. Sin embargo, un único atributo especificado más de una vez en una regla hace que los atributos de unan lógicamente mediante OR en una única expresión.

Cuando se asocia una operación solicitada con una regla de acceso, DIVAnet determina si el atributo de la regla se aplica para la operación que se está realizando. De lo contrario, el atributo no se usará en la comparación.

### **4.4.9. Juegos de reglas y valores por defecto**

Las reglas se pueden agrupar en juegos de reglas. Cada regla de inclusión-exclusión debe estar contenida dentro de las etiquetas *<Ruleset>*. Todas las operaciones entrantes de DIVAnet se asocian con todos los juegos de reglas. Los juegos de reglas son útiles porque pueden tener atributos que funcionan como valores por defecto para todas las reglas contenidas. En el proceso de asociación, cada atributo de juego de reglas por defecto se agrega a cada regla secundaria, como si el atributo se especificara directamente dentro de la regla. Es común usar el perfil de flujo de trabajo como atributo por defecto para juegos de

reglas, ya que el perfil de flujo de trabajo se completa en todas las operaciones de DIVAnet solicitadas.

Los siguientes atributos se pueden marcar como atributos por defecto dentro de un juego de reglas:

- Username
- NetAddress
- WorkflowProfile (en reglas de ClientAdapter)

#### **4.4.10. Otro ejemplo**

El siguiente ejemplo permite a los usuarios conectados con *<WorkflowProfile>* de la **GUI** ver las solicitudes y los activos, y realizar supresiones de instancias individuales en el sitio *diva1*. Recuerde que *<SubType>* de **InstanceDelete** rechazará las supresiones que podrían eliminar la última instancia de un objeto determinado en un sitio.

La segunda parte del ejemplo prohíbe todas las conexiones, ya sea mediante web o conexiones de API, que se originan desde la subred 172.53. Realizará esto para cualquier operación, independientemente del perfil de flujo de trabajo.

```
<Ruleset>
        <WorkflowProfile>GUI</WorkflowProfile>
        <Include>
             <Operation>WebConnect</Operation>
               <Operation>Delete</Operation>
               <SubType>InstanceDelete</SubType>
               <TargetSitename>diva1</TargetSitename>
        </Include>
</Ruleset>
<Ruleset>
        <NetAddress>172.53*</NetAddress>
        <Exclude>
               <Operation>ApiConnect</Operation>
               <Operation>WebConnect</Operation>
        </Exclude>
</Ruleset>
```
#### **4.4.11. Parámetros de juego de reglas**

En la [Tabla 4.13, "Parámetros de juego de reglas"](#page-54-0) se muestran los parámetros que pueden aparecer en la sección *<Ruleset>*.

#### <span id="page-54-0"></span>**Tabla 4.13. Parámetros de juego de reglas**

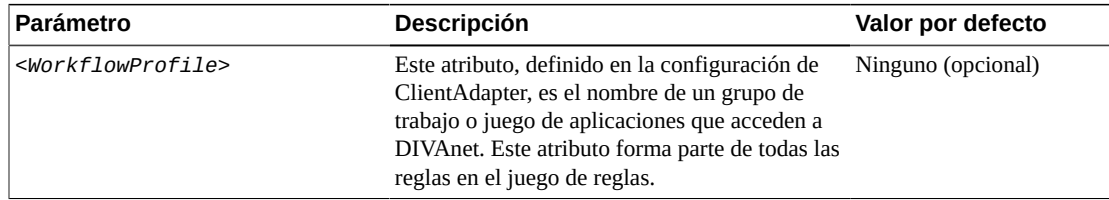

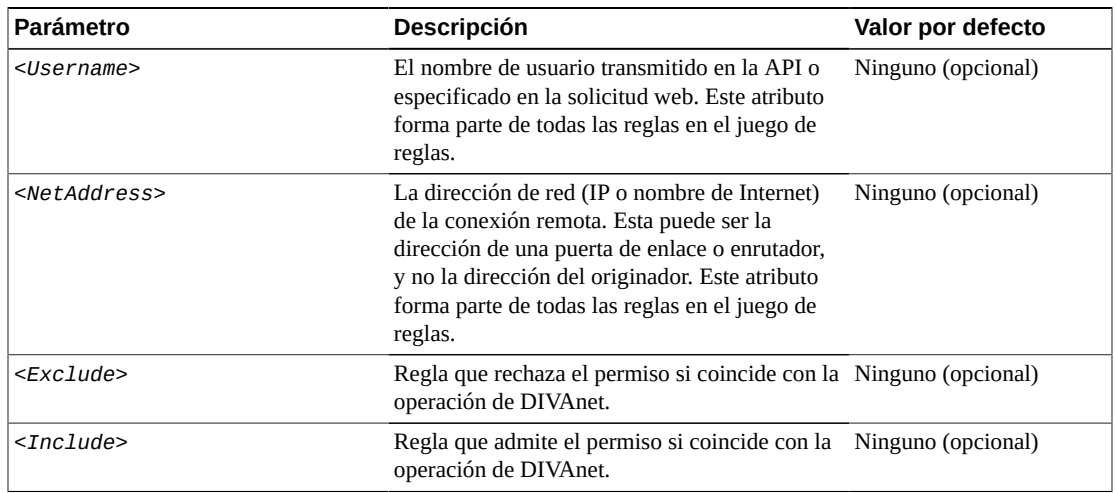

### **4.4.12. Parámetros de regla de inclusión/exclusión**

Puede especificar los atributos de regla que aparecen en las solicitudes. Por ejemplo, *<ReqMedia>* coincidirá con el medio o con el plan de almacenamiento especificado en una (operación de) solicitud.

De manera similar, puede especificar los atributos de regla que coinciden con el objeto archivado que la solicitud está procesando. Por ejemplo, si se especifica un determinado objeto en una operación de supresión, *<ObjHasMedia>* coincidirá con cualquier medio que se parte del objeto archivado, independientemente del objeto archivo transmitido en la solicitud.

En la [Tabla 4.14, "Parámetros operativos de regla \(de inclusión o exclusión\)"](#page-55-0) se muestran los parámetros que pueden aparecer dentro de la sección de la regla *<Include>* o *<Exclude>*.

| <b>Parámetro</b>        | <b>Descripción</b>                                                                                 | Valor por defecto  |
|-------------------------|----------------------------------------------------------------------------------------------------|--------------------|
| <operation></operation> | El nombre de la operación de DIVAnet que se asociará:                                              | Ninguno (opcional) |
|                         | • Archive                                                                                          |                    |
|                         | $\cdot$ Copy                                                                                       |                    |
|                         | • Restore                                                                                          |                    |
|                         | • PartialRestore                                                                                   |                    |
|                         | • Delete                                                                                           |                    |
|                         | • Cancel                                                                                           |                    |
|                         | • ApiConnect                                                                                       |                    |
|                         | • WebConnect                                                                                       |                    |
|                         | • ChangeConfig                                                                                     |                    |
|                         | Hay operaciones adicionales disponibles para las operaciones der<br>DIVArchive en el modo directo: |                    |
|                         | CopyToNew                                                                                          |                    |

<span id="page-55-0"></span>**Tabla 4.14. Parámetros operativos de regla (de inclusión o exclusión)**

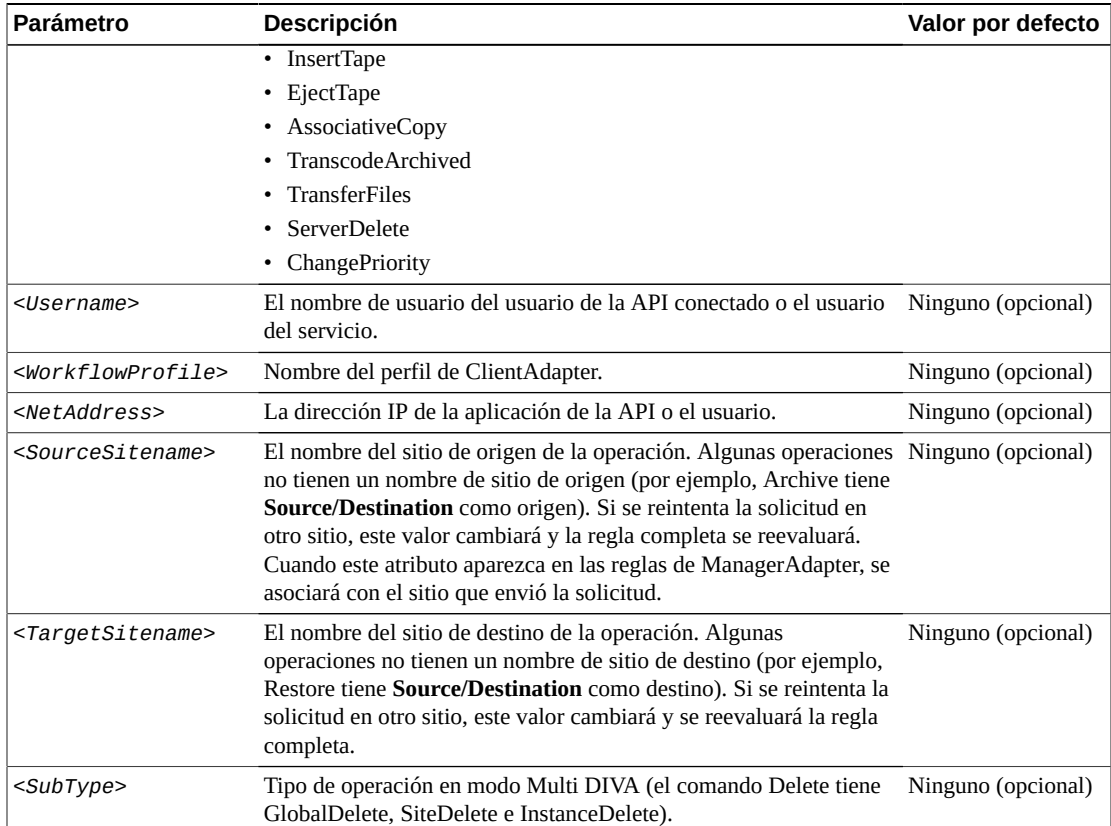

#### **Tabla 4.15. Parámetros de solicitud de regla (de inclusión o exclusión)**

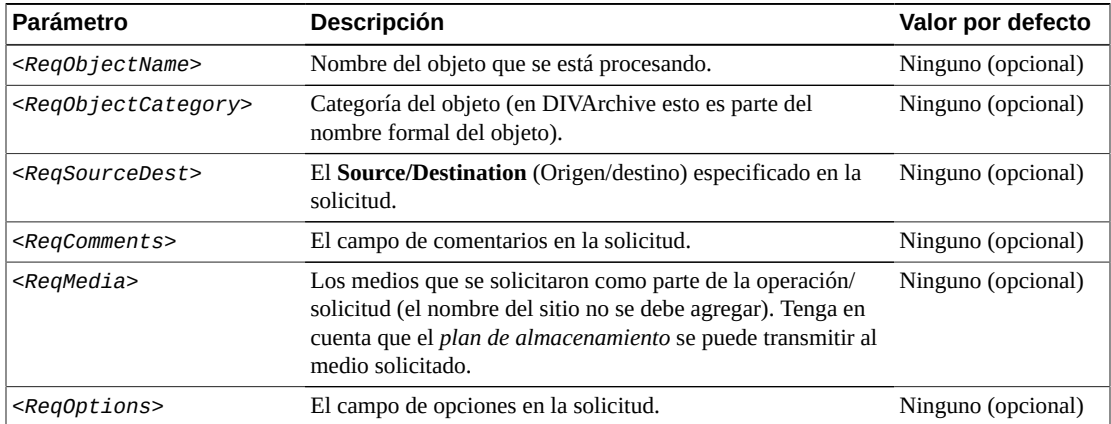

#### **Tabla 4.16. Parámetros de objeto de regla (de inclusión o exclusión)**

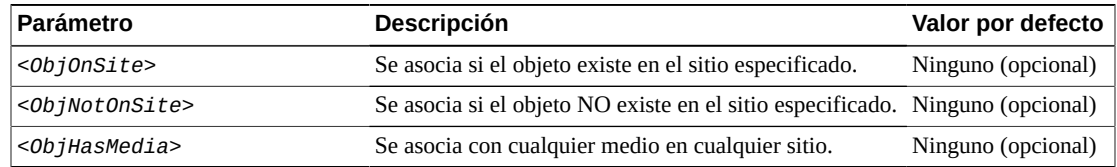

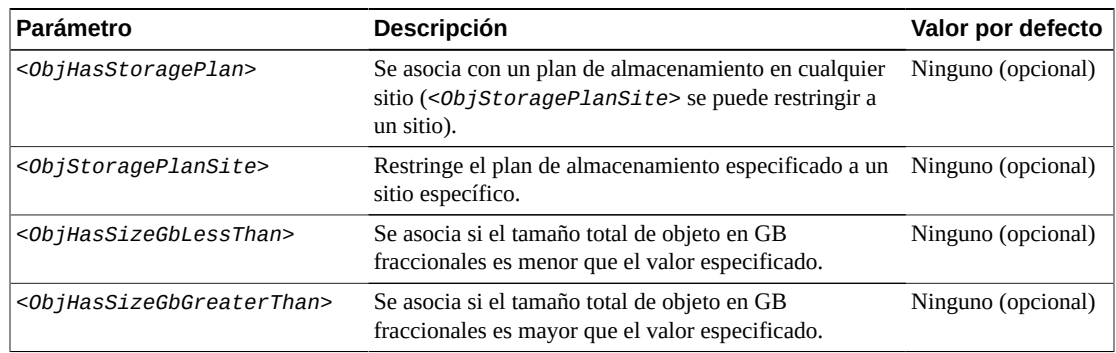

## **4.5. Agregación de variables de secuencia de comandos a un archivo de configuración**

DIVAnet permite la sustitución de variables en archivos de configuración para facilitar la configuración de varios archivos de secuencia de comandos. Si se encuentra el patrón *\${variable\_name}* en un valor XML (las variables no son válidas en nombres de etiquetas), el valor de la variable se sustituye cuando DIVAnet lee la secuencia de comandos. El valor se puede tomar de una variable del entorno o se puede asignar directamente dentro de la secuencia de comandos.

Si el nombre de la variable de la secuencia de comandos se denomina de la misma manera que la variable del entorno, el valor de esa variable se sustituirá en la secuencia de comandos. De manera alternativa, pude definir valores de variables en la parte superior de cada secuencia de comandos mediante la etiqueta *<Variable>*. La sintaxis es: *<Variable name="LocalSitename" value="diva1"/>*. Cuando DIVAnet lee una secuencia de comandos de configuración, comprueba si las variables que se usan dentro de la secuencia de comandos se han definido en la parte superior. De lo contrario, busca una variable del entorno con el mismo nombre que la variable.

Para mayor facilidad de uso, el archivo de secuencia de comandos con el nombre *divanetEnv.conf* se crea dentro del directorio raíz de DIVAnet, en la subcarpeta *Program/conf/divanet/wrapper*. Las variables se pueden definir de manera central en este archivo ce configuración y estarán disponibles para todos los servicios de DIVAnet. Si los valores se cambian y se reinicia el servicio, se volverán a leer los cambios. Consulte el archivo *divanetEnv.conf* para obtener variables de muestra.

# **Capítulo 5. Uso de la interfaz de usuario de DIVAnet**

- [Requisitos previos](#page-58-0)
- [Inicio de DIVAnetUI](#page-58-1)
- [Conexión a DIVAnet](#page-59-0)
- [Visualización de activos](#page-59-1)
- [Visualización de solicitudes](#page-61-0)
- [Cómo copiar un objeto](#page-63-0)
- [Supresión de objetos](#page-63-1)
- [Modificación de un archivo de configuración](#page-64-0)

### <span id="page-58-0"></span>**5.1. Requisitos previos**

Para usar la aplicación DIVAnet:

- Deberé tener ClientAdapter configurado y en ejecución en el lado del servidor.
- Si desea realizar copias entre sitios dentro de DIVAnetUI, asegúrese de que las asignaciones de ClientAdapter de sitio a sitio estén configuradas.
- Para ver la información de activos más actualizad, deberá configurar y ejecutar el servicio DbSync.

```
Nota:
```

```
DIVAnet 2.0 ya no admite la interfaz gráfica de usuario de control de DIVArchive, en su lugar, use
DIVAnetUI. DIVAnet 2.0 no reenvía no admiten mensajes de interfaz gráfica de usuario de control en
modo MultiDiva o en modo directo.
```
### <span id="page-58-1"></span>**5.2. Inicio de DIVAnetUI**

Para iniciar la aplicación DIVAnetUI, haga clic en el enlace de acceso directo proporcionado. Este enlace está dentro del directorio raíz de DIVAnet, en la subcarpeta *Program/divanet/ bin*. Este acceso directo se puede copiar en el Escritorio de Windows o en el menú Inicio de Windows. Consulte el Capítulo 3, *[Instalación de DIVAnet](#page-24-0)* para obtener más información sobre cómo instalar DIVAnetUI.

## <span id="page-59-0"></span>**5.3. Conexión a DIVAnet**

Después de iniciar la aplicación DIVAnet:

- 1. Haga clic en el separador **Requests** (Solicitudes) o **Assets**(Activos) para abrir un símbolo del sistema para la dirección URL del servidor DIVAnet.
- 2. Introduzca la dirección URL del servidor DIVAnet y, a continuación, haga clic en **OK** (Aceptar).

Por defecto, la dirección URL corresponde al nombre de host de ClientAdapter, seguido por una coma, seguida por el valor de WebServicePort de ClientAdapter. El valor que introduce se conservará en el archivo de propiedades de DIVAnetUI. Por ejemplo:

*https://127.0.0.1:9801*

Si se produce un error de conexión, aparecerá un mensaje en la esquina inferior derecha de la pantalla. Si hace clic en el botón **Change URL** (Cambiar dirección UR), se le solicitará una nueva dirección URL.

### <span id="page-59-1"></span>**5.4. Visualización de activos**

Para mostrar una lista de activos, haga clic en el separador **Assets** (Activos). Los primeros 400 activos se mostrarán en el panel izquierdo. El nombre del activo se mostrará en azul, seguido por la categoría del objeto.

Por defecto, los activos se presentan en orden de nombre de objeto. Seleccione un activo para ver los detalles que se muestran en el panel de la derecha.

#### **5.4.1. Panel de detalles de activos**

El panel **Asset Details** (Detalles de activos) se divide en tres secciones: la sección **Global Object Parameters** (Parámetros globales de objeto) en la parte superior, **Sites Table** (Tabla de sitios) en la parte media y la tabla **Asset Filenames** (Nombres de archivos de activos) en la parte inferior. A continuación, se muestran descripciones de algunos parámetros y secciones del panel **Asset Details** (Detalles de activos):

- **Object Parameters** (Parámetros de objetos): los parámetros que se encuentran en la parte superior del panel **Details** (Detalles) incluyen el tamaño total del objeto, la fecha de archivo y el número de copias (instancias), y los comentarios.
- **Last Verified Date** (Fecha de última comprobación): representa la fecha más reciente en la que se comprobó el total de control en la cinta, en cualquier sitio. Si no existen instancias de la cinta, entonces devolverá la fecha más reciente en la que se comprobó el objeto en el disco. Si el objeto no se comprobó nunca en un medio archivado, el campo estará en blanco.
- **Alerts** (Alertas): las alertas de objeto se mostrarán directamente debajo del campo Comments (Comentarios). Por ejemplo, si DIVAnet detecta que dos sitios tienen objetos con el mismo nombre, pero diferente contenido, aparecerá una alerta.
- **Active Requests** (Solicitudes activas): en el panel **Asset Details** (Detalles de activos), el texto en verde (por encima de la tabla de sitios) indica las solicitudes de DIVAnet que se están ejecutando en el objeto seleccionado. Es útil ver este campo antes de ejecutar copias o supresiones. Este valor se actualiza únicamente cuando presiona el botón **Search** (Buscar). (Consulte [Búsqueda de activos\)](#page-60-0).
- **Sites Table** (Tabla de sitios): cada sitio contiene instancias del objeto que se despliegan en la tabla del sitio. Cada sitio puede contener una o más instancias de objeto. Los objetos de cada sitio tienen un plan de almacenamiento y fechas de archivo inicial (que se pueden usar en el panel de búsqueda).

El icono de sitio que se asemeja a una casa indica que el sitio es el sitio local. El icono de sitio violeta indica que los activos del sitio son de solo visualización y que no se pueden ejecutar solicitudes en ellos. El icono de sitio que se asemeja a un globo indica que el sitio no es el sitio local.

• **Tabla de nombres de archivo de activos**: los nombres de archivo que componen el activo archivado aparecen debajo de la tabla del sitio. Los nombres de sitio se organizan en páginas y se ordenan según el orden en el que se archivaron. Los nombres de archivo para objetos complejos archivados no se pueden mostrar en este panel.

#### <span id="page-60-0"></span>**5.4.2. Búsqueda de activos**

DIVAnetUI contiene eficaces capacidades de búsqueda de objetos. Haga clic en el botón **Search** (Buscar) que se encuentra a la izquierda para abrir el panel **Asset Search** (Búsqueda de activos).

El panel **Asset Search** (Búsqueda de activos) admite diversas maneras de búsqueda de activos. Algunos parámetros se pueden seleccionar, lo que significa que puede seleccionar un atributo y un valor. Cada uno de los valores introducido coloca una restricción adicional sobre los activos devueltos. Se permiten los comodines en todos los campos de búsqueda, excepto en los campos de fecha y hora.

A continuación, se proporciona una lista de algunos parámetros para búsqueda de activos:

- **Archive Date Search** (Búsqueda de fecha de archivo): DIVAnet permite al usuario realizar búsquedas según la fecha en la que se archivó un objeto en un sitio de DIVA. Se puede especificar un rango de fecha y hora de inicio y finalización que restringe la búsqueda a los objetos que tienen una fecha de archivo en el rango. Haga clic en el icono de calendario para seleccionar una fecha y, a continuación, modifique el valor de tiempo en el campo de hora según la hora deseada. Un objeto puede tener varias fechas de archivo (una para cada sitio) y esta consulta busca cualquiera que exista dentro del rango.
- **Object Name / Category** (Nombre de objeto/categoría): un nombre de activo está compuesto por dos campos, Object Name (Nombre de objeto) y Object Category (Categoría de objeto). La categoría es la segunda mitad del nombre formal de un objeto.
- **Site Search** (Búsqueda de sitios): algunos de los términos de búsqueda pueden ser seleccionados por el usuario, incluidos los parámetros de búsqueda de sitios. Puede buscar objetos que están en un sitio, que no están en un sitio o que tienen una copia de cinta en el sitio. Esto resulta útil para determinar, por ejemplo, cuáles objetos se deben copiar en otros sitios.
- **Other Search Parameters** (Otros parámetros de búsqueda): también puede buscar otros parámetros, como nombre de archivo, tamaño de objeto, comentarios y medios.
- **Ordering** (Orden): puede ordenar los objetos según los campos Object Name (Nombre de objeto), que es el campo por defecto, Category (Categoría), Archive Date (Fecha de archivo) y Object Size (Tamaño de archivo). Es posible que vea un rendimiento de las consultas mucho más lento cuando use métodos de ordenación opcionales.

#### **5.4.3. Cómo cortar y pegar detalles de activos**

Muchos de los valores del panel **Asset Details** (Detalles de activos) se pueden copiar en el portapapeles; para ello, haga doble clic sobre los valores. En el panel **Asset Search** (Búsqueda de activos), si hace clic con el botón derecho en un campo de texto, se muestra un menú. Este menú contiene una opción para pegar, que permite pegar elementos del portapapeles en el campo de texto. De manera alternativa, puede usar Ctrl-V para pegar la información.

## <span id="page-61-0"></span>**5.5. Visualización de solicitudes**

Haga clic en el separador **Requests** (Solicitudes) para mostrar una tabla de solicitudes de DIVAnet en el panel de la izquierda. Esta tabla se ordena por la fecha en la que se envió cada solicitud. Cada solicitud de la tabla muestra desde dónde se está moviendo el contenido y hacia dónde se está moviendo (si corresponde). Una etiqueta con la marca (SD) significa que el contenido se está moviendo desde o hacia un **Source/Destination** (Origen/destino). De lo contrario, el contenido de mueve desde o hacia un sitio de DIVAnet.

### **5.5.1. Visualización del progreso de las solicitudes (actualizaciones en vivo)**

Las solicitudes se activan para las actualizaciones en vivo cuando se inicia DIVAnetUI. Si la solicitud que se consulta está actualmente en ejecución, el progreso de la solicitud se actualizará automáticamente en la pantalla. Se pueden aplicar filtros para reducir el número de solicitudes que se actualizan en la pantalla de manera dinámica. Las actualizaciones del progreso en vivo se pueden detener si se proporciona una fecha y hora de finalización en el panel de filtros. Consulte [Filtrado de solicitudes.](#page-62-0)

### **5.5.2. Visualización de detalles de la solicitud**

Puede ver los detalles de la solicitud si hace clic en una solicitud de la tabla. Entre los detalles, se incluye información como la prioridad de la solicitud, la calidad de servicio, los nombres de sitios de origen y destino y los medios (si corresponde). Además, se muestra

una lista de los eventos de nivel de solicitud. Estos eventos muestran los pasos que realiza DIVAnet para satisfacer la solicitud y los errores encontrados en el camino.

#### **5.5.3. Cancelación de solicitudes**

Si hace clic con el botón derecho de una solicitud de la tabla de solicitudes se mostrará la opción *Cancel* (Cancelar). Si se cancela una solicitud, se genera otra solicitud (una solicitud de cancelación) que mostrará el estado de ese intento de cancelación.

#### <span id="page-62-0"></span>**5.5.4. Filtrado de solicitudes**

DIVAnetUI contiene eficaces capacidades de filtrado de solicitudes. Haga clic en el botón **Filter** (Filtro) que se encuentra a la izquierda para abrir el panel **Request Filter** (Filtro de solicitud).

El panel **Request Filter** (Filtro de solicitud) contiene los parámetros que se usan para filtrar la lista de solicitudes. Dos de los parámetros pueden ser seleccionados por el usuario. Cada uno de los valores introducido coloca una restricción adicional sobre los activos devueltos. Se permiten comodines en todos los campos de búsqueda, excepto en los campos de fecha y hora y en el campo *Request ID* (ID de solicitud).

#### **Nota:**

A diferencia del panel **Asset Search** (Búsqueda de activos), no puede buscar en el mismo atributo más de una vez.

A continuación, se muestran algunos términos que se pueden aplicar a la lista de solicitudes:

- **Request ID** (ID de solicitud): las solicitudes de DIVAnet se identifican de manera exclusiva mediante una ID de solicitud. DIVAnet permite filtrar la ID de solicitud o el nombre del objeto que se procesa.
- **Request Submission Date** (Fecha de envío de la solicitud): se puede especificar el rango de fecha y hora de inicio y finalización, que devuelve solamente las solicitudes enviadas con el rango de fechas especificado. Haga clic en el icono de calendario para seleccionar una fecha. La hora local actual (computadora) se completa automáticamente en el campo de texto. Puede modificar el valor de hora en el campo de texto con la hora deseada. Si se proporciona y fecha y hora de finalización, no se proporcionarán actualizaciones de estado o progreso en la pantalla. Suprima la fecha y hora de finalización para activar nuevamente las actualizaciones en vivo.
- **Request Type** (Tipo de solicitud): se pueden crear filtros en el tipo de solicitud. Cada tipo se puede activar o desactivar de forma individual. De esta manera, los filtros pueden garantizar (por ejemplo) que solamente los archivos o las supresiones aparecerán en la lista.
- **Request Status** (Estado de solicitud): se pueden crear filtros en el estado de solicitud. De esta manera, los filtros pueden garantizar (por ejemplo) que solamente se muestran las solicitudes *pendientes* o *en ejecución*.

• **Other Search Parameters** (Otros parámetros de búsqueda): también puede filtrar otros parámetros, como *Media* (Medios), *Source/Destination* (Origen/destino) y *Comments* (Comentarios).

#### **5.5.5. Cómo cortar y pegar detalles de solicitud**

Muchos de los valores del panel **Request Details** (Detalles de solicitud) se pueden copiar en el portapapeles; para ello, haga doble clic sobre los valores. En el panel **Request Filter** (Filtro de solicitudes), si hace clic con el botón derecho en un campo de texto, se muestra un menú. Este menú contiene una opción para pegar, que permite pegar elementos del portapapeles en el campo de texto. De manera alternativa, puede usar Ctrl-V para pegar la información.

## <span id="page-63-0"></span>**5.6. Cómo copiar un objeto**

DIVAnet puede copiar objetos desde un sitio a otro, o puede copiar el objeto en diferentes medios de archivo en el mismo sitio (mediante la creación de una nueva instancia de objeto).

- 1. Dentro de la **Asset Table** (Tabla de activos), seleccione los detalles para copiar.
- 2. Arriba de **Asset Table** (Tabla de activos), haga clic en el botón **Copy** (Copiar).

Se mostrará un cuadro de diálogo que muestra los objetos seleccionados.

- 3. Seleccione una opción para *Target Site* (Sitio de destino), *Media/Storage Plan* (Medio/Plan de almacenamiento) y *Priority* (Prioridad).
	- Si el objeto ya existe en el sitio en el que realiza la copia, DIVAnet creará otra instancia con el medio de archivo que selecciona. En este caso, si especifica una opción para *Media/Storage Plan* (Medio/Plan de almacenamiento), la solicitud de copiado fallará, ya que el objeto de ese sitio ya tiene un plan de almacenamiento.
	- Si selecciona *Selected By DIVAnet* (Seleccionado por DIVAnet) para la opción *Media/Storage Plan* (Medio/Plan de almacenamiento), DIVAnet elegirá el medio adecuado para la copia. Si el objeto ya existe en el sitio en el que realiza la copia, DIVAnet no creará otra instancia en ese sitio.
- 4. Haga clic en **Submit** (Enviar).
- 5. Haga clic en **Monitor Requests** (Supervisar solicitudes) o en **Close** (Cerrar).

Si elige **Monitor Requests** (Supervisar solicitudes), se mostrará **Requests View** (Vistas de solicitudes), donde puede supervisar las solicitudes de copiado de DIVAnet para cada objeto seleccionado.

### <span id="page-63-1"></span>**5.7. Supresión de objetos**

Puede suprimir un objeto desde un sitio determinado o desde todos los sitios.

1. Dentro de la **Asset Table** (Tabla de activos), seleccione los objetos que desea suprimir.

2. Arriba de **Asset Table** (Tabla de activos), haga clic en **Delete** (Suprimir).

Se mostrará un cuadro de diálogo que muestra los objetos seleccionados.

3. Seleccione una opción para *Target Site* (Sitio de destino) y *Priority* (Prioridad).

Puede seleccionar un sitio específico o todos los sitios.

- 4. Haga clic en **Submit** (Enviar).
- 5. Haga clic en **Monitor Requests** (Supervisar solicitudes) o en **Close** (Cerrar).

Si elige **Monitor Requests** (Supervisar solicitudes), se mostrará **Requests View** (Vistas de solicitudes), donde puede supervisar las solicitudes de supresión de DIVAnet para cada objeto seleccionado.

### <span id="page-64-0"></span>**5.8. Modificación de un archivo de configuración**

La secuencia de comandos de inicio de DIVAnetUI estándar se configura para cargar un archivo de propiedades en el inicio. Puede encontrar este archivo de configuración en el directorio raíz de DIVAnet (*Program/conf/divanet/divanetui.properties*).

#### **Nota:**

DIVAnetUI necesita permisos de escritura en el archivo de propiedades, ya que registra cada cambio directamente en la dirección URL del archivo de propiedades.

Puede configurar la dirección URL por defecto en este archivo. Esta dirección URL debe hacer referencia a la dirección de red de ClientAdapter y *<WebServicePort>* (configurada en *ClientAdapter.xml*). Los servidores web locales y los enrutadores pueden cambiar la dirección o el puerto necesario en la dirección URL.

En este archivo, puede configurar los siguientes parámetros:

- **Logging Parameters** (Registro de parámetros): DIVAnetUI escribe un archivo log y puede cambiar el nivel de registro por defecto si cambia el parámetro logLevel.
- **Default Url** (Dirección URL por defecto): esto representa la dirección URL que se conecta con DIVAnet (el servicio ClientAdapter). Cada vez que se cambia la dirección URL en la aplicación, se actualiza aquí en el archivo de configuración.
- **Max Objects to Query** (Máximo de objetos para consultar): el número máximo de objetos para recuperar en la vista **Assets View** (Vista de activos).
- **Max Requests to Query** (Máximo de solicitudes para consultar): el número máximo de solicitudes para recuperar en la vista **Requests View** (Vista de solicitudes).
- **Username** (Nombre de usuario): el nombre de usuario (por ejemplo, *diva*) para transmitir a DIVAnet, que se puede usar en las reglas de acceso.

# <span id="page-66-0"></span>**Capítulo 6. Administración de DIVAnet**

En este capítulo, se analiza la administración de DIVAnet.

## **6.1. Uso de la utilidad DIVAnetAdmin**

DIVAnetAdmin es una herramienta de línea de comandos simple que tiene opciones para administrar DIVAnet. Esta utilidad se puede ejecutar solamente en el servidor donde se ejecutan los servicios ClientAdapter y DbSync.

Para iniciar la utilidad, abra la ventana del comando y, a continuación, navegue desde el directorio raíz de DIVAnet hasta el subdirectorio *Program/divanet/bin*. Ejecute el siguiente comando para iniciar la utilidad:

DIVAnetAdmin.bat *ClientAdapterWebUrl DbSyncWebUrl*

#### **Nota:**

Si no proporciona los argumentos de la URL, la utilidad supondrá que los servicios ClientAdapter y DbSync se están ejecutando de forma local y solicitará los puertos de los servicios ClientAdapter y DbSync.

La [Tabla 6.1, "Opciones de DIVAnetAdmin"](#page-66-1) muestra las opciones de DIVAnetAdmin, que se seleccionan mediante un sistema de menú.

<span id="page-66-1"></span>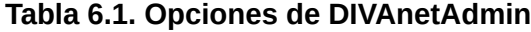

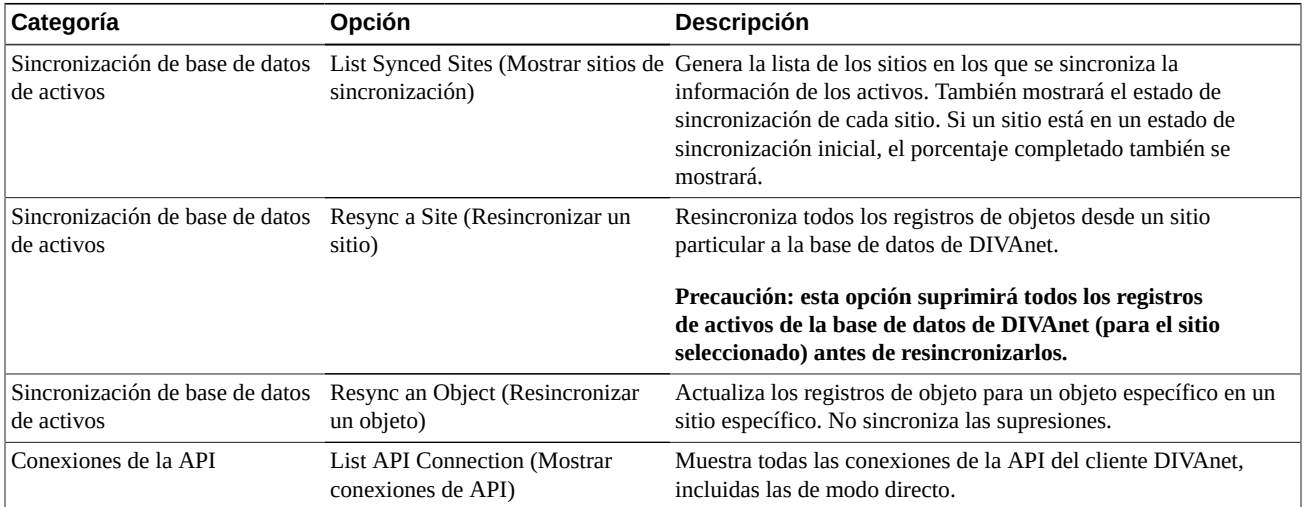

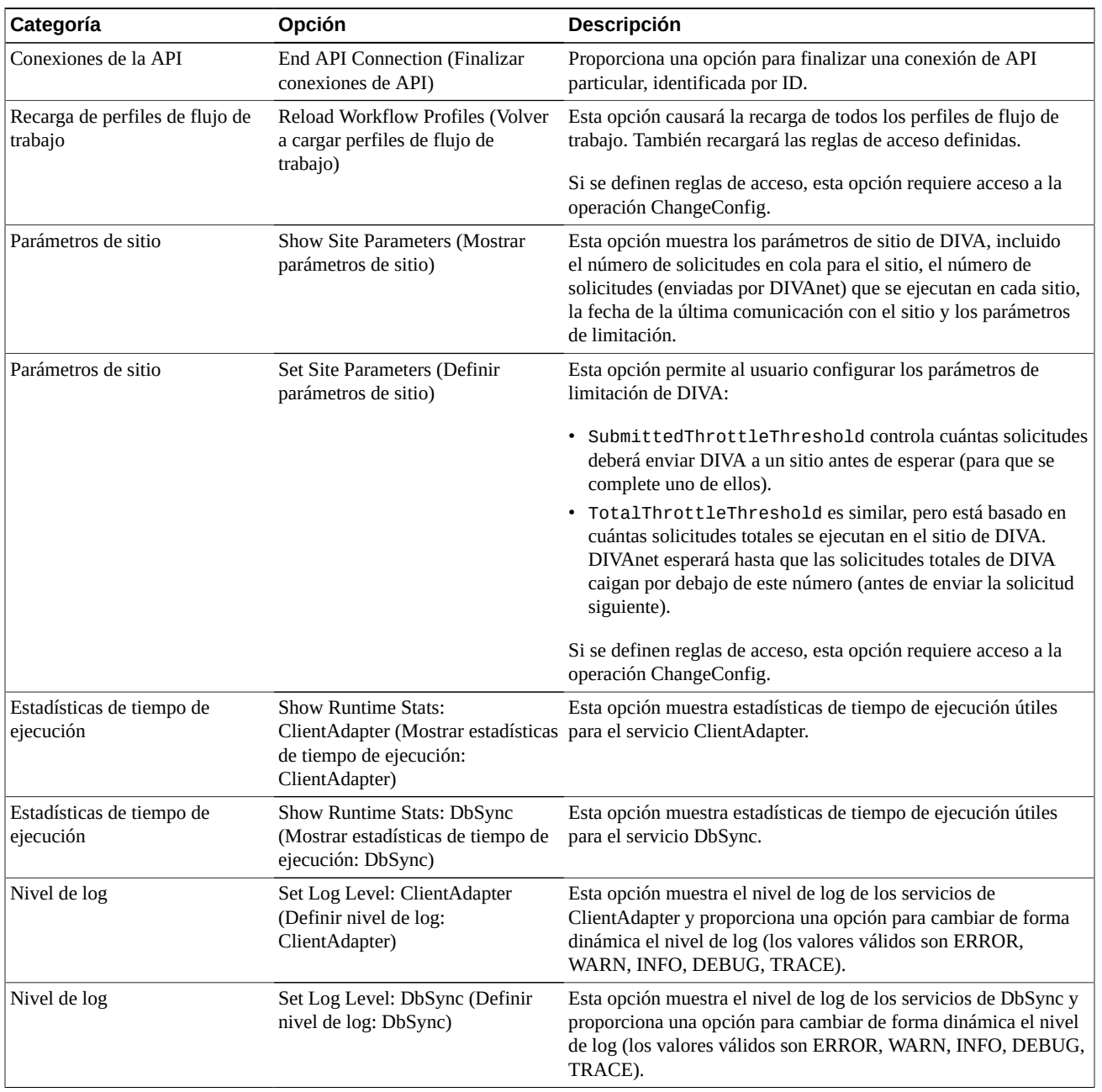

DIVAnet crea los siguientes tipos de archivos log:

- **Logs de rastreo**: se encuentran en el directorio raíz de DIVAnet, en la subcarpeta *Program/log/divanet*. Cada uno de los servicios de DIVAnet (ManagerAdapter, DbSync y ClientAdapter) crea su propia subcarpeta dentro de la carpeta *Program/log/ divanet* y genera los archivos log en ese subdirectorio.
- **Logs de servicio de envoltorio**: estos logs generan mensajes relacionados con el inicio y el apagado del servicio de la ventana. Este es el lugar para buscar si el servicio si

no se inicia correctamente. Estos logs están dentro del directorio raíz de DIVAnet, en la subcarpeta *Program/log/divanet*. Se nombrarán de manera similar al archivo *Wrapper.conf*, pero con una extensión de nombre de archivo *.log* (por ejemplo, *ManagerAdapterWrapper.log*).

• **Logs de la GUI**: los errores que se producen en DIVAnetUI aparecerán en la computadora cliente, no en el lado del servidor. Los logs aparecen en la subcarpeta *Program/log/ divanet/gui*.

DIVAnet empaquetará los logs anteriores a una hora en archivos zip y conservará dos días de logs para revisión.

## **6.2. Colocación en cola y procesamiento de solicitudes**

En estas secciones, se analizan la colocación en cola y el procesamiento de solicitudes.

#### **6.2.1. Colocación en cola de solicitudes de DIVAnet**

DIVAnet puede aceptar más solicitudes que las que los sistemas DIVArchive descendentes pueden procesar con las colas de solicitudes. DIVAnet aplica un número máximo de solicitudes que se pueden poner en la cola o ejecutar de manera interna (el valor por defecto es 5000), mediante el parámetro *<GlobalDivanetRequestLimit>*. DIVAnet comenzará a rechazar solicitudes si se alcanza este límite. El servicio ClientAdapter de DIVAnet mantiene una cola para cada sitio. Puede configurar DIVAnet de modo que alimente solicitudes en los sitios lentamente o que envíe todas las solicitudes a los sitios de una vez (en este caso, probablemente DIVArchive los coloque en cola).

Si se coloca una solicitud en cola en el sistema DIVArchive y se reinicia el sistema DIVA, se finalizarán todas las solicitudes en ejecución. DIVAnet se comporta de manera diferente: DIVAnet almacena cada una de las solicitudes en una base de datos. Si se reinicia el servicio ClientAdapter, DIVAnet lee las solicitudes pendientes y en ejecución y las reinicia. Sin embargo, no todas las solicitudes se reiniciarán de esta manera. Por ejemplo, las solicitudes de supresión nunca se volverán a ejecutar después de que se reinicie el servicio. Si no desea que se recuperen solicitudes en el inicio, el parámetro *<AbortAllOnStartup>* de ClientAdapter se podrá configurar para finalizar todas las solicitudes de la cola en el inicio.

#### **6.2.2. Limitaciones de la solicitud de DIVAnet**

Por defecto, DIVAnet enviará cien solicitudes a un sitio antes de detenerse y esperar a que se complete una de estas solicitudes. El parámetro que controla el límite es *<SubmittedThrottleThreshold>*, que se puede configurar en ClientAdapter de a un sitio por vez. También se puede cambiar en el momento de ejecución mediante la utilidad DIVAnetAdmin. Además, DIVAnet puede limitar las solicitudes según el número total de solicitudes que se ejecutan en un sitio de DIVArchive (mediante el parámetro *<TotalThrottleThreshold>*). Puede configurar el parámetro en **-1** para indicar que no se debe aplicar ninguna limitación. También puede configurar el valor en **0**, lo que indica que

no se deben enviar solicitudes en la cola a DIVArchive. Esto puede ser útil en determinadas situaciones.

Si se pone en cola una solicitud de DIVAnet para un sitio determinado durante más de unos pocos segundos, DIVAnetUI mostrará la posición de la solicitud en la cola. Si se pone en cola otra solicitud con una prioridad más alta que la primera, es probable que tenga una posición más alta en la cola. Si una solicitud falla y se reintenta, la solicitud se colocará nuevamente en cola (aunque obtendrá un aumento de prioridad por estar en el sistema durante un tiempo largo).

#### **6.2.3. Reintentos de solicitudes de DIVAnet**

Es posible reintentar algunas solicitudes automáticamente dentro de DIVAnet. Es posible reintentar las solicitudes de copiado, restauración, restauración parcial de archivos y supresión. Las solicitudes de restauración y de restauración parcial de archivos se pueden reintentar un número de veces que se puede configurar, y las solicitudes de copiado y supresión se reintentan durante un intervalo de tiempo configurable. Los reintentos se pueden especificar de un perfil de flujo de trabajo por vez y se pueden modificar en el momento de la ejecución sin reiniciar ClientAdapter (consulte [Configuración de perfiles de flujo de trabajo](#page-32-0) para obtener más información).

Si un sitio está inactivo y se las solicitudes para ese sitio se colocan en cola, DIVAnet esperará *<SiteDownRequeueWaitMins>* minutos para que el sitio esté operativo. Si transcurre este período y se han configurado reintentos, DIVAnet intentará reintentar la solicitud, posiblemente en otro sitio. Si *no* se configuran los reintentos, la solicitud finalizará.

# **Capítulo 7. Compatibilidad con la API**

En este capítulo, se destaca la compatibilidad de la API de DIVArchive de DIVAnet y se proporciona información sobre cómo proporcionar información específica de DIVAnet mediante la API de DIVArchive. Este capítulo está destinado a uso con la documentación de la API de DIVArchive C++, la API de DIVArchive o la API del servicio web de DIVArchive.

- [Compatibilidad con la versión de la API de DIVAnet](#page-70-0)
- [Operaciones en contenido archivado](#page-70-1)
- [Otros comandos admitidos](#page-80-0)
- [Solicitudes no admitidas](#page-82-0)
- [Return Codes \(Devolver códigos\)](#page-82-1)

### <span id="page-70-0"></span>**7.1. Compatibilidad con la versión de la API de DIVAnet**

DIVAnet admite un subjuego del juego de comandos completo de la API de DIVArchive. Algunos comandos de la API de DIVArchive (como *EjectTape*) se rechazarán en el modo MultiDiva de DIVAnet. DIVAnet 2.0 no admite conexiones de cliente de los clientes de la API de DIVArchive versión 7.3 y versiones posteriores. DIVAnet 2.0 no admitirá las funciones nuevas agregadas a la API después de la versión 7.3.

La invocación de llamadas de la API de DIVA contra un servidor DIVAnet es, en gran parte, lo mismo que la invocación de llamadas contra DIVArchive. Sin embargo, hay algunas diferencias: DIVAnet en ocasiones acepta los parámetros de la API de DIVA de una manera levemente diferente. Además, el contenido de los campos devuelto por DIVAnet puede ser levemente diferente del de DIVArchive, o tener un formato diferente. En esta sección, se destacan esas diferencias.

DIVAnet 2.0 requiere la instalación de sitios conectados de DIVArchive con DIVArchive 7.3 .1 o una versión posterior. Luego, se podrá cambiar la versión de los sitios de DIVArchive de manera independiente sin requerir un cambio de versión de DIVAnet.

### <span id="page-70-1"></span>**7.2. Operaciones en contenido archivado**

En esta sección, se destacan las solicitudes que involucran la transferencia (o la supresión) de contenido archivado, incluidas las solicitudes de archivo, restauración, supresión o copia. Estos comandos se pueden invocar mediante la API de DIVArchive. Algunos también se pueden invocar desde DIVAnetUI. Consulte el *Manual de referencia de la API de Oracle*

*DIVArchive C++* para obtener más información sobre qué hace cada comando dentro de la API de DIVArchive.

#### **Nota:**

En el modo MultiDiva de DIVAnet, las solicitudes de DIVAnet a menudo requieren pequeñas partes de información que las solicitudes ejecutadas directamente a DIVArchive no requieren.

Las solicitudes de DIVAnet a menudo requieren información adicional debido a la funcionalidad admitida. Por ejemplo, puede usar el comando Copy en DIVAnet para copiar contenido desde un sistema DIVA a otros. DIVAnet necesita saber, como mínimo, cuál es el sitio de destino. Sin embargo, el comando de la API de DIVA *CopyToGroup* no contiene un parámetro del *sitio de destino*. En las siguientes secciones, se detalla cómo especificar esta información adicional. Para obtener más información sobre cómo configurar el modo MultiDiva de DIVAnet, consulte [Configuración de puertos de la API del cliente.](#page-30-0)

[Tabla 7.1, "Solicitudes de contenido de DIVArchive admitidas"](#page-71-0) identifica las solicitudes de contenido de la API de DIVArchive admitidas por DIVAnet. A los clientes que ejecutan estas solicitudes se les proporciona una ID de solicitud, que puede consultar de manera periódica el estado de una solicitud.

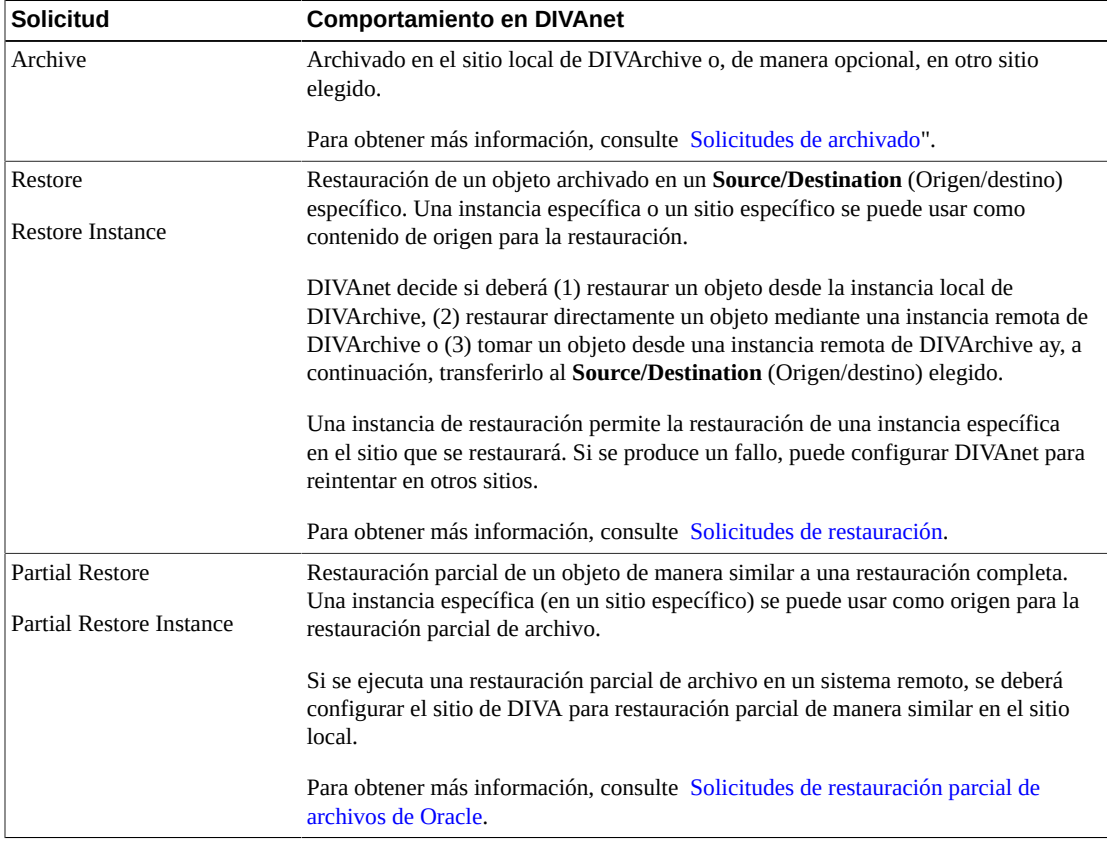

#### <span id="page-71-0"></span>**Tabla 7.1. Solicitudes de contenido de DIVArchive admitidas**
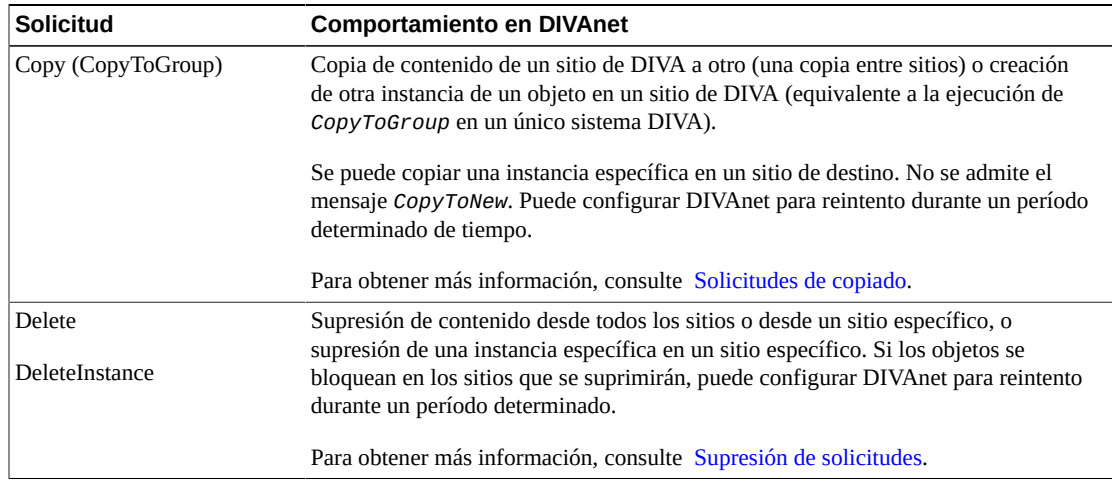

### **7.2.1. Solicitudes de archivado**

Las solicitudes de archivado permiten que el emisor de la llamada archive contenido que existe en un **Source/Destination** (Origen/destino) determinado (configurado en DIVArchive). La API de DIVA prepara la transferencia desde el **Source/Destination** (Origen/destino) hacia DIVArchive. Esto difiere de una API en la nube basada en Web donde el contenido se transfiere directamente desde el solicitante mediante HTTPS. Por defecto, DIVAnet realiza archivados en el sitio local.

Las solicitudes de archivado ejecutadas en DIVAnet son similares a las ejecutadas directamente en DIVArchive, pero con algunas adiciones al nombre de sitio de destino, el sitio de DIVArchive donde archivará contenido. Normalmente, DIVAnet realizará archivado en el sitio local. Sin embargo, puede archivar directamente en otro sitio en una de dos maneras:

- Mediante la opción **-site** [sitename] del campo de opciones. Un ejemplo sería **-site** diva1.
- Mediante la colocación de un prefijo de nombre de sitio de destino en el parámetro de medio de la solicitud de archivado. Por ejemplo, *sitename1\_TapeGroup1* indica un sitio de destino denominado *sitename1* y un medio *TapeGroup1*.

DIVAnet no admite reintentos continuos para comandos de archivado, pero admite la opción *<BackupArchiveSite>*, que proporciona un sitio de archivado alternativo en caso de que el sitio principal esté inactivo.

#### **7.2.2. Solicitudes de restauración**

Una solicitud de restauración permite que el cliente restaure contenido que existe en el sistema de archivado. El contenido llega al **Source/Destination** (Origen/destino) determinado elegido en la solicitud. La API de DIVA prepara una transferencia desde un sitio de DIVArchive directamente a un **Source/Destination** (Origen/destino) (como FTP o disco

CIFS). Esto difiere de una API en la nube basada en Web donde el contenido se transfiere directamente al solicitante mediante HTTPS.

Cuando se restaura contenido mediante DIVAnet, el emisor de la llamada necesita saber cuál sistema DIVA en particular tiene el contenido. Si se producen fallos al recuperar contenido de un sitio de DIVA, se podrá consultar otro sitio de DIVA automáticamente para recuperar el contenido.

DIVAnet admite la restauración a cualquier **Source/Destination** (Origen/destino) que esté disponible en el sitio local. DIVAnet recuperará contenido de sitios remotos según sea necesario para satisfacer la solicitud y, en última instancia, transferirá el contenido al destino de **Source/Destination** (Origen/destino).

Las solicitudes de restauración ejecutadas en DIVAnet son similares a las ejecutadas directamente en DIVArchive, pero con algunas pocas adiciones al nombre de sitio de origen, el sitio de DIVArchive donde restaurará el contenido.

- **-site**: Normalmente, DIVAnet elegirá el sitio desde el que se realizará la restauración. Sin embargo, puede intentar realizar una restauración desde un sitio determinado mediante el suministro de la opción **-site** [nombre del sitio] en el campo de opciones de la solicitud. De hecho, si el contenido no se encuentra en el sitio elegido, la operación fallará.
- **Instance Id** (ID de instancia): Si necesita un control completo en el origen, puede proporcionar un número de instancia en la solicitud de restauración. Esto le permitirá seleccionar el sitio de origen y la instancia de DIVA desde la que se realizará la restauración (consulte la sección siguiente). El ID de instancia se puede obtener mediante una llamada a la API de *getObjectInfo()*, suministrando el nombre del objeto que se copiará.

En ambos casos, los reintentos están desactivados.

#### **7.2.2.1. Restauración del flujo de trabajo**

Para satisfacer una solicitud de restauración, DIVAnet usa los métodos de restauración de la [Tabla 7.2, "Métodos de restauración de DIVAnet"](#page-74-0). DIVAnet seleccionará de forma dinámica cuál flujo de trabajo de restauración se usará según los parámetros, como el destino de **Source/Destination** (Origen/destino) y el objeto de origen. Para decidir cuál sitio se usará para restauraciones, DIVAnet realiza una serie de preguntas, entre otras:

- ¿El objeto está disponible en el sistema DIVArchive local?
- ¿El objeto tiene una instancia de disco?
- ¿Es posible acceder al **Source/Destination** (Origen/destino) desde el sistema DIVArchive remoto?
- ¿Es posible acceder al **Source/Destination** (Origen/destino) desde el sistema local?
- ¿DIVArchive se ejecuta en los sitios de origen o destino?

• ¿Se prefiere un sitio a otro en el archivo de configuración?

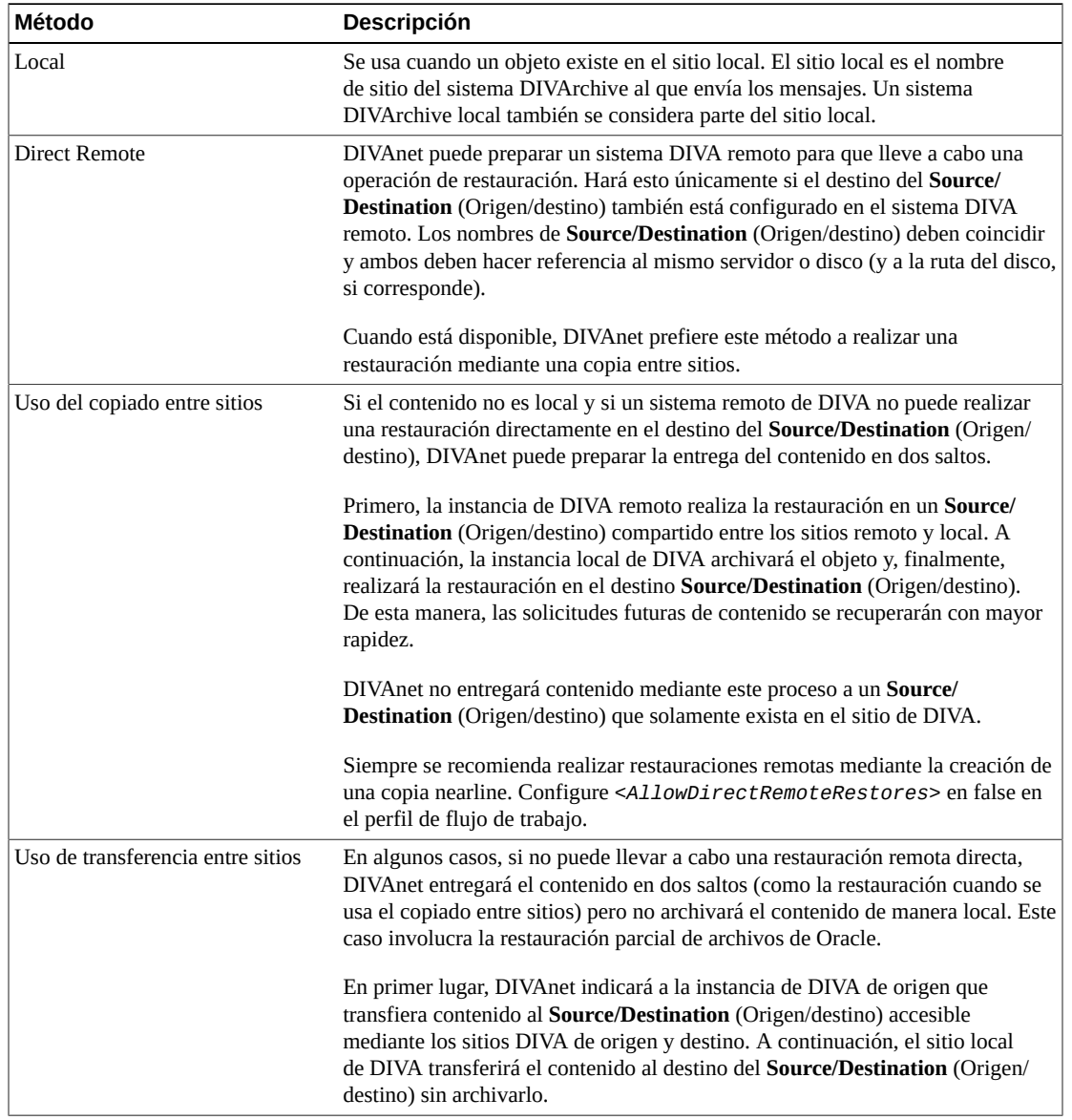

#### <span id="page-74-0"></span>**Tabla 7.2. Métodos de restauración de DIVAnet**

#### **7.2.2.2. Orígenes y destinos**

DIVAnet permite restaurar un **Source/Destination** (Origen/destino) que está disponible en el sitio local. DIVAnet puede transferir contenido de un sitio a otros si el sitio de origen y el sitio de destino comparten un nombre de **Source/Destination** (Origen/destino) en común. DIVAnet supone que, si existe un **Source/Destination** (Origen/destino) en los sitios de origen y destino, ambas configuraciones apuntan a la misma instancia física de *Server/ Device/Path* (Servidor/dispositivo/ruta). Por defecto, los usuarios debe tener cuidado con los nombres que asignan a las instancias de **Source/Destination** (Origen/destino) en los sitios.

Si el sistema DIVA remoto no puede realizar directamente una restauración en el destino de **Source/Destination** (Origen/destino), DIVAnet puede preparar la entrega del contenido en dos saltos (consulte Restauración mediante transferencia entre sitios). DIVAnet preparará esto únicamente si el **Source/Destination** (Origen/destino) existen en el sitio local y es el sitio preferido para el **Source/Destination** (Origen/destino) determinado. (Consulte [Asignaciones](#page-42-0) [de origen/destino preferidas\)](#page-42-0).

### **7.2.2.3. Reintentos**

Puede configurar el comando Restore para que reintente la restauración varias veces si la primera restauración falla. Si el contenido que se restaurará existe en varios sitios, DIVAnet reintentará la restauración automáticamente con esos sitios. Puede configurar el número máximo de reintentos. En algunos casos, DIVAnet decidirá reintentar con el mismo sitio antes de pasar a otros sitios. En este caso, DIVAnet examinará el valor *<RestoreRetryIntervalMins>* para determinar cuánto esperará antes de reintentar con el mismo sitio.

#### **7.2.2.4. Limitaciones**

- DIVAnet 2.0 admite un subjuego de la API de DIVArchive. Consulte este capítulo para obtener una lista de los mensajes admitidos.
- DIVAnet 2.0 tiene compatibilidad limitada con la función de restauración múltiple. DIVAnet no permite restauraciones múltiples para **Source/Destinations** (Origen/destinos) remotos y no permite la visualización o la supervisión de varias instancias de **Source/ Destinations** (Origen/destinos) mediante la interfaz del usuario. La opción de restauración múltiple se puede usar si el objeto existe de manera local, pero no se puede acceder (por ejemplo, se ha externalizado de manera local).
- DIVAnet 2.0 no admite relaciones de sitios de par a par, incluido el equilibrio de carga.

#### **7.2.3. Solicitudes de restauración parcial de archivos de Oracle**

Además de restauraciones completas de contenido, DIVAnet también admite restauraciones parciales de archivos. DIVAnet determina el sitio donde se encuentra el contenido y prepara la restauración de la parte.

Si existe un objeto en un sistema DIVA remoto y no es posible acceder al **Source/Destination** (Origen/destino) para restauración mediante un sistema DIVA remoto, DIVAnet transfiere el contenido en dos pasos: primero mediante el sistema DIVA remoto para obtener el contenido en el sistema DIVA local (sin transferir el objeto completo) y, a continuación, mediante el sistema DIVA local para restaurar el contenido en el destino de **Source/Destination** (Origen/ destino).

Al igual que con la restauración, puede especificar el número de instancia o el parámetro **-site** para llevar a cabo una restauración desde un sitio específico o especificar reintentos cuando falla el sitio inicial. Además, al igual que con la restauración, no se admite la restauración en varios destinos dentro de la misma solicitud de restauración.

#### <span id="page-76-0"></span>**7.2.4. Solicitudes de copiado**

Una solicitud de copiado crea una nueva instancia del contenido archivado desde una instancia existente. DIVAnet permite copiar el contenido de un sitio de DIVA a otro. El comando *CopyToGroup* de la API de DIVArchive (1) copia un objeto desde un sitio de DIVA a otro o (2) simplemente crea una nueva instancia en un único sitio. Para las copias, DIVAnet necesita derivar algunos parámetros que no están disponibles en la API de DIVA. En la [Tabla 7.3, "Parámetros derivados de copias de DIVAnet"](#page-76-1) se describen estos parámetros.

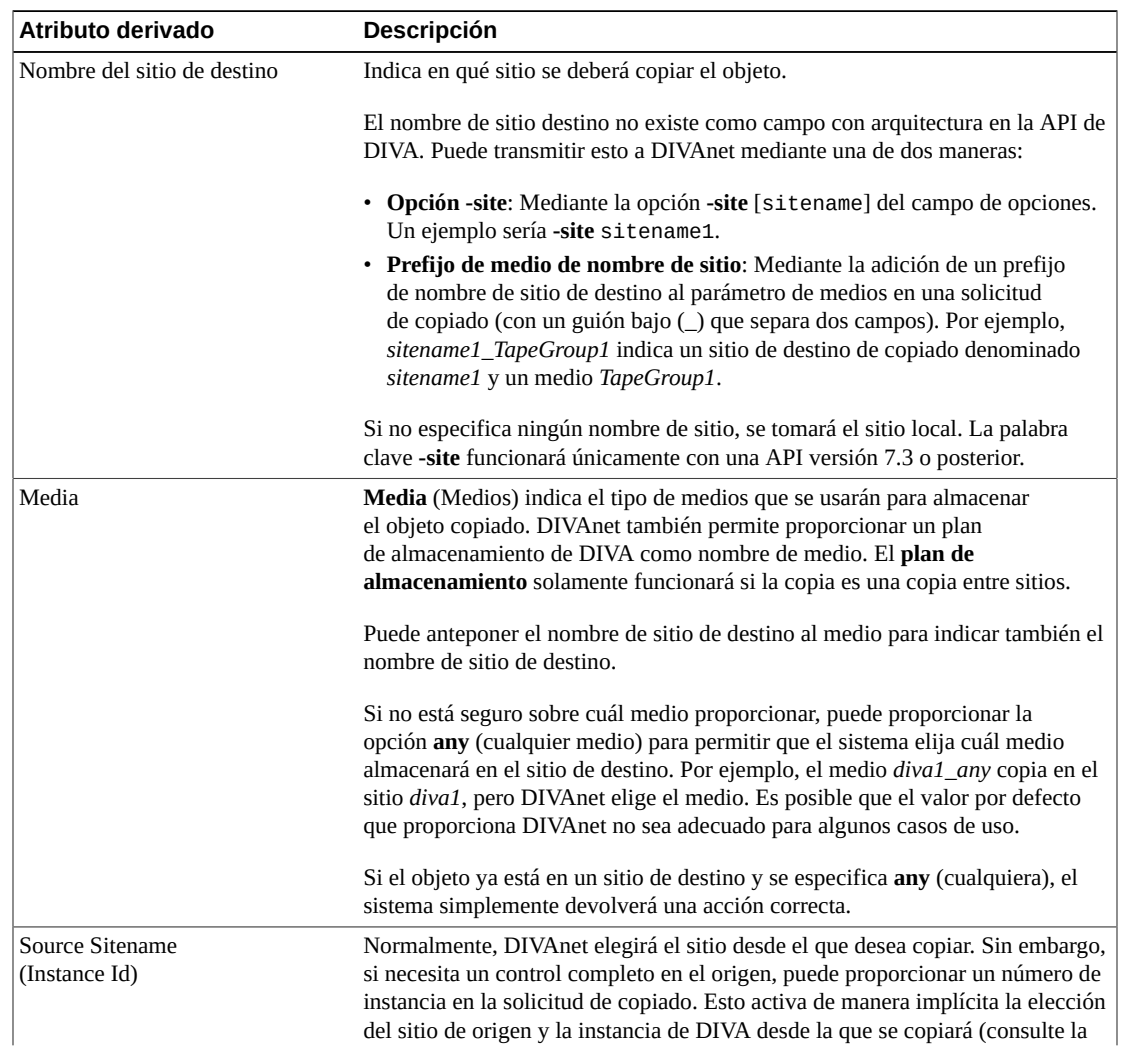

#### <span id="page-76-1"></span>**Tabla 7.3. Parámetros derivados de copias de DIVAnet**

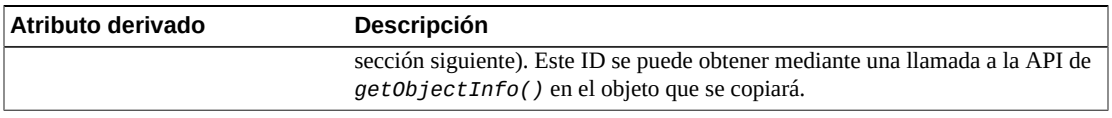

#### **7.2.4.1. Métodos de transferencia de sitio a sitio**

En una solicitud de copiado de DIVAnet, si el sitio de origen es igual al sitio de destino, DIVAnet simplemente puede ejecutar una instancia de *CopyToGroup* al sitio DIVA de destino. Para copias entre sitios, DIVAnet permite la configuración del método usado para realizar estas copias. Para cada par de nombre de sitio de origen y destino (por ejemplo, site1 asite2), [Tabla 7.4, "Métodos de copiado de sitio a sitio"](#page-77-0) muestra una lista de los métodos de transferencia disponibles.

Además del método de copiado, cada emparejamiento de nombre de sitio de origen y destino contiene la información de **Source/Destinations** (Origen/destinos) usada para el área de almacenamiento común. También es posible configurar el medio de destino por defecto (para **RestoreAndArchive**), los parámetros de opción (que se transmiten a DIVArchive) y otros parámetros.

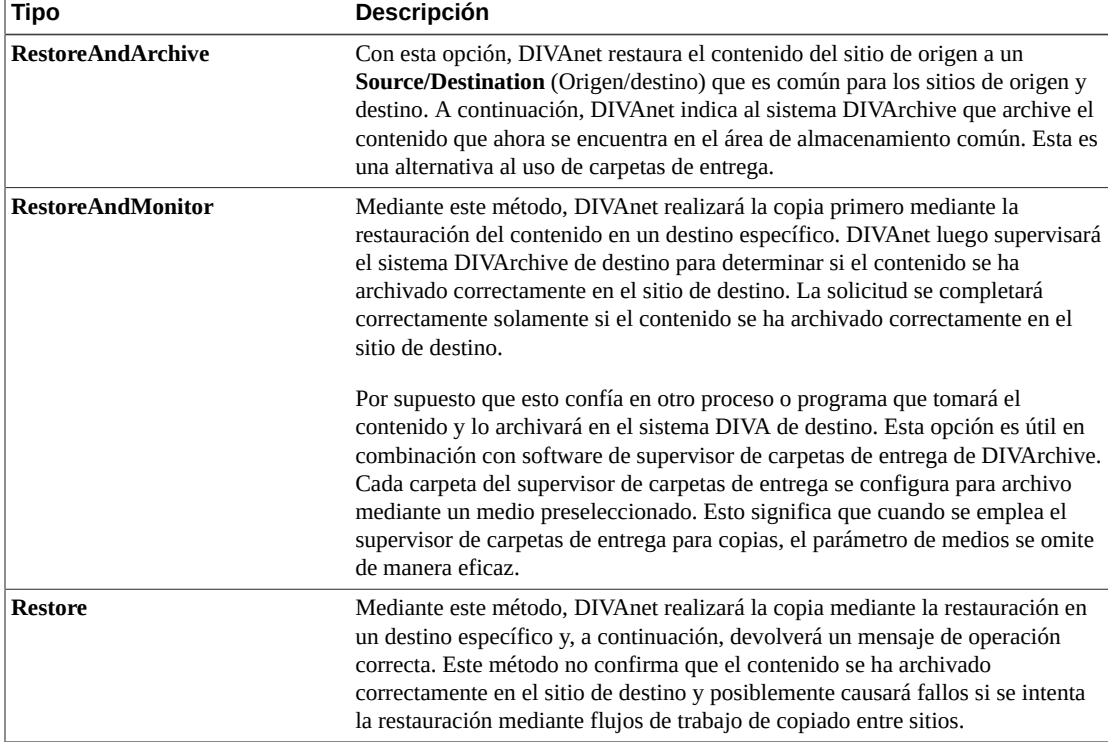

#### <span id="page-77-0"></span>**Tabla 7.4. Métodos de copiado de sitio a sitio**

El comando Copy de DIVAnet devolverá un mensaje de operación correcta si la instancia del objeto ya existe en el sitio de destino del medio solicitado. En este caso, DIVArchive finalizará la solicitud.

#### **7.2.4.2. Copias locales**

Si se solicita la copia de un objeto en un sitio donde el objeto ya existe, pero no tiene el medio solicitado, DIVAnet creará otra instancia del objeto en el sitio mediante el medio especificado en la solicitud. La excepción a esto es si **any** se proporciona como medio. En este caso, DIVAnet no creará otra instancia.

#### **7.2.4.3. Seleccionado por DIVAnet (medio any)**

En DIVAnetUI, hay una opción para que DIVAnet asigne el medio de destino en una operación de copiado (use un medio de *<Selected By DIVAnet>* [Seleccionado por DIVAnet]). Puede lograr esto de la misma manera en una solicitud de la API de DIVA mediante la especificación de un medio **any** en la solicitud de copiado. DIVAnet usará esta configuración para determinar cuáles medios usar para la copia (consulte [Asignaciones de](#page-33-0) [sitio a sitio](#page-33-0) para obtener más información).

Cuando se transmite **any** y el objeto ya existe en el sitio de destino, DIVAnet no crea otra instancia del objeto. No se realizan más acciones y la solicitud se lleva a cabo correctamente.

#### **7.2.4.4. Reintentos**

DIVAnet también admite reintentos periódicos en las copias. Si está activado en el perfil de flujo de trabajo, DIVAnet reintentará las operaciones de copiado que fallaron. En el perfil de flujo de trabajo, puede configurar durante cuánto tiempo DIVAnet reintentará la solicitud y el período de espera entre reintentos. Consulte [Configuración de perfiles de flujo de trabajo](#page-32-0) para obtener más información.

#### <span id="page-78-0"></span>**7.2.5. Supresión de solicitudes**

Una solicitud de supresión de DIVArchive permite que el emisor de la llamada elimine un objeto archivado. Una solicitud de supresión de DIVAnet, por defecto, suprimirá el objeto de todos los sitios de DIVArchive. Una solicitud de DeleteInstance de DIVAnet puede suprimir una o más instancias de un único sitio de DIVA. De modo que, en realidad, DIVAnet puede realizar tres clases de supresiones. En la [Tabla 7.5, "Tipos de supresión"](#page-78-1) se describen los tipos de supresiones y parámetros requeridos.

| Tipo                   | <b>Atributos derivados</b>     | <b>Descripción</b>                                                                                                    |
|------------------------|--------------------------------|----------------------------------------------------------------------------------------------------|
| <b>Global Delete</b>   | N/D                            | Suprime todas las instancias del objeto en todos los sitios.                                                                               |
|                        |                                | En la API, si no se especifica un medio o una ID de instancia en la solicitud, el<br>objeto especificado se suprimirá de todos los sitios. |
| <b>Instance Delete</b> | Nombre del sitio de<br>destino | Suprime una única instancia del objeto en un sitio determinado.                                                                            |
|                        |                                | En la API, especifique un ID de instancia o un medio para suprimir una instancia<br>de objeto específica de un sitio específico.           |

<span id="page-78-1"></span>**Tabla 7.5. Tipos de supresión**

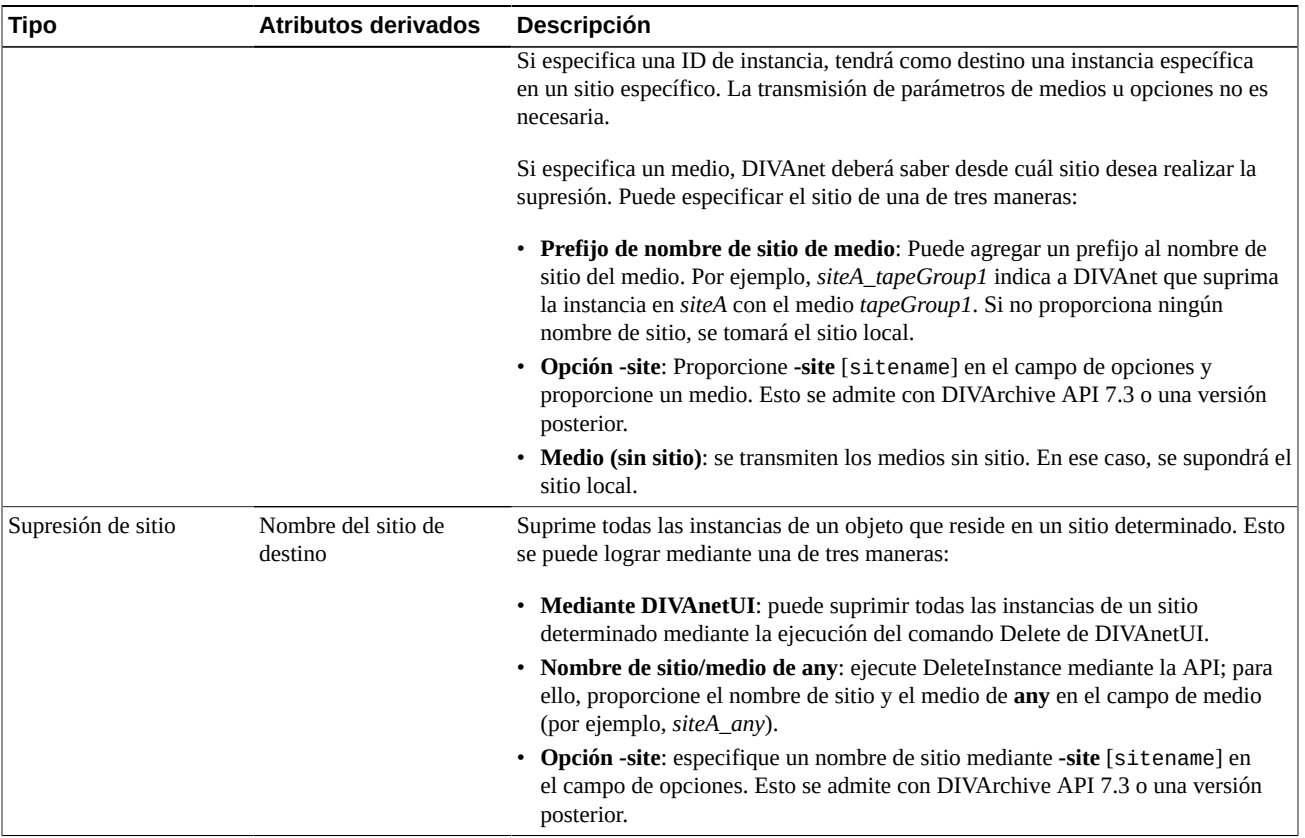

#### **7.2.5.1. Supresión de sitio (medio any)**

Como se menciona en la tabla anterior, si se proporciona un nombre de sitio y un medio **any** (cualquiera), esto causará que se supriman todas las instancias del objeto del sitio seleccionado. Esto también se puede lograr mediante la transmisión de **-site** [sitename] en el campo de opciones.

## **7.2.5.2. Última instancia**

DIVAnet no permitirá que se realice correctamente una supresión de instancia cuando se intenta suprimir la última instancia de un objeto archivado (la última instancia que existe en la base de datos de DIVAnet). En este caso, se deberá ejecutar una supresión global o una supresión de sitio. Tenga en cuenta que una supresión de sitio permitirá la supresión de la última instancia o de las últimas instancias. Puede usar las reglas de acceso para protegerse contra supresiones de instancias o supresiones de sitios que son realmente supresiones globales (consulte [Configuración de las reglas de acceso](#page-49-0) para obtener más información).

Además, si un usuario ejecuta una supresión directamente en DIVArchive, es posible que haya una ventana de tiempo donde DIVAnet no podrá garantizar que se conservará la última instancia.

#### **7.2.5.3. Reintentos y cancelaciones**

Si DIVAnet recibe una supresión y DIVAnet está realizando una copia entre sitios del objeto, se cancelará la solicitud de DIVAnet que generó la copia. La copia puede ser el resultado de un comando Copy o puede ser el resultado de un comando Restore que realiza una copia para concretar la restauración. No se cancelarán otros tipos de solicitudes de DIVAnet.

Si se ejecuta una solicitud de DIVArchive en nombre de una solicitud de DIVAnet, DIVArchive bloquea el objeto y evita que se suprima. Por lo tanto, si se bloquea un objeto antes de que DIVAnet pueda enviar un mensaje de supresión a DIVArchive, la solicitud de supresión fallará.

DIVAnet admite reintentos periódicos en supresiones cuando las supresiones fallan. Si está activado en el perfil de flujo de trabajo, DIVAnet continuará intentando suprimir sitios donde (por ejemplo) las instancias o los objetos para suprimir están bloqueados. Puede configurar la duración de los reintentos dentro DIVAnet.

## **7.3. Otros comandos admitidos**

La [Tabla 7.6, "Otros comandos de DIVArchive no relacionados con el contenido"](#page-80-0) identifica los comandos de la API de DIVArchive no relacionados con el contenido. Estos comandos obtienen información acerca de objetos o solicitudes y no están asignados a una ID de solicitud.

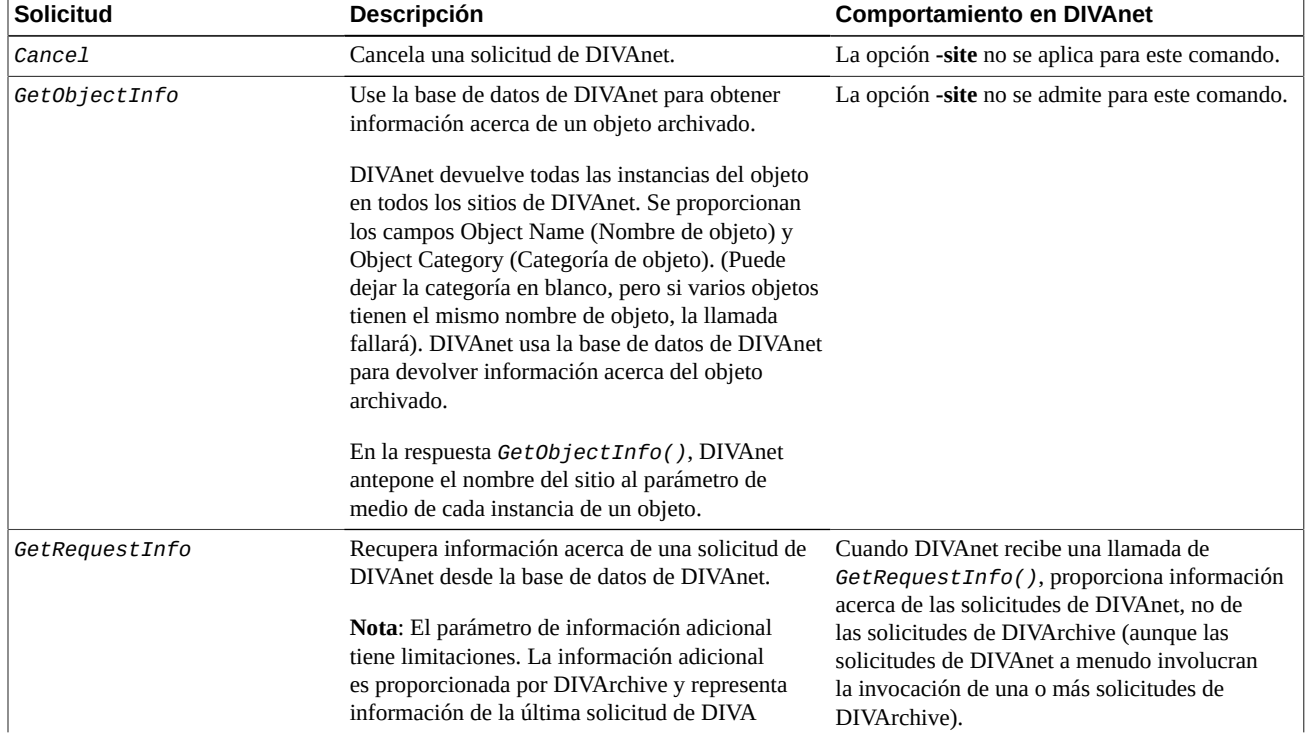

#### <span id="page-80-0"></span>**Tabla 7.6. Otros comandos de DIVArchive no relacionados con el contenido**

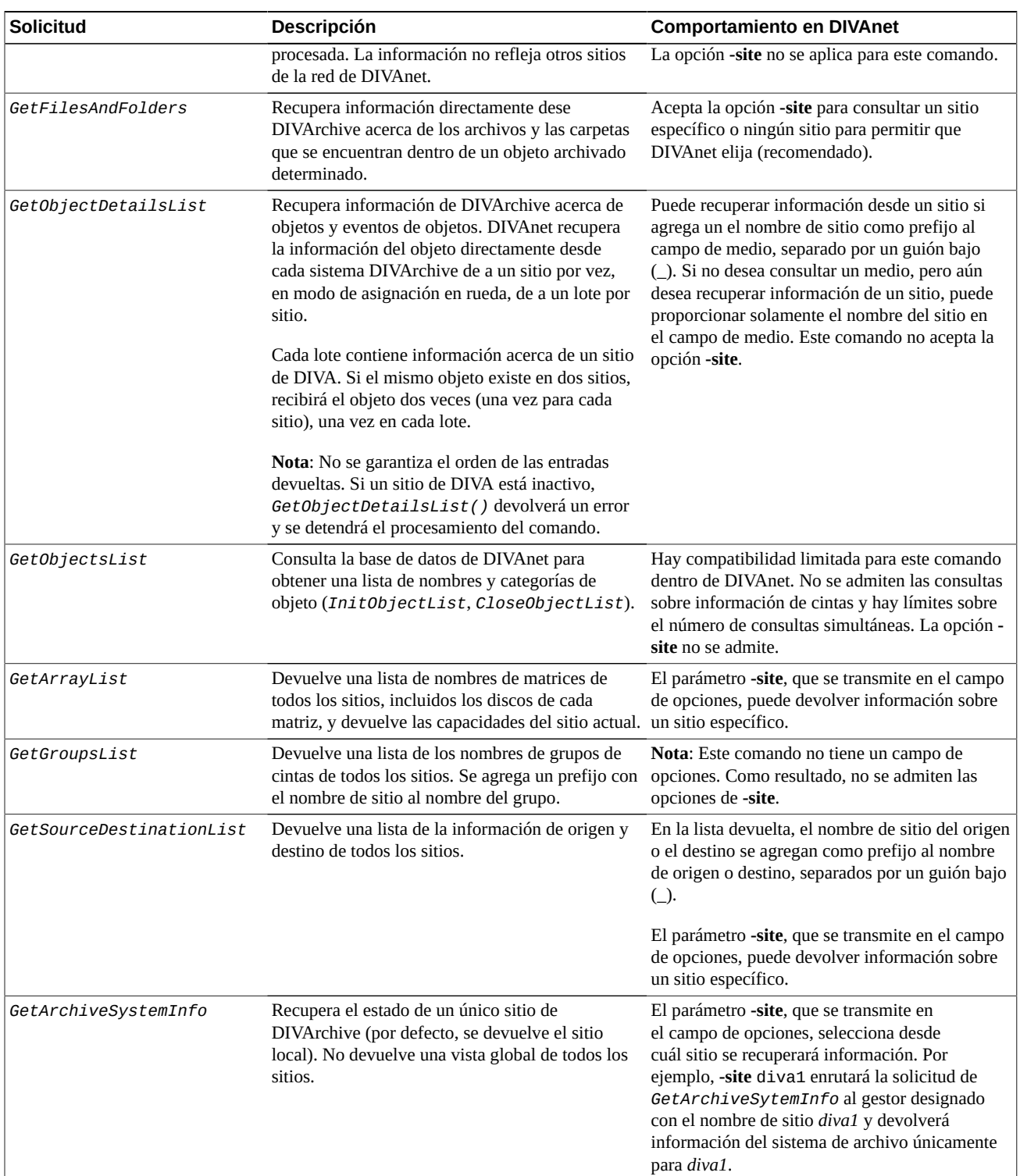

## **7.4. Solicitudes no admitidas**

Por motivos de compatibilidad de aplicación, estos comandos siempre devolverán un mensaje de operación correcta, aunque DIVAnet no realice ninguna acción para lograrlo.

- Change Priority (Cambiar prioridad)
- Lock Object (Bloquear objeto)
- Unlock Object (Desbloquear objeto)
- Link Objects (Enlazar objetos)
- Require Instance (Requerir instancia)
- Release Instance (Liberar instancia)

## **7.5. Return Codes (Devolver códigos)**

DIVAnet códigos de estado que son similares a lo que devuelve DIVArchive. Sin embargo, DIVAnet en ocasiones aceptará solicitudes que DIVArchive rechazará de inmediato, ya que DIVAnet a menudo no tiene la información necesaria para realizar la comprobación hasta más tarde, durante el procesamiento de la solicitud.

Además, DIVAnet devolverá el estado ACCESS\_DENIED para diversos comandos. Este estado no es devuelto por DIVArchive. DIVAnet rechazará las solicitudes que no transmitan comprobaciones de reglas de acceso y rechazará los mensajes que no estén configurados en WorkflowProfile. Para fines de compatibilidad, la versión 5.8 de la API y las versiones anteriores devolverán el estado INVALID\_PARAMETER en lugar del estado ACCESS \_DENIED.

## **Capítulo 8. Solución de problemas**

A continuación, se muestran los errores comunes que se pueden producir en una instalación de DIVAnet. Por ejemplo, aunque los nombres de etiquetas de los archivos de comunicación no distinguen entre mayúsculas y minúsculas, los valores generalmente son, por ejemplo, nombres de sitios, y pueden causar errores.

- [Tabla 8.1, "Errores comunes de DIVAnet"](#page-84-0)
- [Tabla 8.2, "Errores comunes de DIVAnetUI"](#page-85-0)

<span id="page-84-0"></span>**Tabla 8.1. Errores comunes de DIVAnet**

| <b>Problema</b>                                                                             | Posible solución                                                                                                    |
|---------------------------------------------------------------------------------------------|----------------------------------------------------------------------------------------------------|
| No se inicia un servicio de DIVAnet                                                         | · Cuando instale un servicio, asegúrese de transmitir el nombre del archivo wrapper.<br>conf del adaptador y no el nombre del archivo de configuración del adaptador.                                                                                                    |
|                                                                                             | · Asegúrese de colocar el archivo de configuración en el directorio principal de la<br>carpeta de plantillas y quite la extensión . ini.                                                                                                    |
|                                                                                             | · Si hay errores relacionados con el archivo de configuración, aparecerán en los logs<br>del envoltorio. Estos logs se colocan en el directorio raíz de DIVAnet, en la carpeta<br>Program/log/divanet y se nombrarán de manera similar al archivo Wrapper.<br>conf, pero con una extensión de nombre de archivo. 10g.                                                                                                    |
|                                                                                             | · Deberá ejecutar la secuencia de comandos addsites. bat antes de intentar iniciar<br>ClientAdapter o DbSync.                                                                                                    |
|                                                                                             | • ¿Los nombres de sitios son coherentes entre la base de datos y los archivos de<br>configuración? De lo contrario, es posible que los servicios no se inicien o no<br>funcionen correctamente.                                                                                                    |
| La solicitud de DIVAnet devuelve un acceso<br>denegado                                      | • Asegúrese de que el perfil de flujo de trabajo correcto esté configurado para el<br>puerto al que se está conectando. Asegúrese de que se permita la solicitud en la lista<br>de la sección de mensajes válidos del perfil de flujo de trabajo.                                                                                                    |
|                                                                                             | Si está usando las reglas de acceso, asegúrese de que ApiConnect aparezca en<br>$\bullet$<br>una regla de inclusión. Si está usando DIVAnetUI, asegúrese de que aparezca<br>WebConnect.                                                                                                    |
| Las operaciones de copiado entre sitios fallan<br>con errores relacionados con nombres de   | · Asegúrese de que la solicitud se esté asignando al perfil de flujo de trabajo que<br>espera mediante la comprobación de la configuración.                                                                                                    |
| origen y destino que contienen MISSING<br>MAPPING_TO                                        | · Es posible que falte la configuración de la transferencia de sitio a sitio de<br>ClientAdapter del origen o del destino.                                                                                                    |
| No se envían solicitudes correctamente al sitio<br>de DIVA, aunque se pueden ver en DIVAnet | · Asegúrese de que localSitename en los archivos de configuración de<br>ManagerAdapter refleje correctamente el sitio al que se está prestando servicio (y<br>que no se corte y se pegue desde otro lugar). Compruebe que localSitename sea<br>correcto en las configuraciones de ClientAdapter y DbSync. Compruebe que los<br>nombres de sitios usados sean coherentes con los nombres de sitios definidos en la<br>base de datos de DIVAnet. |

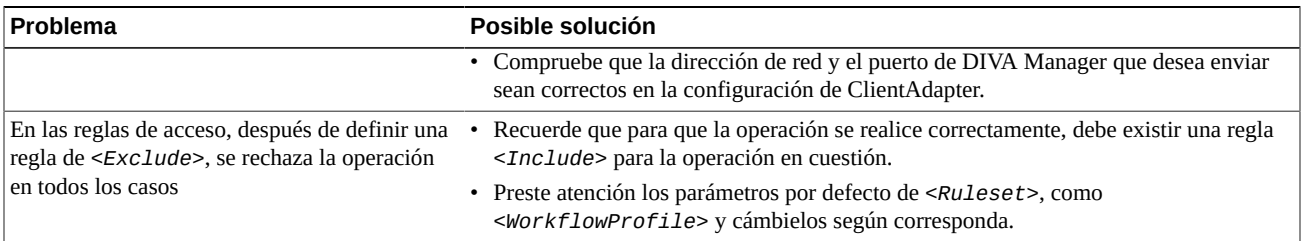

#### <span id="page-85-0"></span>**Tabla 8.2. Errores comunes de DIVAnetUI**

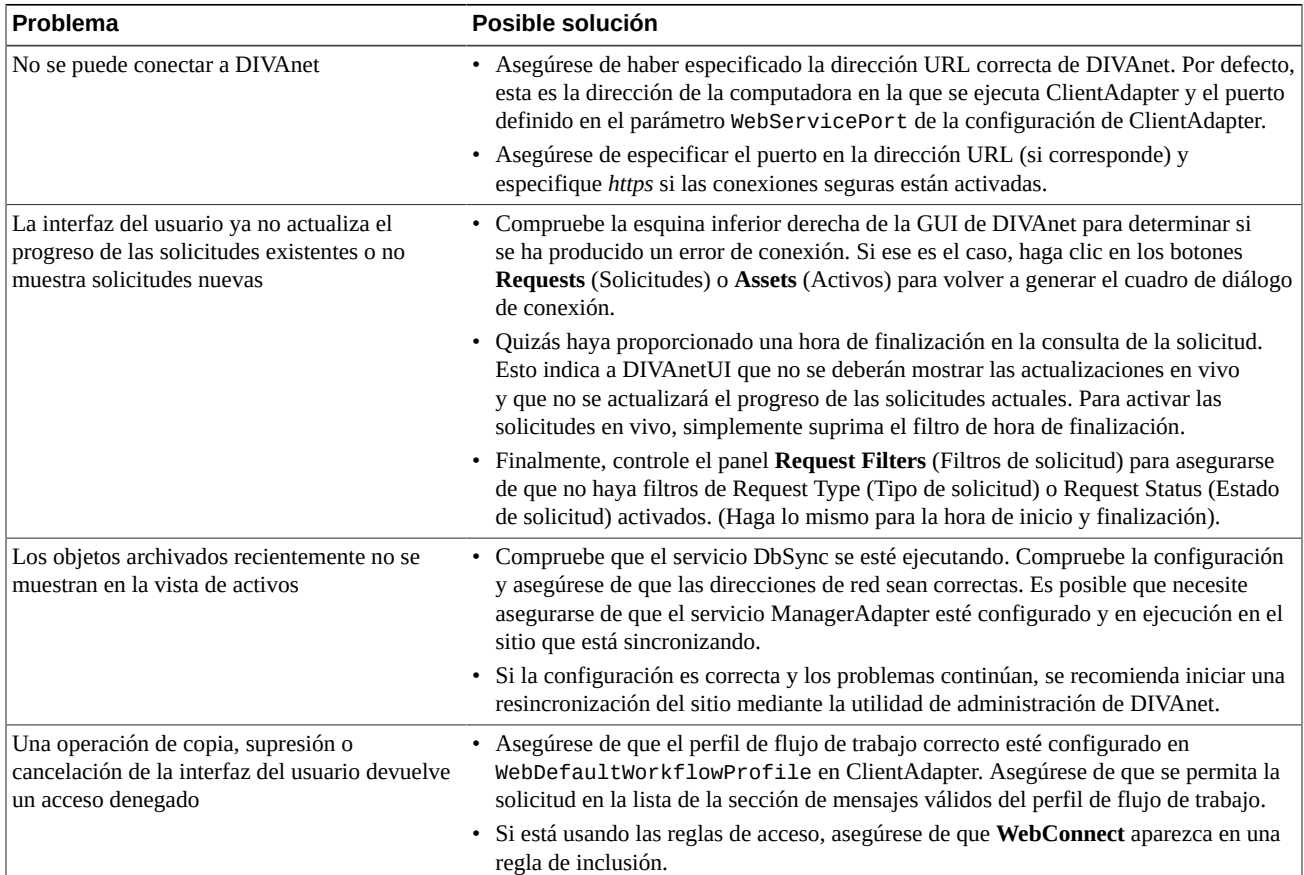

# **Apéndice A**

## **Apéndice A. Archivos de configuración de muestra**

- [Configuración de muestra de ClientAdapter](#page-86-0)
- [Configuración de muestra de ManagerAdapter](#page-87-0)
- [Configuración de muestra de DbSync](#page-88-0)

#### <span id="page-86-0"></span>**A.1. Configuración de muestra de ClientAdapter**

```
 <config> 
        <!-- TOP-LEVEL -->
        <LocalSiteName>diva1</LocalSiteName>
        <LogLevel>INFO</LogLevel>
        <MaxClientConnections>50</MaxClientConnections>
       <WebServicePort>9801</WebManagementPort>
        <!-- ADAPTER PORTS -->
        <AdapterPorts>
                <AdapterPort>
                         <ListenPort>7100</ListenPort>
                         <RoutingType>Direct</RoutingType>
                         <Sitename>diva1</Sitename>
                 </AdapterPort>
                <AdapterPort>
                         <ListenPort>7101</ListenPort>
                         <RoutingType>MultiDiva</RoutingType>
                         <WorkflowProfile>default</WorkflowProfile>
                 </AdapterPort> 
        </AdapterPorts>
        <!-- DIVA MANAGERS -->
      <DivaManagers>
                 <DivaManager>
                         <Address>127.0.0.1</Address>
                         <Port>9000</Port>
                         <Sitename>diva1</Sitename>
                 </DivaManager>
                 <DivaManager>
                         <Address>172.16.3.59</Address>
                         <Port>9001</Port>
                         <Sitename>diva2</Sitename>
                 </DivaManager> 
        </DivaManagers>
        <!-- DIVAnet DATABASE -->
        <DivanetDatabase>
                <Address>127.0.0.1</Address>
                 <Port>1521</Port>
                 <User></User>
```

```
 <Password></Password>
</DivanetDatabase>
<!-- WORKFLOW PROFILES -->
<WorkflowProfile>
        <Name>default</Name>
        <MessageTimeoutMillis>16000</MessageTimeoutMillis>
     <RestoreRetryAttempts>3</RestoreRetryAttempts>
        <Messages>
                <Message>Copy</Message>
                <Message>Archive</Message>
                 <Message>Restore</Message>
                <Message>Delete</Message>
                 <Message>Cancel</Message>
                <Message>AllInfo</Message>
                 <Message>PartialRestore</Message>
        </Messages>
        <!-- SITE TO SITE TRANSFER CONFIG -->
        <Mappings>
                <SiteToSiteTransfer>
                <!-IF transferring…-->
                         <FromSitename>diva1</FromSitename>
                         <ToSitename>diva2</ToSitename>
                <!-THEN use these…-->
                         <FromSrcDest>viva</FromSrcDest>
                         <Type>RestoreAndArchive</Type>
                         <ToDefaultMedia>disk_001</ToDefaultMedia>
                         <ToSrcDest>arch</ToSrcDest>
                </SiteToSiteTransfer>
                <SiteToSiteTransfer>
                <!-IF transferring…-->
                         <FromSitename>diva2</FromSitename>
                         <ToSitename>diva1</ToSitename>
                <!-THEN use these…-->
                         <FromSrcDest>viva</FromSrcDest>
                         <Type>RestoreAndArchive</Type>
                         <ToDefaultMedia>disk_002</ToDefaultMedia>
                         <ToSrcDest>arch</ToSrcDest>
                </SiteToSiteTransfer>
        </Mappings>
</WorkflowProfile>
```
#### </config>

#### <span id="page-87-0"></span>**A.2. Configuración de muestra de ManagerAdapter**

<config>

```
 <!-- TOP-LEVEL -->
 <LocalSiteName>diva1</LocalSiteName>
<ManagerAddress>127.0.0.1</ManagerAddress>
<ManagerPort>9000</ManagerPort>
 <LogLevel>INFO</LogLevel>
<WebServicePort>9800</WebServicePort>
```

```
 <!-- Manager DATABASE -->
<ManagerDatabase>
        <Address>127.0.0.1</Address>
        <Port>1521</Port>
        <User></User>
        <Password></Password>
</ManagerDatabase>
```
</config>

## <span id="page-88-0"></span>**A.3. Configuración de muestra de DbSync**

```
<config>
         <!-- TOP-LEVEL -->
         <LocalSiteName>diva1</LocalSiteName>
         <LogLevel>INFO</LogLevel>
        <WebServicePort>9802</WebServicePort>
         <!-Sites to SYNC -->
         <DivaManagers>
                 <DivaManager>
                          <Sitename>diva1</Sitename>
                       <BaseUrl>https://127.0.0.1:9800</BaseURL>
                 </DivaManager>
                 <DivaManager>
                          <Sitename>diva2</Sitename>
                       <BaseUrl>https://172.16.3.59:9800</BaseURL>
                 </DivaManager> 
         </DivaManagers>
         <!-- DIVAnet DATABASE -->
         <DivanetDatabase>
                  <Address>127.0.0.1</Address>
                 <Port>1521</Port>
                 <User></User>
                 <Password></Password>
        </DivanetDatabase>
 </config>
```
# **Glosario**

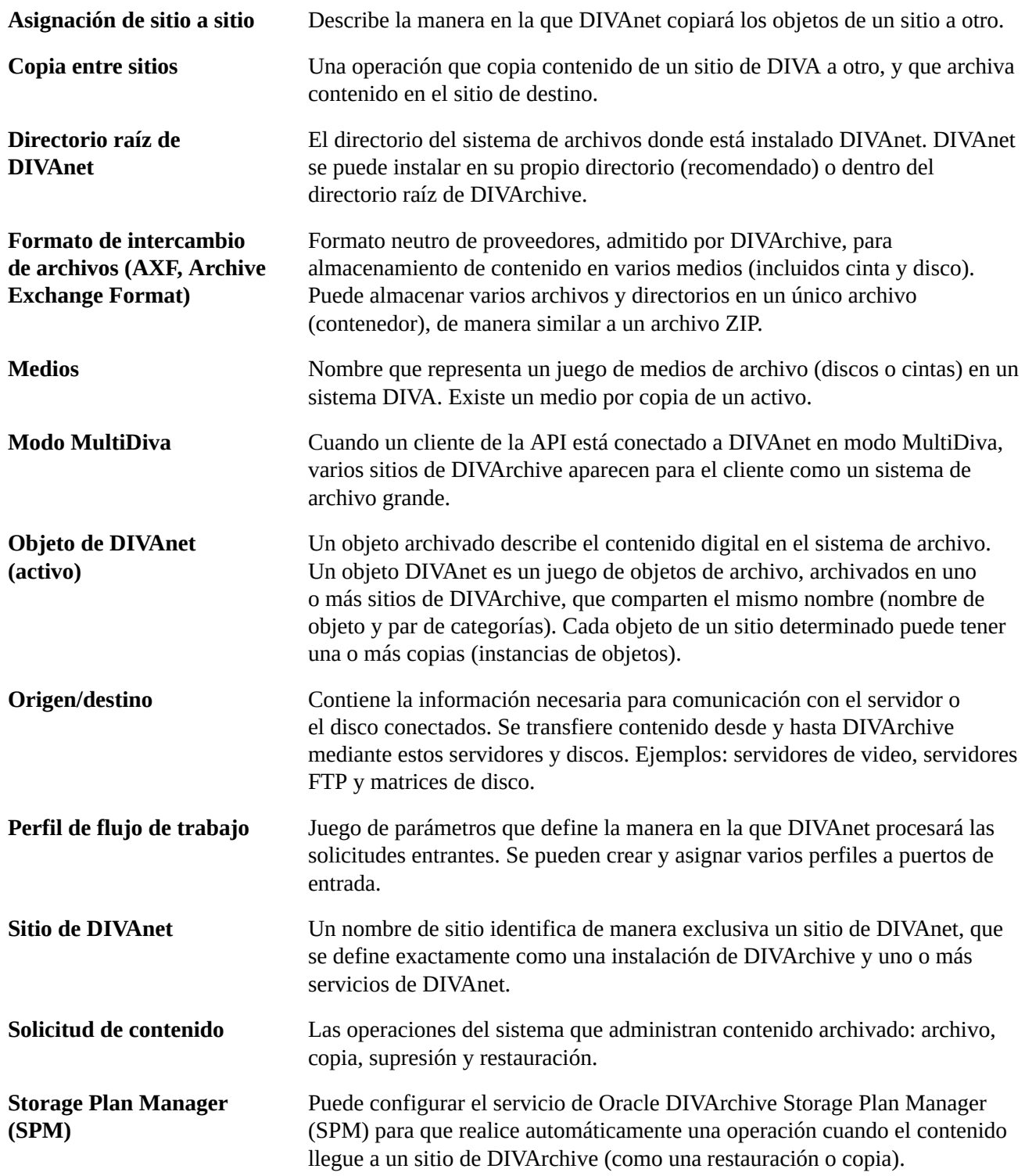

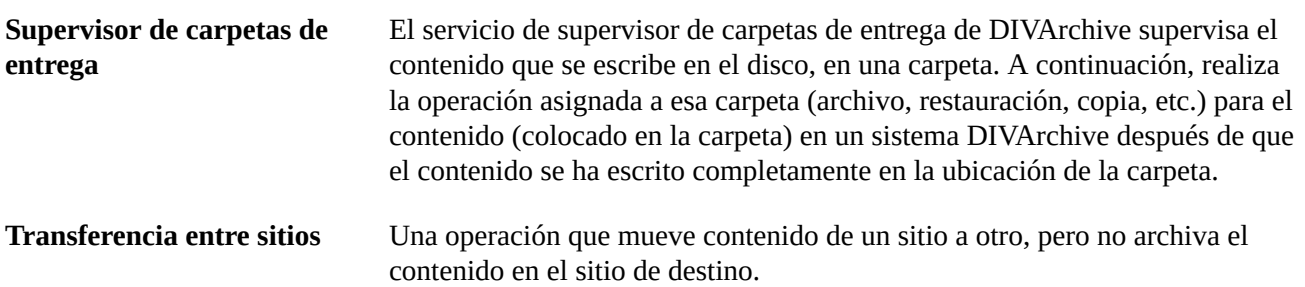